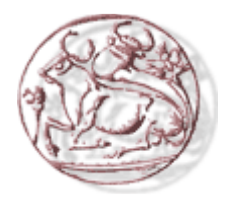

# **Τεχνολογικό Εκπαιδευτικό Ίδρυµα Κρήτης**

**Σχολή Τεχνολογικών Εφαρµογών Τµήµα Μηχανικών Πληροφορικής**

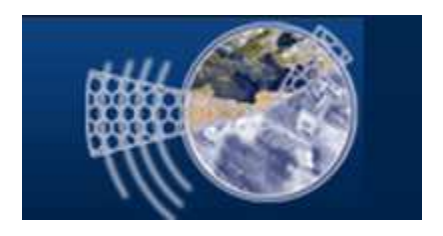

# *ΠΤΥΧΙΑΚΗ ΕΡΓΑΣΙΑ*

# *ΤΙΤΛΟΣ: ∆ΗΜΙΟΥΡΓΙΑ ONLINE PORTAL ΓΙΑ ΑΕΡΟΠΟΡΙΚΗ ΕΤΑΙΡΙΑ*

# *ΨΥΧΑΡΑΚΗ ΕΙΡΗΝΗ ( Α.Μ. : 1900 ) ΠΙΕΤΡΙ ΚΛΑΙΝΤΙ ( Α.Μ. :2317 )*

*Επιβλέπων καθηγητής : Παπαδάκης Νικόλαος*

*Επιτροπή αξιολόγησης : Μανιφάβας Χάρης, Παναγιωτάκης Σπύρος*

*Ηµεροµηνία παρουσίασης : 18/2/2014* 

# *ΕΥΧΑΡΙΣΤΙΕΣ*

 Μέσα από αυτή την σελίδα θα θέλαµε να ευχαριστήσουµε και να δείξουµε την ευγνωµοσύνη µας σε όλους όσους βοήθησαν στην ολοκλήρωση αυτής της πτυχιακής.

 Θα θέλαµε λοιπόν να εκφράσουµε τις θερµότερες ευχαριστίες µας πρώτα από όλους στους γονείς µας , που µε τα κόπων και βασάνων συνεισέφεραν τα µέγιστα στο να πραγµατοποιήσουµε τις σπουδές µας και µέσω αυτής της εργασίας βλέπουν τους κόπους τους να ανταµείβονται .

 Θα θέλαµε επίσης να ευχαριστήσουµε από τα βάθη της καρδιάς µας όλο το κοινωνικό µας περίγυρο φίλους , συνάδελφους , διδάσκοντες που µε τις γνώσεις τους και τη βοήθεια τους µας παρείχαν τα απαιτούµενα εφόδια για το µέλλον.

 Τέλος θα θέλαµε να αποδώσουµε τις ευχαριστίες µας στον καθηγητή κ. Παπαδάκη Νικόλαο για την εµπιστοσύνη που µας επέδειξε µε την ανάθεση της πτυγιακής εργασίας και για την πολύτιμη βοήθειά του και την συνεγή καθογήση.

#### **ABSTRACT**

At the following thesis we created a web portal which connects to a database and used for the management and operation of an airline company. The main technologies used to achieve this goal are the HTML, the PHP, JavaScript and AJAX technology. For the creation and the management of the database we used the SQL language. The portal has functions for both IT admins of the airline but also for ordinary usersclients.

# **ΣΥΝΟΨΗ**

Στην παρούσα πτυχιακή εργασία δηµιουργήσαµε ένα web portal το οποίο συνδέεται µε µια βάση δεδοµένων και χρησιµοποιείται για την διαχείριση και την λειτουργία µιας αεροπορικής εταιρίας. Οι κύριες τεχνολογίες που χρησιµοποιήθηκαν για την επίτευξη αυτού του στόχου είναι η HTML, η PHP, η JavaScript και η τεχνολογία AJAX. Για την διαχείριση και την δηµιουργία της βάσης δεδοµένων χρησιµοποιήθηκε η γλώσσα SQL. Το portal διαθέτει λειτουργίες τόσο για τους διαχειριστές της αεροπορικής εταιρίας όσο και για τους απλούς χρήστες-πελάτες της.

# ΠΙΝΑΚΑΣ ΠΕΡΙΕΧΟΜΕΝΩΝ

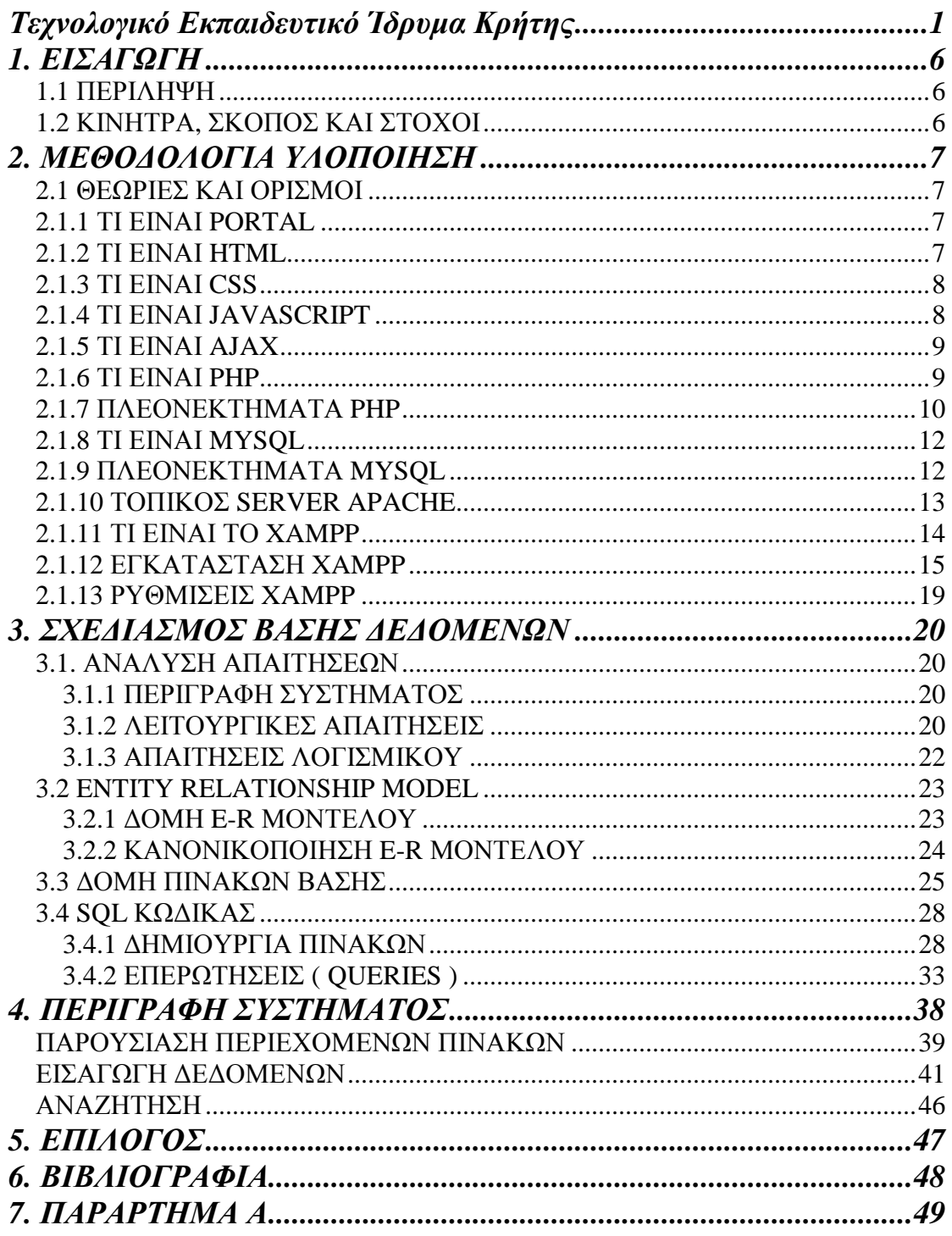

# **1. ΕΙΣΑΓΩΓΗ**

# *1.1 ΠΕΡΙΛΗΨΗ*

Η πτυχιακή µας αποσκοπεί στην µελέτη, τη σχεδίαση και την ανάπτυξη ενός διαδικτυακού portal για την διαχείριση και την λειτουργία µιας αεροπορικής εταιρίας. Για τον λόγο αυτόν µελετήθηκαν υπάρχουσες τεχνολογίες ανάπτυξης τέτοιων ιστοτόπων.

Συγκεκριµένα χρησιµοποιήσαµε την HTML, για την κύρια ανάπτυξη των σελίδων που δεν έχουν λειτουργικό χαρακτήρα και για την παρουσίαση τον αποτελεσµάτων των επερωτήσεων από την βάση δεδοµένων, την PHP για τις λειτουργίες που απαιτούσαν σύνδεση της βάσης δεδοµένων µε το portal και την JavaScript για διάφορες λειτουργίες διευκόλυνσης εισαγωγής δεδοµένων από τις φόρµες. Επίσης χρησιµοποιήσαµε τεχνολογίες AJAX για ασύγχρονη επικοινωνία µε την βάση δεδοµένων χωρίς να χρειάζεται ανανέωση της ιστοσελίδας. Για την διαχείριση και την δηµιουργία της βάσης χρησιµοποιήθηκε το πρόγραµµα διαχείρισης βάσεων δεδοµένων MySQL όπως αυτό περιλαµβάνεται µέσα στο XAMPP.

Έτσι το portal δίνει την δυνατότητα στους χρήστες να διαχειρίζονται δροµολόγια, µεταφορές, κρατήσεις, εισιτήρια, υπαλλήλους, πελάτες, αεροσκάφη αλλά και να βλέπει τα δροµολόγια ,τις διαθέσιµες θέσεις και µεταφορές καθώς επίσης και να κάνει αναζήτηση.

# *1.2 ΚΙΝΗΤΡΑ, ΣΚΟΠΟΣ ΚΑΙ ΣΤΟΧΟΙ*

Ο λόγος που µας ώθησε ώστε να επιλέξουµε αυτή την πτυχιακή είναι το προσωπικό µας ενδιαφέρον για τον συγκεκριµένο τοµέα και την απόκτηση εµπειρίας στην κατασκευή τέτοιων ιστοσελίδων. Η αγορά εργασίας ζητάει όλο και περισσότερο τον τελευταίο καιρό άτοµα µε εξειδικευµένη γνώση στον τοµέα των βάσεων δεδοµένων, ιδιαίτερα σε συνδυασµό µε την χρήση PHP. Το γεγονός αυτό µας έστρεψε στο να ασχοληθούµε µε αυτό τον τοµέα έτσι ώστε να µας βοηθήσει στην µετέπειτα επαγγελµατική µας αποκατάσταση.

Ο τουρισµός στην Ελλάδα και ιδιαίτερα στην Κρήτη συνεχώς αυξάνεται, όπως επίσης και ο αριθµός των τουριστών που ψάχνουν εύκολα και φθηνά να κλείσουν εισιτήρια µέσω του διαδικτύου. Η ανάγκη λοιπόν απλούστευσης των διαδικασιών διαχείρισης γίνεται επιτακτική λόγω και της αύξησης του ανταγωνισµού στον τοµέα των αεροµεταφορών.

Βασικός σκοπός της πτυχιακής µας είναι η εξοικείωση µε τους τοµείς των βάσεων δεδοµέων και της κατασκευής ιστοσελίδων. Θέλαµε να µελετήσουµε σε βάθος τις βασικές και απαραίτητες γλώσσες σχεδίασης και προγραµµατισµού διαδικτύου HTML, PHP, JavaScript, AJAX τις γλώσσες ανάπτυξης βάσεων δεδοµένων MySQL καθώς και χρήσιµα εργαλεία όπως XAMPP, phpMyAdmin, MySQL Server, notepad++ και photoshop.

Στόχοι της εργασίας µας επιγραµµατικά είναι:

- Σχεδίαση σχεσιακού µοντέλου οντοτήτων (E-R Model)
- Υλοποίηση του µοντέλου στη MySQL
- Σύνδεση της βάσης δεδοµένων µε το portal
- Υλοποίηση µε κώδικα PHP των λειτουργιών που απαιτούσε ένα τέτοιο portal
- Έλεγχος και αποσφαλµάτωση
- Συγγραφή αναφοράς

# **2. ΜΕΘΟ∆ΟΛΟΓΙΑ ΥΛΟΠΟΙΗΣΗ**

# *2.1 ΘΕΩΡΙΕΣ ΚΑΙ ΟΡΙΣΜΟΙ*

# *2.1.1 ΤΙ ΕΙΝΑΙ PORTAL*

Portal είναι µια ειδικά σχεδιασµένη ιστοσελίδα η οποία συγκεντρώνει πληροφορίες από διάφορες πηγές µε ένα ενιαίο τρόπο. Συνήθως , κάθε πηγή πληροφόρησης παίρνει ειδικό χώρο στη σελίδα για την εµφάνιση πληροφοριών (ένα συστατικό στοιχείο πύλης ). Συχνά , ο χρήστης µπορεί να ρυθµίσει ποια να εµφανιστεί . Παραλλαγές του portal αποτελούν το Mashup (υβριδική web εφαρµογή) και το intranet "dashboards" για εταιρικά στελέχη και διευθυντές . Η έκταση στην οποία εµφανίζεται το περιεχόµενο του portal µε "οµοιόµορφο τρόπο" µπορεί να εξαρτάται από το σκοπό και τους χρήστες που προορίζονται να εξυπηρετήσουν, καθώς και την ποικιλοµορφία του περιεχοµένου. Πρόκειται για ένα site βασισµένο πάνω σε έναν κατάλογο πληροφοριών Internet το οποίο προσπαθεί να κάνει τους χρήστες να το επισκέπτονται κάθε φορά που ζητούν κάτι µέσα από το δίκτυο και δεν γνωρίζουν πού θα το βρουν. Αν ζητούν κάτι εξειδικευµένο τότε το Portal τους κατευθύνει στο ανάλογο site (αν υπάρχει). Αν όµως ζητούν κάτι κοινότυπο ή δηµοφιλές (π.χ. ειδήσεις) τότε το Portal προσπαθεί να τους οδηγήσει στις υπηρεσίες που προσφέρει το ίδιο.

Η κατασκευή Portal για μια επιχείρηση μπορεί να αποτελέσει τον ακρογωνιαίο λίθο όχι µόνο της διαδικτυακής της παρουσίας, αλλά µε τη κατασκευή του Portal µια εταιρία θα µπορούσε να χαράξει µια νέα δυναµική προσέγγιση στις υπηρεσίες ή και προϊόντα τα οποία διαθέτεται. Παραδείγµατα των πρώτων δηµόσιων διαδικτυακών πυλών ήταν AOL , Excite , Netvibes , iGoogle , MSN , Naver , Indiatimes , Rediff , Sify και το Yahoo.

# *2.1.2 ΤΙ ΕΙΝΑΙ HTML*

**HTML** είναι µια γλώσσα προγραµµατισµού που επινοήθηκε για να επιτρέψει τη δηµιουργία ιστοσελίδων. Οι ιστοσελίδες αυτές µπορεί στη συνέχεια να προβληθούν από οποιονδήποτε άλλον που σχετίζεται µε το ∆ιαδίκτυο. Είναι σχετικά εύκολη στην εκµάθηση, καθώς τα βασικά στοιχεία της γίνονται κατανοητά για τους περισσότερους ανθρώπους σε µία συνεδρίαση, αλλά και αρκετά ισχυρή σε ό, τι σας επιτρέπει να δηµιουργήσετε. Είναι συνεχώς υπό αναθεώρηση και εξέλιξη για να ανταποκριθεί στις απαιτήσεις και τις ανάγκες της αυξανόµενης χρήσης του ∆ιαδικτύου, υπό τη διεύθυνση του **W3C**, του οργανισµού που είναι επιφορτισµένος µε το σχεδιασµό και τη διατήρηση της γλώσσας.

Ο ορισµός της **HTML** είναι *HyperText Markup Language*. *HyperText* είναι η µέθοδος µε την οποία οι χρήστες κινούνται στο διαδίκτυο (κάνοντας κλικ στο ειδικό κείµενο που ονοµάζεται υπερ-συνδέσεις που θα φέρει στην επόµενη σελίδα). Το γεγονός ότι είναι υπερ απλά σηµαίνει ότι δεν είναι γραµµική δηλαδή, µπορούµε να πάµε σε οποιαδήποτε θέση στο Internet όποτε θέλουµε, κάνοντας κλικ σε συνδέσµους, δεν υπάρχει καθορισµένη σειρά για να κάνει την περιήγηση του ο χρήστης. Ma*rkup* είναι αυτό που κάνουν οι ετικέτες HTML στο κείµενο που περικλείεται ανάµεσά τους. Μπορούν να του δώσουν µια συγκεκριµένη µορφή (πλαγιαστά κείµενο, για παράδειγµα). *HTML* είναι µια γλώσσα, καθώς έχει κωδικοποιηµένες λέξεις (εντολές) και σύνταξη, όπως οποιαδήποτε άλλη γλώσσα.

Η **HTML** αποτελείται από µια σειρά σύντοµων κωδικοποιηµένων λέξεων δακτυλογραφηµένων σε ένα αρχείο κειµένου από τον συγγραφέα της ιστοσελίδας, αυτές είναι οι ετικέτες. Το κείµενο στη συνέχεια αποθηκεύεται ως αρχείο html, για να προβληθεί µέσω ενός browser, όπως ο Internet Explorer ή το Mozilla Firefox. Αυτό το πρόγραµµα περιήγησης διαβάζει το αρχείο και µετατρέπει το κείµενο σε µια ορατή µορφή, ελπίζουµε καθιστώντας τη σελίδα όπως ο συγγραφέας είχε την πρόθεση να την παρουσιάσει. Για να δηµιουργήσει κάποιος χρήστης την δική του HTML σελίδας προϋποθέτει την σωστή χρήση κατάλληλων ετικετών για να επιτευχθεί το επιθυμητό αποτέλεσµα. Μπορείτε να χρησιµοποιήσετε από ένα υποτυπώδες επεξεργαστή κειµένου µέχρι ένα ισχυρό γραφικό επεξεργαστή κειµένου για να δηµιουργήσετε σελίδες HTML.

Οι ετικέτες είναι αυτό που διαχωρίζει το κανονικό κείµενο από τον κώδικα HTML. Μπορείτε να τους αναγνωρίσετε, όπως τα λόγια μεταξύ <angle-brackets>. ∆ιαφορετικές ετικέτες εκτελούν διάφορες λειτουργίες. Οι ίδιες οι ετικέτες δεν εµφανίζονται όταν προβάλετε τη σελίδα σας µέσω ενός browser, αλλά τα αποτελέσµατά τους εµφανίζονται. Η απλούστερες ετικέτες δεν κάνουν τίποτα περισσότερο από απλή µορφοποίηση σε κείµενου.

∆εδοµένου ότι οι ιστότοποι έγιναν πιο δηµοφιλής και οι ανάγκες αυξήθηκαν τόσο πολύ που η HTML δεν επαρκούσε για να τις καλύψει δηµιουργήθηκαν πολλές άλλες γλώσσες που υποστηρίζουν την HTML και επιτρέπουν την δηµιουργία νέων πραγµάτων που πολλαπλασιάζουν τις δυνατότητές της. Τέλος η HTML τροποποιείται κάθε λίγα χρόνια για να ανοίξει ο δρόµος για βελτιώσεις.

# *2.1.3 ΤΙ ΕΙΝΑΙ CSS*

**Cascading Style Sheets (CSS)** είναι πλέον ο συνήθης τρόπος για να καθορίσουµε την παρουσίαση των σελίδων HTML, από τις γραµµατοσειρές και τα χρώµατα στην πλήρη διάταξη µιας σελίδας. Είναι µια γλώσσα προγραµµατισµού που ανήκει στην κατηγορία των γλωσσών φύλλων στυλ που χρησιµοποιείται για τον έλεγχο της εµφάνισης ενός εγγράφου που έχει γραφτεί µε µια γλώσσα σήµανσης. Χρησιµοποιείται δηλαδή για τον έλεγχο της εµφάνισης ενός εγγράφου που γράφτηκε σε γλώσσα HTML, δηλαδή για τον έλεγχο της εµφάνισης µιας ιστοσελίδας και γενικότερα ενός ιστοτόπου. Είναι πολύ πιο αποτελεσµατική από τη χρήση HTML σε κάθε σελίδα για να ορίσετε την εµφάνιση του site σας. Για µια όµορφη και καλοσχεδιασµένη ιστοσελίδα η χρήση της CSS κρίνεται ως απαραίτητη.

# *2.1.4 ΤΙ ΕΙΝΑΙ JAVASCRIPT*

Η JavaScript είναι µια γλώσσα δέσµης ενεργειών (scripting language) που σχεδιάστηκε κατά κύριο λόγο για την προσθήκη διαδραστικότητας σε ιστοσελίδες και τη δηµιουργία εφαρµογών Web. Η γλώσσα εφαρµόστηκε για πρώτη φορά από την Netscape Communications Corp στις Netscape Navigator 2 beta (1995). Η JavaScript είναι διαφορετική από τη γλώσσα Java (που αναπτύχθηκε στη δεκαετία του 1990 στο Sun Microsystems). Ωστόσο, οι δύο γλώσσες µπορούν να συνεργάζονται καλά. Προγράµµατα JavaScript από την πλευρά του client(client side), ή δέσµες ενεργειών(scripts), µπορεί να ενσωµατωθούν άµεσα στον πηγαίο κώδικα HTML των ιστοσελίδων. Ανάλογα µε την πρόθεση του προγραµµατιστή, scripts µπορούν να τρέξουν όταν ο χρήστης ανοίγει τη σελίδα Web, κάνει κλικ ή σέρνει κάποιο στοιχείο της σελίδας µε το ποντίκι, πιέζει ένα κουµπί στο πληκτρολόγιο, υποβάλλει µια φόρµα, ή αφήνει τη σελίδα.

# *2.1.5 ΤΙ ΕΙΝΑΙ AJAX*

Ajax (Asynchronous JavaScript and XML) είναι μια ομάδα αλληλένδετων τεχνικών ανάπτυξης ιστοσελίδων που χρησιµοποιούνται στην πλευρά του πελάτη για να δηµιουργήσουµε ασύγχρονες εφαρµογές web. Με την τεχνολογία Ajax, web εφαρµογές µπορούν να στείλουν δεδοµένα και να ανακτήσουν δεδοµένα από ένα διακοµιστή ασύγχρονα (στο παρασκήνιο), χωρίς να παρεµβαίνει µε την εµφάνιση και τη συµπεριφορά της υπάρχουσας σελίδας. Τα δεδοµένα µπορούν να ανακτηθούν χρησιµοποιώντας το αντικείµενο XMLHttpRequest. Παρά το όνοµα, η χρήση της XML δεν απαιτείται (JSON χρησιµοποιείται συχνά αντ 'αυτού), καθώς και τα αιτήµατα δεν χρειάζεται να είναι ασύγχρονα.

Ajax δεν είναι μια ενιαία τεχνολογία, αλλά μια ομάδα τεχνολογιών. HTML και CSS µπορεί να χρησιµοποιηθεί σε συνδυασµό για τη δηµιουργία και τις πληροφορίες στυλ µιας σελίδας. Το DOM είναι προσβάσιµο µε JavaScript για να εµφανίζει δυναµικά και να επιτρέπει στο χρήστη να αλληλεπιδρά µε τις πληροφορίες που παρουσιάζονται. Η JavaScript και το αντικείµενο XMLHttpRequest παρέχει µια µέθοδο για την ανταλλαγή δεδοµένων ασύγχρονα µεταξύ browser και server για να αποφύγει την πλήρη επαναφόρτωση της σελίδας.

Η τεχνολογία AJAX αυτή τη στιγµή αποτελεί τη πιο σύγχρονη τεχνολογία στον προγραµµατισµό στο internet, δίνοντας διαδραστικές δυνατότητες σε ένα δυναµικό site, µετατρέποντας το από ένα απλό site σε µια διαδικτυακή εφαρµογή.

# *2.1.6 ΤΙ ΕΙΝΑΙ PHP*

 H **PHP** είναι µια γλώσσα προγραµµατισµού γενικής χρήσης υψηλού επιπέδου, που σχεδιάστηκε για τη δηµιουργία δυναµικών ιστοσελίδων. Με τον όρο δυναµική εννοείται µια ιστοσελίδα που µπορεί να τροποποιούνται από το διαχειριστή τους online ή να διαφοροποιείται, ανάλογα µε τα χαρακτηριστικά του χρήστη που τις προβάλει, όπως για παράδειγµα, το λειτουργικό του σύστηµα, η διεύθυνση IP του κ.ά.. Η σύνταξη της έχει δανειστεί στοιχεία από γλώσσες όπως C, Java και Perl µε κάποιες φυσικά αυθεντικές προσθήκες και χαρακτηριστικά.

Το 1994 ήταν η χρονιά που δηµιουργήθηκε η ΡΗΡ, όπου ήταν αρχικά η δουλειά ενός ατόµου και συγκεκριµένα του **Rasmus Lerdorf**. Το 2011 ήταν σε χρήση περίπου σε δέκα εκατοµµύρια τοµείς παγκόσµια και αυτός ο αριθµός αυξάνεται γρήγορα. Το όνοµα ΡΗΡ/FI, όπως αρχικά ονοµάστηκε η PHP, σήµαινε *Personal Home Page/Form Interpreter* ( προσωπική αρχική σελίδα ), αλλά στη συνέχεια άλλαξε σύµφωνα µε µια σύµβαση, τη GNU και τώρα τα αρχικά PHP σηµαίνουν *Hypertext Preprocessor* (προεπεξεργαστής κειµένου PHP ). Η σηµερινή βασική έκδοση που χρησιµοποιείται κατά κόρον, όπως φαίνεται και παρακάτω είναι η ΡΗΡ 5.

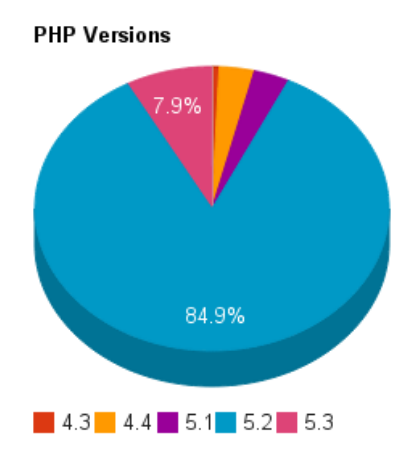

Η PHP χρησιµοποιείται για τον χειρισµό των λειτουργιών και εργασιών που θα διεκπεραιώνει µια ιστοσελίδα. Ο κώδικας σε γλώσσα PHP που γράφεται για µια ιστοσελίδα δεν γίνεται άµεσα αντιληπτός αλλά µετά από την επέµβαση του χρήστη στην ιστοσελίδα. Παραδείγµατα χρήσης PHP για τον χειρισµό ιστοσελίδων είναι η εγγραφή χρηστών (user registration), τα forum, τα wiki κ.ά.. Μια σελίδα PHP περνά από επεξεργασία από ένα συµβατό διακοµιστή του Παγκόσµιου Ιστού (π.χ. Apache), ώστε να παραχθεί σε πραγµατικό χρόνο το τελικό περιεχόµενο, που θα σταλεί στο πρόγραµµα περιήγησης των επισκεπτών σε µορφή κώδικα HTML. Μπορεί να χρησιµοποιηθεί για την διαχείριση δεδοµένων µέσα σε βάσεις σε συνδυασµό µε την MySQL. Μπορεί δηλαδή να συνδέεται σε μια βάση δεδομένων με κατάλληλες συναρτήσεις και να εισάγει, να διαγράφει, να επεξεργάζεται και να παρουσιάζει εγγραφές. Ο συνδυασµός Linux-Apache-PHP-MySQL, είναι η πιο δηµοφιλής πλατφόρµα εκτέλεσης ιστοσελίδων και είναι γνωστός µε το ακρωνύµιο LAMP. Παρόµοια, ο συνδυασµός \*/Apache/PHP/MySQL ονοµάζεται \*AMP, όπου το πρώτο αρχικό αντιστοιχεί στην πλατφόρµα, στην οποία εγκαθίστανται ο Apache, η PHP και η MySQL (π.χ. Windows, Mac OS X). Στην εργασία μας χρησιμοποιήσαμε το έτοιμο πακέτο προς εγκατάσταση XAMPP το οποίο περιγράφεται παρακάτω.

# *2.1.7 ΠΛΕΟΝΕΚΤΗΜΑΤΑ PHP*

Η PHP µπορεί να συγκριθεί µε τους βασικούς ανταγωνιστές της όπως η Perl, τα Microsoft Active Server Pages (ASP) και τα Java Server Pages ( JSP ). Σε σχέση λοιπόν µε αυτά έχει πολλά πλεονεκτήµατα:

#### **Αποτελεσµατικότητα και απόδοση**

Το γεγονός ότι µε έναν απλό διακοµιστή µπορεί να εξυπηρετηθεί ένας μεγάλος αριθμός επισκεπτών καθημερινά την καθιστά πολύ αποτελεσματική και καλύτερη από τους ανταγωνιστές της σύµφωνα µε δοκιµές που δηµοσιεύθηκαν από την Zend Technologies ( http://www.zend.com).

#### **Έτοιµες ενσωµατωµένες βιβλιοθήκες**

∆ιαθέτει πολλές χρήσιµες λειτουργίες σχετικές µε το WEB η οποίες είναι ενσωµατωµένες σε βιβλιοθήκες. ∆ηµοφιλής λειτουργίες του διαδικτύου όπως ηλεκτρονικό ταχυδροµείο, δηµιουργία PDF, δηµιουργία εικόνων δυναµικά, σύνδεση µε άλλες υπηρεσίες δικτύου και πολλές άλλες γίνονται µε λίγες γραµµές κώδικα.

#### **∆ιασύνδεση µε βάσεις δεδοµένων**

Η PHP δίνει την δυνατότητα στον προγραµµατιστή να συνδεθεί γρήγορα και απλά µε πολλά συστήµατα βάσεων δεδοµένων όπως MySQL, PostgreSQL, Oracle, Sybase καθώς και µε τις βάσεις δεδοµένων της Microsoft µε την χρήση ενός προγράµµατος οδήγησης Open Database Connectivity Standard (ODBC).

#### **Ευκολία µάθησης**

Όπως αναφέρθηκε και παραπάνω η σύνταξη της PHP έχει δανειστεί στοιχεία από γλώσσες όπως C, Java και Perl γεγονός που την κάνει εύκολη στην εκµάθηση και την χρήση από προγραµµατιστές που γνωρίζουν αυτές της γλώσσες προγραµµατισµού.

#### **Χαµηλό κόστος**

Η ΡΗΡ είναι γλώσσα ανοιχτού κώδικα και είναι δωρεάν . Μπορείτε να κατεβάσετε την τελευταία έκδοση από το http://www.php.net , χωρίς χρέωση.

#### **Μεταφερσιµότητα**

Ο κώδικας που γράφει ένας προγραµµατιστής σε PHP δουλεύει τις περισσότερες φορές χωρίς αλλαγές σε οποιοδήποτε σύστηµα τρέχει PHP. Αυτό γίνεται γιατί η PHP είναι διαθέσιµη σε πολλά λειτουργικά συστήµατα όπως LINUX (Solaris, Ubuntu κ.α.) αλλά και σε εµπορικά λειτουργικά όπως Microsoft Windows.

#### **Ανοιχτός κώδικας προέλευσης**

Η ΡΗΡ είναι γλώσσα ανοιχτού κώδικα όπως έχει αναφερθεί παραπάνω και ως εκ τούτου ότι αλλαγές θέλει να κάνει η προγραµµατιστής για να εξυπηρετήσει τις ανάγκες της εφαρµογής του µπορεί να τις κάνει και να επεκτείνει τις δυνατότητες της γλώσσας χωρίς να περιµένει τον κατασκευαστή για διορθώσεις, προσθήκες και αναβαθµίσεις.

Στο παρακάτω γράφηµα παρουσιάζονται κάποια στοιχεία για το πόσο διαδεδοµένη είναι η PHP σε σχέση µε άλλες γλώσσες προγραµµατισµού.

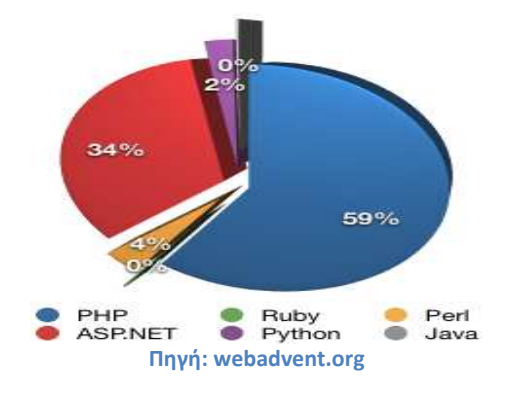

# *2.1.8 ΤΙ ΕΙΝΑΙ MYSQL*

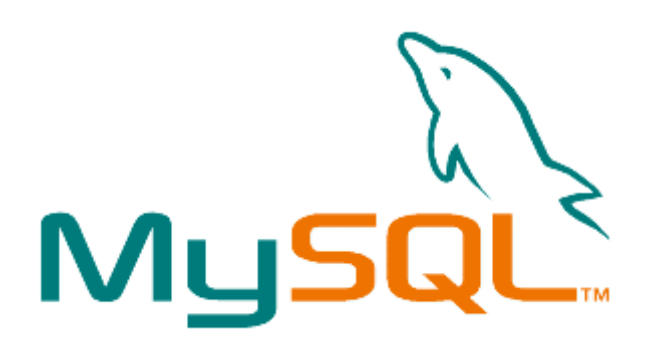

Η MySQL είναι ένα πολύ δυνατό και γρήγορο, σύστηµα *διαχείρισης βάσεων δεδοµένων.* Μια βάση δεδοµένων επιτρέπει να αποθηκεύει ,να αναζητάει, να ταξινοµεί και να ανακαλεί τα δεδοµένα που επιθυµεί ένας χρήστης πολύ αποτελεσµατικά .

Ο MySQL διακοµιστής ελέγχει την πρόσβαση στα δεδοµένα, για να µπορούν να δουλεύουν πολλοί χρήστες ταυτόχρονα , για να παρέχει γρήγορη πρόσβαση και να διασφαλίζει ότι µόνο πιστοποιηµένοι χρήστες µπορούν να έχουν πρόσβαση. Άρα η MySQL είναι ένας πολυνηµατικός διακοµιστής πολλαπλών χρηστών. Χρησιµοποιεί την SQL (Structured Query Language ) την τυπική γλώσσα ερωτηµάτων για βάσεις δεδοµένων. H MySQL µετρά πάνω από 11 εκατοµµύρια χρήστες παγκοσµίως, είναι διαθέσιµη από το 1996 αν και η ιστορίας της ξεκινά από το 1979.

#### *2.1.9 ΠΛΕΟΝΕΚΤΗΜΑΤΑ MYSQL*

Οι κυριότεροι ανταγωνιστές της MySQL είναι οι PostgreSQL, Microsoft SQL και Oracle. H MySQL έχει σαφώς πολλά πλεονεκτήµατα, όπως εύκολη διαµόρφωση και µάθηση, χαµηλό κόστος και ο κώδικας προέλευσης είναι διαθέσιµος. Η MySQL είναι χωρίς αµφιβολία πολύ γρηγορότερη από τους ανταγωνιστές της. Μπορείτε να δείτε την σελίδα δοκιµών http://web.mysql.com/benchmark.html.

## *2.1.10 ΤΟΠΙΚΟΣ SERVER APACHE*

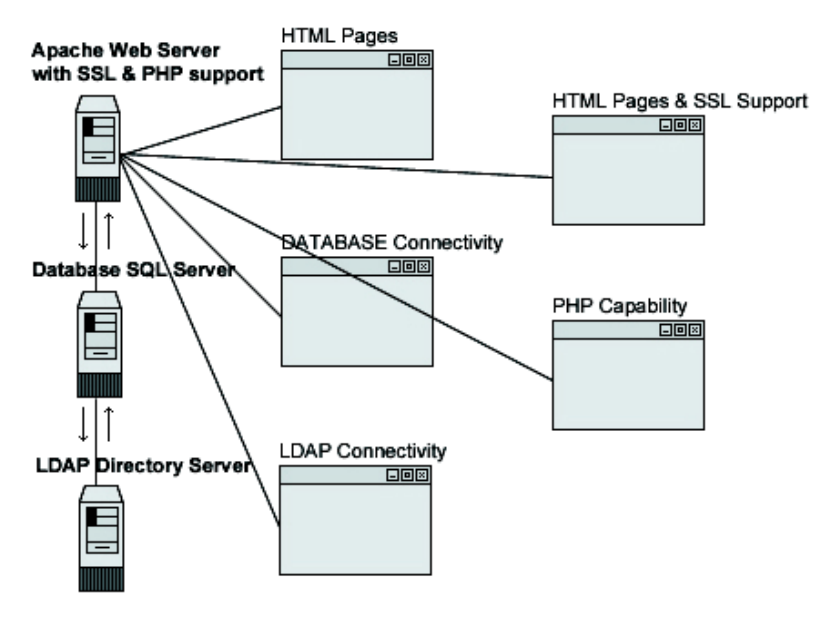

Ο Apache Web Server είναι ένας από τους δηµοφιλέστερους Web Server άλλα όχι και ο γρηγορότερος σύµφωνα και µε τα ιδρυτικά µέλη του WordPress.

Μερικοί από τους κύριους ανταγωνιστές του είναι Microsoft Internet Information Services, **Nginx web server**, **Apache Tomcat,** Netscape Web Server, **LiteSpeed Web Server, Oracle κ.α.**

Ουσιαστικά είναι ένας server του παγκόσµιου Ιστού (Web) και πιο συγκεκριµένα είναι το λογισµικό (software) που χρησιµοποιεί o server. Επίσης είναι πρόγραµµα ελεύθερου λογισµικού και µπορεί να εγκατασταθεί σε έναν υπολογιστή ο οποίος µπορεί να χρησιµοποιεί διάφορα λειτουργικά συστήµατα όπως Microsoft Windows, Mac OS X, Unix, Linux, OS/2, GNU, FreeBSD, Solaris, TPF.

Ο ρόλος του Apache είναι να περιµένει αιτήσεις από διάφορα προγράµµατα – χρήστες (clients) όπως είναι ένας ο φυλλοµετρητής (browser) ενός χρήστη και στη συνέχεια να εξυπηρετεί αυτές τις αιτήσεις «σερβίροντας» τις σελίδες που ζητούν είτε απευθείας µέσω µιας ηλεκτρονικής διεύθυνσης (URL), είτε µέσω ενός συνδέσµου (link).

Σύµφωνα µε τα πρότυπα που ορίζει το πρωτόκολλο HTTP (Hypertext Transfer Protocol) ο Apache εξυπηρετεί αυτές τις αιτήσεις. Τέλος για να γίνει ο Apache Web Server ακόµα γρηγορότερος υπάρχουν κάποια προγράµµατα που µε τη χρήση εργαλείων caching µπορεί κάποιος να πετύχει ακόµα καλύτερα αποτελέσµατα.

Ο Apache αρχικά δηµιουργήθηκε για να χρησιµοποιηθεί στους κεντρικούς υπολογιστές Unix. Η πρώτη έκδοση του προγράµµατος δηµιουργήθηκε από τον Robert McCool, το 1993, ως ένα project του National Center for Supercomputing Applications (NCSA) µε το όνοµα HTTPd (HTTP daemon). Όπου θεωρείται ότι έπαιξε καθοριστικό ρόλο στην αρχική επέκταση του παγκόσµιου ιστού. Το 1995 και µετά την αποχώρηση του Robert McCool από το NCSA, ανέλαβε το πρόγραµµα το Ίδρυµα Λογισµικού Apache (Apache Software Foundation), το οποίο διατηρεί την εποπτεία του έως και σήµερα. Από το 1996 έως το 2006 επικρατούσε κατά κόρον, από εκεί και έπειτα άρχισε να µειώνεται το ποσοστό λόγο κυρίως του Microsoft Internet Information Services. Ακόμα όμως μέχρι και σήμερα παραμένει ο πιο δηµοφιλής και το ποσοστό του κυµαίνεται στο 60% στο σύνολο των ιστότοπων.

Παρακάτω φαίνεται η δηµοτικότητα του Apache Web Server έναντι των υπολοίπων web servers

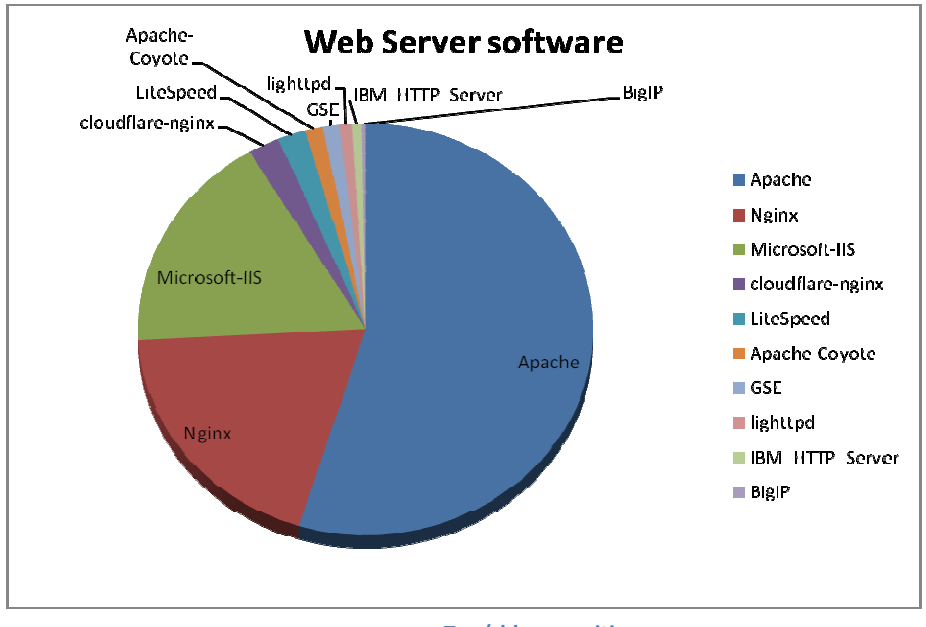

**Πηγή blog.monitis.com**

# *2.1.11 ΤΙ ΕΙΝΑΙ ΤΟ XAMPP*

Το XAMPP είναι ένα πακέτο προγραµµάτων ελεύθερου λογισµικού, λογισµικού ανοικτού κώδικα και ανεξαρτήτου πλατφόρµας το οποίο περιέχει το εξυπηρετητή ιστοσελίδων Apache, την βάση δεδοµένων MySQL και ένα διερµηνέα για κώδικα γραµµένο σε γλώσσες προγραµµατισµού PHP και Perl. Αρχικά δηµιουργήθηκε από τους σχεδιαστές τους σαν εργαλείο ανάπτυξης και δοκιµής ιστοσελίδων τοπικά στον υπολογιστή χωρίς την χρήση internet. Για αυτό τον λόγω πολλές σηµαντικές λειτουργίες ασφάλειας έχουν απενεργοποιηθεί.

Το πακέτο για Windows περιέχει:

- Apache 2.4.7
- MySQL 5.6.14
- PHP 5.5.6
- phpMyAdmin 4.0.9
- FileZilla FTP Server 0.9.41
- Tomcat 7.0.42
- Strawberry Perl 5.16.3.1
- XAMPP Control Panel 3.2.1

Για Linux περιέχει:

- Apache 2.4.7
- MySQL 5.6.14
- PHP 5.5.6
- phpMyAdmin 4.0.9
- OpenSSL 1.0.1e

# *2.1.12 ΕΓΚΑΤΑΣΤΑΣΗ XAMPP*

Για την τοπική εγκατάσταση στον υπολογιστή µας θα χρειαστούµε ένα πρόγραµµα το οποίο θα κάνει τον υπολογιστή µας να συµπεριφέρεται σαν web server. Ένα πρόγραµµα που το επιτρέπει αυτό είναι το XAMPP .

Αρχίζουμε λοιπόν κατεβάζοντας το ΧΑΜΡΡ και κάνουμε εγκατάσταση στον υπολογιστή µας.

Κατεβάζουµε το *XAMPP 1.8.2* από τη διεύθυνση : http://www.apachefriends.org/en/xampp-windows.html#641

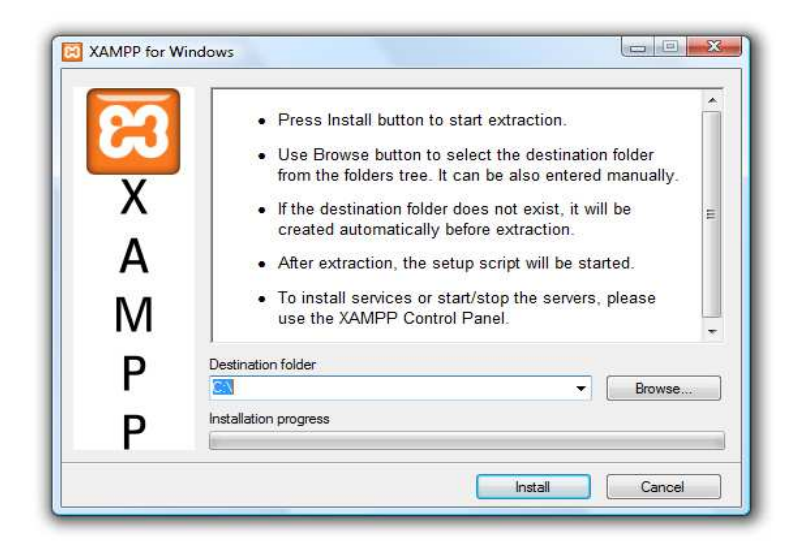

**Κάνουμε το XAMPP extract στο σκληρό μας δίσκο και έπειτα πατάμε Install.**

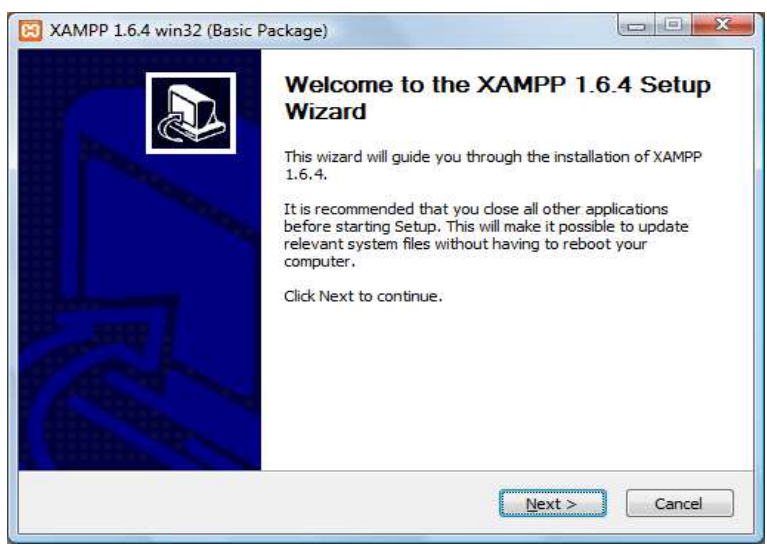

**Πατάμε Next**

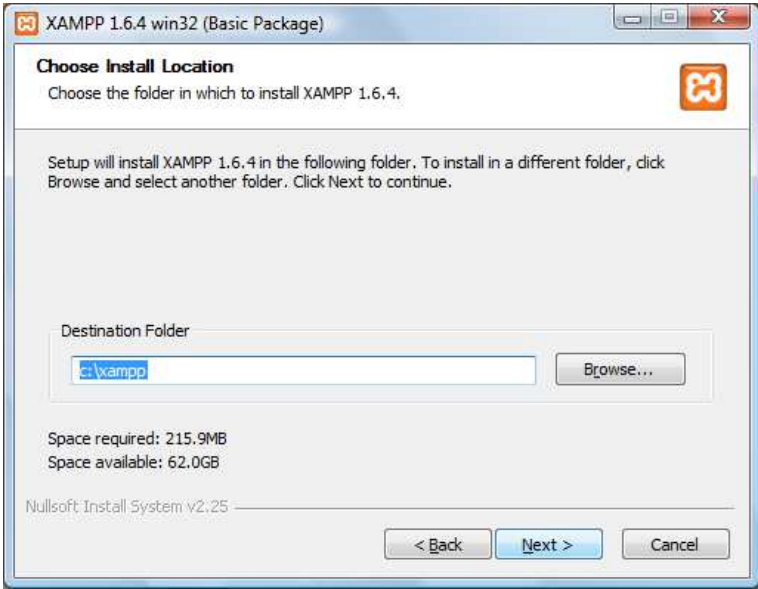

**Επιλέγουμε το path που θα το εγκαταστήσουμε.**

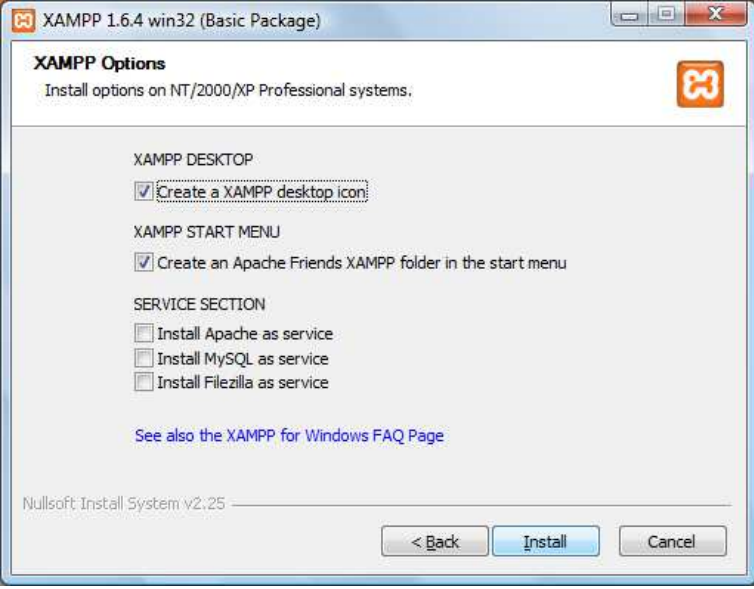

**Πατάμε install**

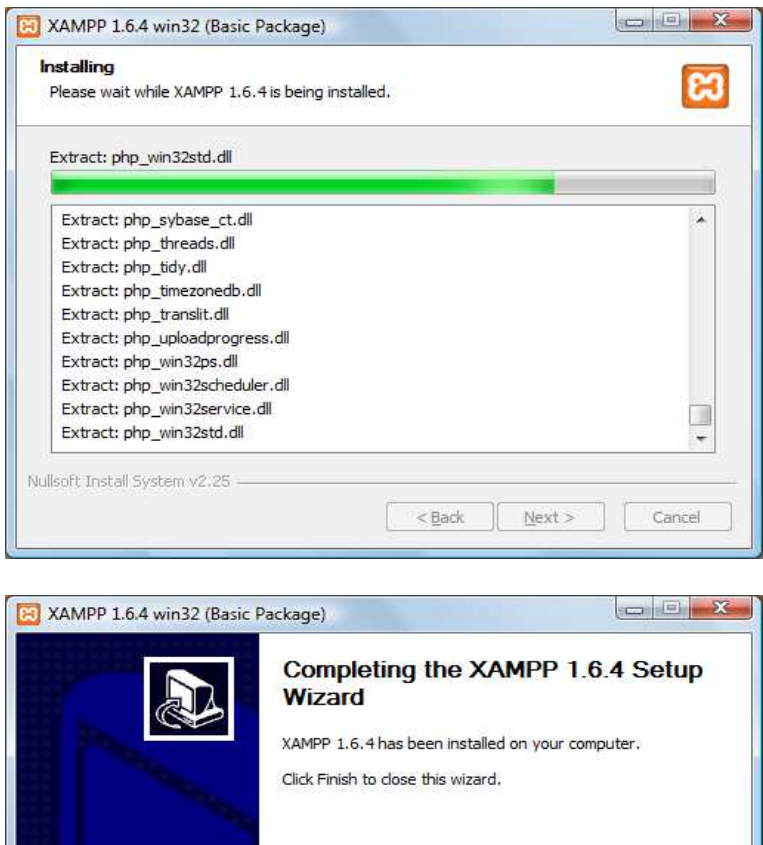

**Πατάμε Finish**

 $\Big|$  < Back

Einish

Cancel

**Σελίδα 17 από 102**

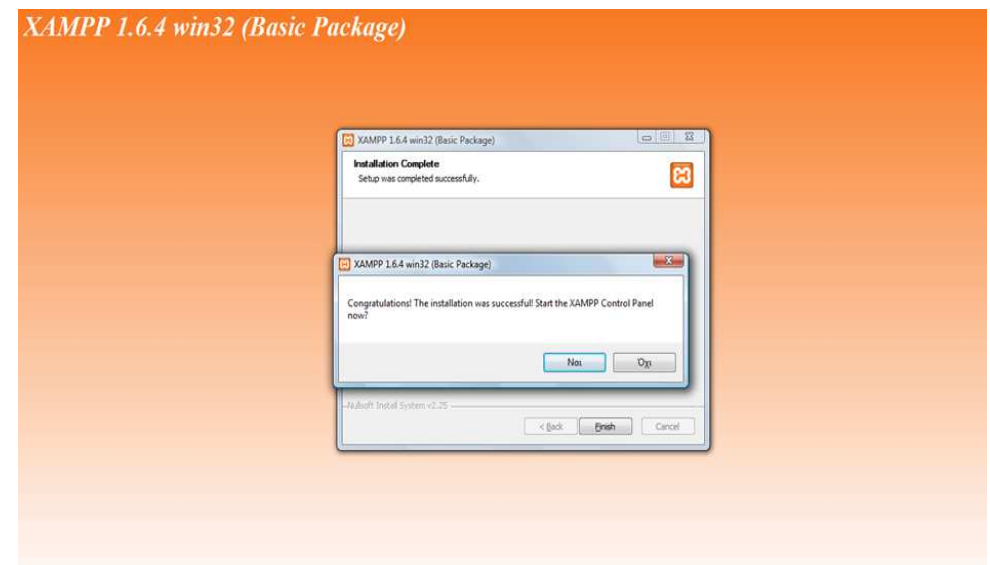

Αφού ολοκληρώσουµε την εγκατάσταση ανοίγουµε το κέντρο ελέγχου του XAMPP από το εικονίδιο στην επιφάνεια εργασίας µας.

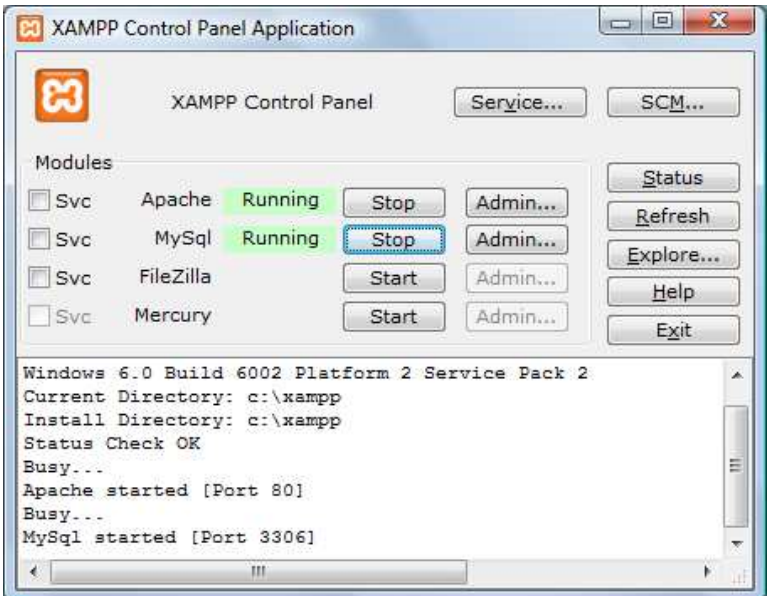

**Πατάμε τα κουμπιά Start που βρίσκονται δίπλα στο module Apache και MySql**

Πληκτρολογώντας στον browser µας το «Localhost/xampp/index.php» µας εµφανίζεται η παρακάτω εικόνα

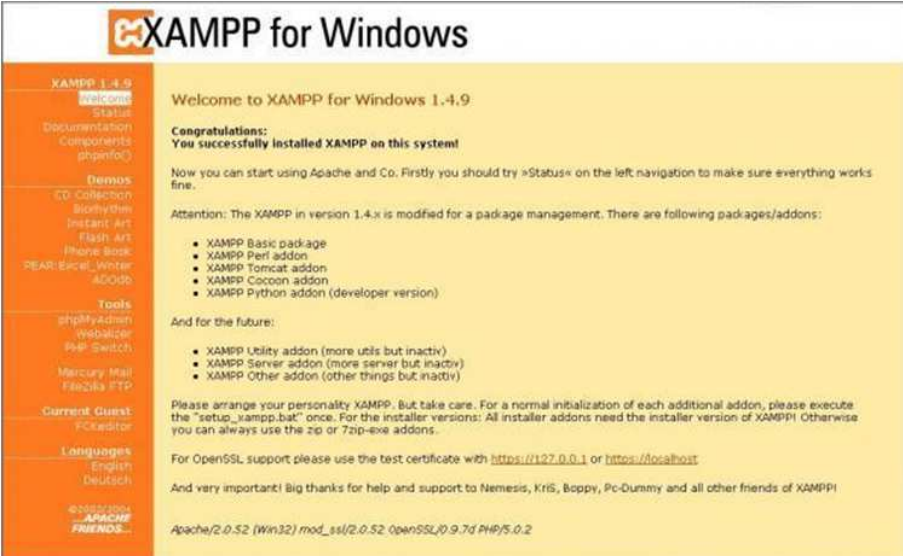

**Localhost/xampp/index.php**

#### *2.1.13 ΡΥΘΜΙΣΕΙΣ XAMPP*

Για να µπορέσουµε να δούµε το portal µέσω του φυλλοµετρητή, αντιγράφουµε τα αρχεία PHP, HTML, Javascript και CSS στον φάκελο εγκατάστασης του XAMPP δηλαδή στην περίπτωση µας C:\xampp και συγκεκριµένα στον φάκελο htdocs. Σε αυτόν τον φάκελο τοποθετούνται όλες οι εφαρµογές ή ιστοσελίδες που προβάλλει ο apache server. Πιο συγκεκριµένα αντιγράφοντας τα αρχεία πηγαίου κώδικά µας σε ένα φάκελο π.χ. project µέσα στον φάκελο htdocs τότε πληκτρολογώντας σε έναν φυλλοµετρητή http://localhost/project θα εµφανιστεί η πρώτη σελίδα του portal µας.

# **3. ΣΧΕ∆ΙΑΣΜΟΣ ΒΑΣΗΣ ∆Ε∆ΟΜΕΝΩΝ**

# *3.1. ΑΝΑΛΥΣΗ ΑΠΑΙΤΗΣΕΩΝ*

#### **3.1.1 ΠΕΡΙΓΡΑΦΗ ΣΥΣΤΗΜΑΤΟΣ**

Το portal που κατασκευάστηκε υποστηρίζει την διαχείριση µιας αεροπορικής εταιρίας από τους διαχειριστές (admins) καθώς και την χρήση και αξιοποίηση ορισµένων διαθέσιµων λειτουργιών από πλευράς χρηστών-πελατών της εταιρίας. Για αυτό τον λόγο απαιτείται πιστοποίηση χρήστη έτσι ώστε να ελεγθεί ο ρόλος του έτσι ώστε το σύστηµα να του προσφέρει της κατάλληλες λειτουργίες. Έχουν δηµιουργηθεί λοιπόν δύο ρόλοι χρηστών, διαχειριστές και απλοί χρήστες. Οι λειτουργίες που επιτελεί ο κάθε ρόλος περιγράφονται λεπτοµερώς στα παρακάτω κεφάλαια.

Για την σχεδίαση και την δηµιουργία της βάσης δεδοµένων που συνδέεται µε την δυναµική ιστοσελίδα του portal έχει ακολουθηθεί µια µεθοδολογία που θα την περιγράψουµε αναλυτικά στις επόµενες υποενότητες αυτού του κεφαλαίου, από την ανάλυση απαιτήσεων της εφαρµογής µέχρι τον κώδικα.

Απαίτηση από το λογισµικό είναι µια λειτουργία που πρέπει να επιτελεί ή µια συνθήκη που καλείται να ικανοποιεί όταν ολοκληρωθεί η κατασκευή του λογισµικού.

Οι απαιτήσεις του λογισµικού ποικίλουν ανάλογα µε την σκοπιά του χρήστη. ∆ιαφορετικά το βλέπει ο διαχειριστής του λογισµικού και διαφορετικά ο απλός χρήστης. Παρόλα αυτά ο προσδιορισµός και η καταγραφή των απαιτήσεων είναι ιδιαίτερα σηµαντική γιατί αποτελεί την βάση στην οποία θα αποφασιστούν οι λειτουργίες του συστήµατος.

Συνοψίζοντας, λειτουργικές προδιαγραφές είναι ουσιαστικά το σχεδιάγραµµα για το πώς θέλει ο πελάτης ένα συγκεκριµένο έργο ( στην περίπτωσή µας το portal) εµφανισιακά και λειτουργικά.

#### **3.1.2 ΛΕΙΤΟΥΡΓΙΚΕΣ ΑΠΑΙΤΗΣΕΙΣ**

#### **1. Αποθήκευση πληροφορίας**

- Για τα αεροπλάνα της εταιρίας θέλουµε να αποθηκεύουµε το µοναδικό όνοµα, τον αριθµό θέσεων business class και τον αριθµό θέσεων οικονοµικής κατηγορίας.
- Για κάθε υπάλληλο της εταιρίας θέλουµε να αποθηκεύουµε τι ονοµατεπώνυµο, τον ΑΤ που είναι µοναδικός, την διεύθυνση (οδός αριθµός και πόλη ), το τηλέφωνο και την ηµεροµηνία γέννησης. Οι υπάλληλοι χωρίζονται σε διοικητικούς, πιλότους και αεροσυνοδούς. Για τους διοικητικούς θέλουµε να αποθηκεύουµε τις γραµµατικές τους γνώσεις και τα έτη υπηρεσίας ενώ για τους πιλότους τις ώρες πτήσεις και για τους αεροσυνοδούς τα έτη προϋπηρεσίας.
- Για το κάθε δροµολόγιο θέλουµε να αποθηκεύουµε τον µοναδικό κωδικό δροµολογίου, την αφετηρία, τον προορισµό, την ηµέρα πραγµατοποίησης (µια και µόνο µια από ∆ευτέρα έως Κυριακή), την απόσταση ( σε χιλιόµετρα ) και την ώρα αναχώρησης και άφιξης. Επίσης θέλουµε να αποθηκεύουµε και την τιµή κάθε θέση.
- Για τους πελάτες της εταιρίας θέλουµε να αποθηκεύουµε το ονοµατεπώνυµο, τον αριθµό τηλεφώνου που είναι και µοναδικός για κάθε πελάτη και την διεύθυνση ( οδός, αριθµός, πόλη ).
- Για κάθε µεταφορά θέλουµε να αποθηκεύουµε τους δύο πιλότους ( έναν κυβερνήτη και έναν συγκυβερνήτη), τους τέσσερις αεροσυνοδούς καθώς και τον υπεύθυνο διοικητικό υπάλληλο. Μια µεταφορά είναι η εκτέλεση ενός δροµολογίου σε συγκεκριµένη ηµεροµηνία, άρα πρέπει να αποθηκεύουµε την ηµεροµηνία µεταφοράς και τον κωδικό δροµολογίου. Επίσης αποθηκεύουµε το αεροπλάνο που γίνεται η µεταφορά και τον µοναδικό κωδικό µεταφοράς.
- Για κάθε κράτηση θέλουµε να αποθηκεύουµε την ηµεροµηνία που έγινε, την ηµεροµηνία λήξης µετά το πέρας της οποίας ακυρώνεται αυτόµατα η κράτηση και την θέση της κράτησης (business ή οικονοµική).
- Για κάθε ταξιδιωτικό πράκτορα θέλουµε να αποθηκεύουµε το ονοµατεπώνυµο του, το ΑΤ, την διεύθυνση και τον µοναδικό κωδικό του.
- Τέλος για κάθε εισιτήριο θέλουµε να αποθηκεύουµε τον µοναδικό κωδικό του, το ονοµατεπώνυµο του πελάτη στο οποίο ανήκει, τον προορισµό, την ηµεροµηνία και την ώρα αναχώρησης.

#### **2. ∆υνατότητα αναζήτησης κάθε αποθηκευµένης πληροφορίας.**

#### **3. Τρόπος σύνδεσης µιας κατηγορίας µε µια άλλη**

- Ένα δροµολόγιο έχει πολλές µεταφορές αλλά µια µεταφορά αναφέρεται σε ένα και µόνο ένα δροµολόγιο.
- Κάθε µεταφορά γίνεται µε την χρήση ενός και µόνο αεροπλάνου.
- Κάθε µεταφορά έχει δυο πιλότους, τέσσερις αεροσυνοδούς και έναν υπεύθυνο διοικητικό υπάλληλο.
- Ένας πελάτης µπορεί να κάνει κράτηση σε πολλές µεταφορές και σε µια µεταφορά γίνονται πολλές κρατήσεις.
- Ένας πράκτορας µπορεί να κάνει πολλές κρατήσεις όµως θα πρέπει να αναφέρεται σε συγκεκριµένο πελάτη και αν είναι νέος πελάτης θα πρέπει να εισάγει τα αναγκαία στοιχεία.
- Ένα εκδιδόµενο εισιτήριο αναφέρεται σε συγκεκριµένο πελάτη, σε συγκεκριµένο δροµολόγιο και σε συγκεκριµένη µεταφορά. Μπορεί όµως να αλλάζει το δροµολόγιο χωρίς να αλλάζει το ζεύγος αφετηρίαπροορισµός.

#### **4. ∆ιαδικασίες που υποστηρίζονται**

- Το σύστηµα εξασφαλίζει ότι δεν γίνονται διπλοαναθέσεις σε πιλότους, αεροσυνοδούς και υπεύθυνους διοικητικούς για κάθε µεταφορά
- Μετά το πέρας της κράτησης, η κράτηση διαγράφεται αυτόµατα από την βάση.
- ∆εν γίνεται κράτηση αν δεν υπάρχουν διαθέσιµες θέσεις.

#### **3.1.3 ΑΠΑΙΤΗΣΕΙΣ ΛΟΓΙΣΜΙΚΟΥ**

Το λογισµικό θα πρέπει να έχει την δυνατότητα διαχείρισης µέσω διαδικτύου. Το συγκεκριµένο portal ζητήθηκε η ευχρηστία και η κοινή διασύνδεση χρήστη και υπολογιστή ( GUI – Graphical User Interface ) χωρίς την χρήση κάποιας έτοιµης πλατφόρµας όπως Drupal, Joomla κ.α.

Έχει δοθεί έµφαση στην ταχύτητα εκτέλεσης των εντολών του χρήστη και έχει γίνει αποφυγή των περιττών flash εφαρµογών και ανανεώσεων της σελίδας. Για τον σκοπό αυτό έχει γίνει εκτενής χρήση των τεχνολογιών AJAX και Javascript.

#### *3.2 ENTITY RELATIONSHIP MODEL*

#### **3.2.1 ∆ΟΜΗ E-R ΜΟΝΤΕΛΟΥ**

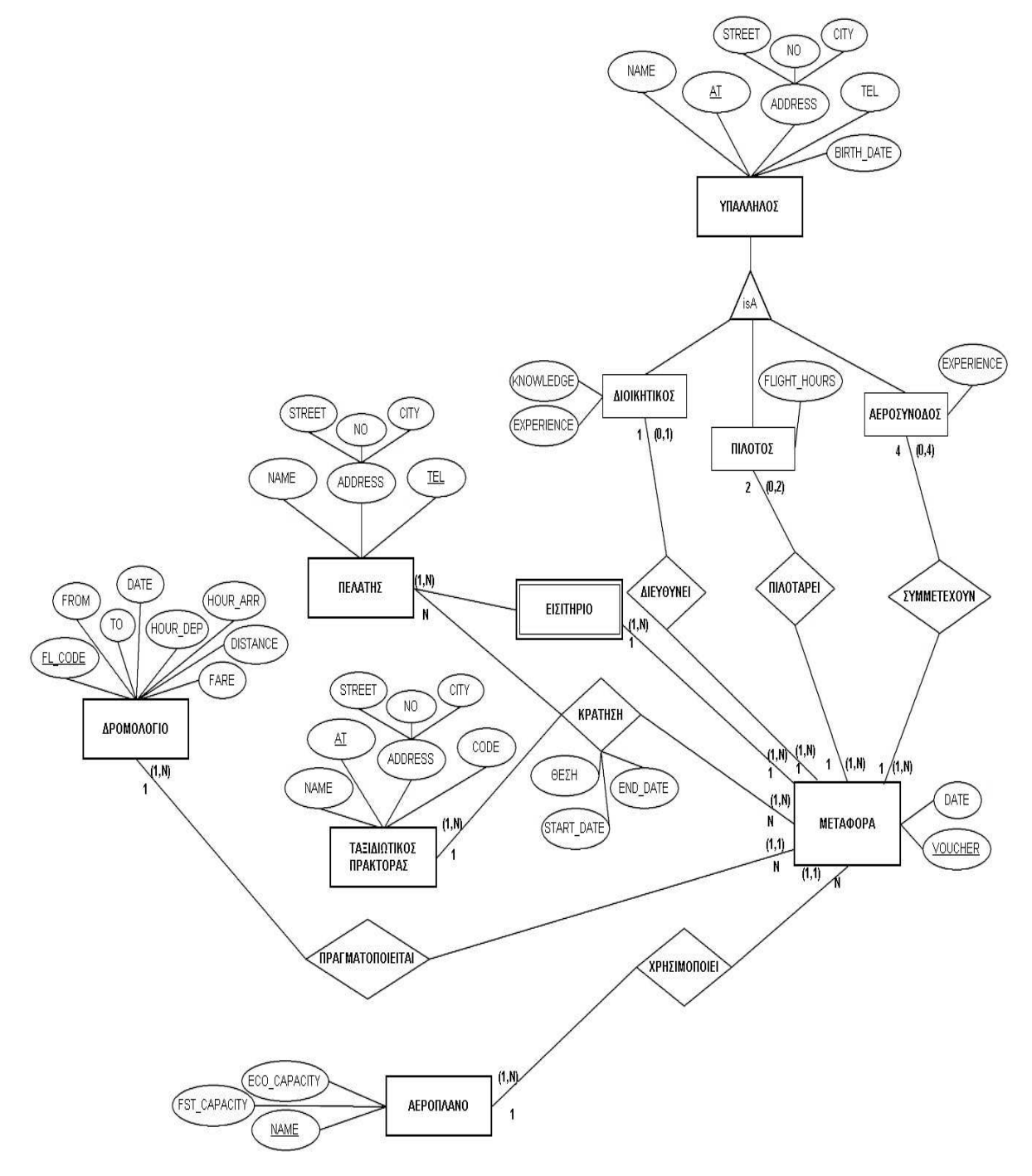

# **3.2.2 ΚΑΝΟΝΙΚΟΠΟΙΗΣΗ E-R ΜΟΝΤΕΛΟΥ**

## **ΥΠΑΛΛΗΛΟΣ**

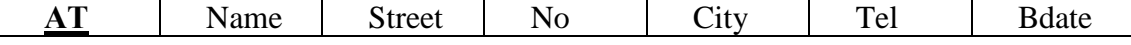

#### **∆ΙΟΙΚΗΤΙΚΟΣ**

**ΑΤ\_ΥΠΑΛΛΗΛΟΥ** Knowledge Experience

#### **ΠΙΛΟΤΟΣ**

**ΑΤ\_ΥΠΑΛΛΗΛΟΥ** Flight\_hours

#### **ΑΕΡΟΣΥΝΟ∆ΟΣ**

**ΑΤ\_ΥΠΑΛΛΗΛΟΥ** Experience

#### **∆ΡΟΜΟΛΟΓΙΟ**

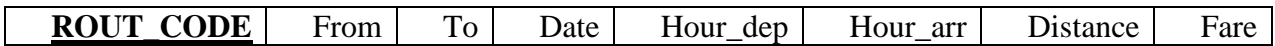

#### **ΑΕΡΟΠΛΑΝΟ**

NAME ECO\_CAPACITY FST\_CAPACITY

#### **ΠΕΛΑΤΗΣ**

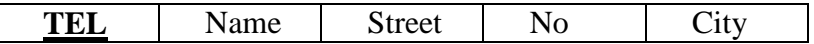

#### **ΜΕΤΑΦΟΡΑ**

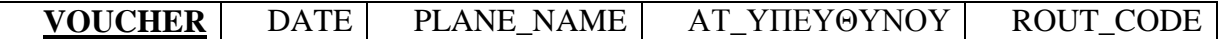

#### **ΤΑΞΙ∆ΙΩΤΙΚΟΣ ΠΡΑΚΤΟΡΑΣ**

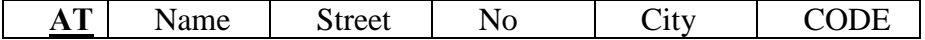

#### **ΠΙΛΟΤΑΡΕΙ**

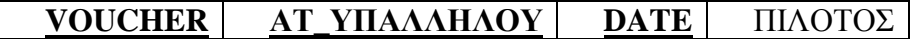

#### **ΣΥΝΟ∆ΕΥΕΙ**

**VOUCHER ΑΤ\_ΥΠΑΛΛΗΛΟΥ DATE**

#### **ΚΡΑΤΗΣΗ\_ΠΕΛΑΤΗ**

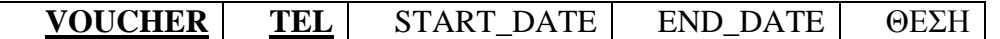

#### **ΚΡΑΤΗΣΗ\_ΠΡΑΚΤΟΡΑ**

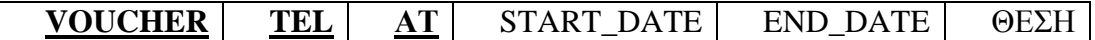

#### **ΕΙΣΙΤΗΡΙΟ**

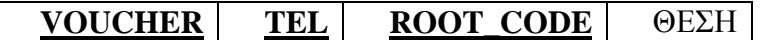

# *3.3 ∆ΟΜΗ ΠΙΝΑΚΩΝ ΒΑΣΗΣ*

#### ∆οµή Πίνακα για τον Πίνακα aeroplano

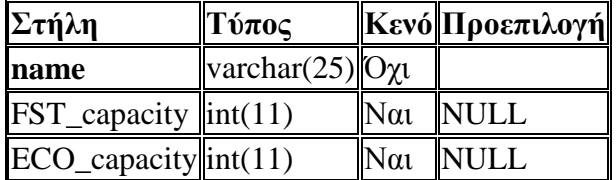

∆οµή Πίνακα για τον Πίνακα aerosynodos

| Στήλη       | Τύπος                         |             | Κενό Προεπιλογή |
|-------------|-------------------------------|-------------|-----------------|
| <b>JAAT</b> | $\sqrt{varchar(7)}$           | $O\gamma_1$ |                 |
|             | Experience varchar $(25)$ Oxi |             |                 |

∆οµή Πίνακα για τον Πίνακα dioikitikos

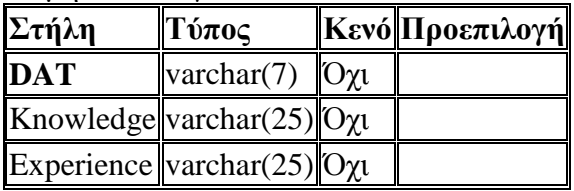

#### ∆οµή Πίνακα για τον Πίνακα dromologio

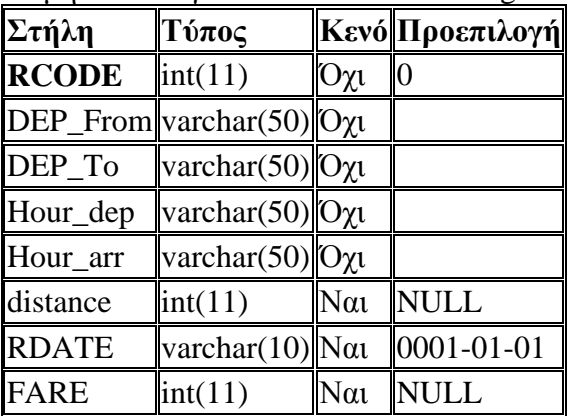

#### ∆οµή Πίνακα για τον Πίνακα eisitirio

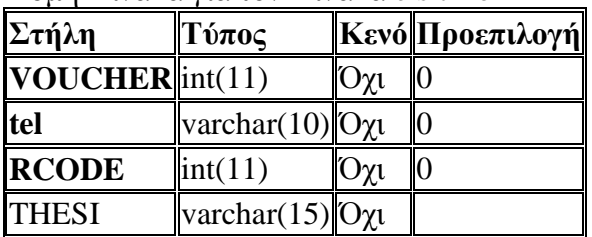

| Στήλη∥Τύπος    |                                                                     |           | <b>Κενό Προεπιλογή</b> |
|----------------|---------------------------------------------------------------------|-----------|------------------------|
| <b>EAT</b>     | varchar $(7)$                                                       | Όχι       |                        |
| name           | varchar(40) O <sub>X1</sub>                                         |           |                        |
| street         | varchar(25) $\vert$ N $\alpha$ u                                    |           | <b>NULL</b>            |
| N <sub>o</sub> | int(11)                                                             | Nαι       | <b>NULL</b>            |
| city           | $\vert \text{varchar}(20) \vert \vert \text{O} \chi \text{C} \vert$ |           |                        |
| tel            | varchar $(10)$  Nat                                                 |           | <b>NULL</b>            |
| bdate          | date                                                                | $N\alpha$ | $ 0001 - 01 - 01$      |

∆οµή Πίνακα για τον Πίνακα employee

∆οµή Πίνακα για τον Πίνακα krathsh\_pel

| Στήλη           | Τύπος                           |           | Κενό  Προεπιλογή   |
|-----------------|---------------------------------|-----------|--------------------|
| <b>VOUCHER</b>  | $\left  \text{int}(11) \right $ | Όχι       |                    |
| tel             | varchar $(10)$ Oxi              |           |                    |
| START_DATE date |                                 | Nαι       | $ 0001 - 01 - 01 $ |
| <b>END_DATE</b> | date                            | $N\alpha$ | $ 0001 - 01 - 01$  |
| <b>THESI</b>    | varchar $(15)$ Oxu              |           |                    |

∆οµή Πίνακα για τον Πίνακα krathsh\_pra

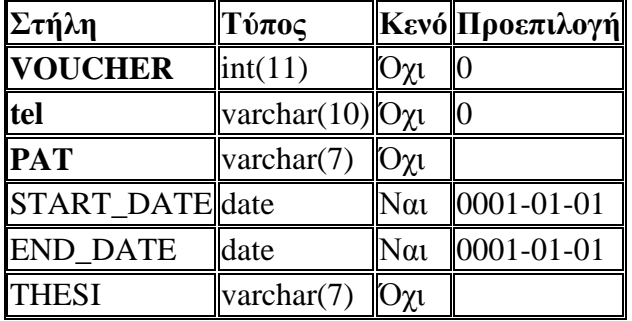

#### ∆οµή Πίνακα για τον Πίνακα members

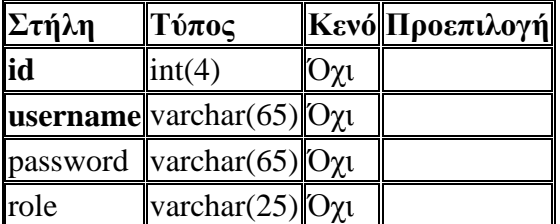

| Στήλη                    | Τύπος              |           | Κενό Προεπιλογή    |
|--------------------------|--------------------|-----------|--------------------|
| <b>VOUCHER</b>           | int(11)            | Όχι       | 0                  |
| PLANE_NAME               | varchar $(25)$ Oxi |           |                    |
| AT_YPEYTHINOY varchar(7) |                    | $O\chi$ u |                    |
| <b>RDATE</b>             | date               | $N\alpha$ | $ 0001 - 01 - 01 $ |
| <b>RCODE</b>             | int(11)            | $N\alpha$ | <b>NULL</b>        |
| <b>FST</b>               | int(11)            | Όχι       | $\vert 0 \vert$    |
| <b>ECO</b>               | int(11)            | Oγι       | 10                 |

∆οµή Πίνακα για τον Πίνακα metafora

# ∆οµή Πίνακα για τον Πίνακα pelatis

| Στήλη Τύπος |                                 |           | Κενό  Προεπιλογή |
|-------------|---------------------------------|-----------|------------------|
| tel         | $\sqrt{\text{varchar}(10)}$ Oxi |           |                  |
| name        | varchar $(40)$ Oxu              |           |                  |
| street      | varchar(40) $O\chi$             |           |                  |
| No          | $\text{int}(11)$                | $N\alpha$ | <b>NULL</b>      |
| city        | $\vert$ varchar(20) $\vert$ Oxu |           |                  |

∆οµή Πίνακα για τον Πίνακα pilotarei

| Στήλη                                    | Τύπος                   |            | Κενό  Προεπιλογή   |
|------------------------------------------|-------------------------|------------|--------------------|
| VOUCHER int(11)                          |                         | Όχι        |                    |
| <b>PILAT</b>                             | varchar $(7)$           | $O_{\chi}$ |                    |
| <b>RDATE</b>                             | date                    | Όχι        | $ 0001 - 01 - 01 $ |
| PIL_NAME $\Vert$ varchar(40) $\Vert$ Oxu |                         |            |                    |
| Kathikonta                               | varchar(15)  $O_{\chi}$ |            |                    |

∆οµή Πίνακα για τον Πίνακα pilotos

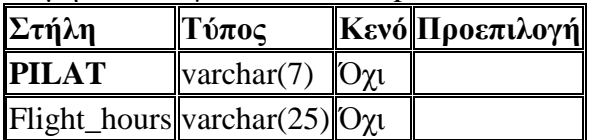

| Στήλη Τύπος            |                           |           | Κενό  Προεπιλογή |
|------------------------|---------------------------|-----------|------------------|
| <b>PAT</b>             | varchar $(7)$             | $O\chi t$ |                  |
| name                   | varchar $(40)$ $O_{\chi}$ |           |                  |
| street                 | varchar $(40)$ Oxi        |           |                  |
| $\overline{\text{No}}$ | $\text{int}(11)$          | Nαι       | NULL             |
| city                   | varchar $(20)$  Oxt       |           |                  |
| $CODE$ $\vert int(11)$ |                           | Nαι       | <b>NULL</b>      |

∆οµή Πίνακα για τον Πίνακα praktoras

∆οµή Πίνακα για τον Πίνακα synodeyei

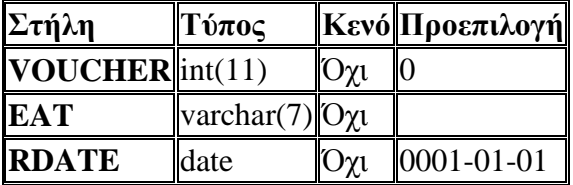

#### *3.4 SQL ΚΩ∆ΙΚΑΣ*

#### **3.4.1 ∆ΗΜΙΟΥΡΓΙΑ ΠΙΝΑΚΩΝ**

∆οµή Πίνακα για τον Πίνακα `aeroplano`

DROP TABLE IF EXISTS `aeroplano`; CREATE TABLE IF NOT EXISTS `aeroplano` ( `name` varchar(25) NOT NULL, `FST\_capacity` int(11) DEFAULT NULL, `ECO\_capacity` int(11) DEFAULT NULL, PRIMARY KEY (`name`) ) ENGINE=InnoDB DEFAULT CHARSET=utf8;

∆οµή Πίνακα για τον Πίνακα `aerosynodos`

DROP TABLE IF EXISTS `aerosynodos`; CREATE TABLE IF NOT EXISTS `aerosynodos` ( `AAT` varchar(7) NOT NULL, `Experience` varchar(25) NOT NULL, PRIMARY KEY (`AAT`) ) ENGINE=InnoDB DEFAULT CHARSET=utf8;

DROP TABLE IF EXISTS `eisitirio`; CREATE TABLE IF NOT EXISTS `eisitirio` ( `VOUCHER` int(11) NOT NULL DEFAULT '0', `tel` varchar(10) NOT NULL DEFAULT '0', `RCODE` int(11) NOT NULL DEFAULT '0', `THESI` varchar(15) NOT NULL, PRIMARY KEY (`VOUCHER`,`tel`,`RCODE`) ) ENGINE=InnoDB DEFAULT CHARSET=utf8;

∆οµή Πίνακα για τον Πίνακα `eisitirio`

DROP TABLE IF EXISTS `dromologio`; CREATE TABLE IF NOT EXISTS `dromologio` ( `RCODE` int(11) NOT NULL DEFAULT '0', `DEP\_From` varchar(50) NOT NULL, `DEP\_To` varchar(50) NOT NULL, `Hour\_dep` varchar(50) NOT NULL, `Hour\_arr` varchar(50) NOT NULL, `distance` int(11) DEFAULT NULL, `RDATE` varchar(10) DEFAULT '0001-01-01', `FARE` int(11) DEFAULT NULL, PRIMARY KEY (`RCODE`) ) ENGINE=InnoDB DEFAULT CHARSET=utf8;

∆οµή Πίνακα για τον Πίνακα `dromologio`

```
DROP TABLE IF EXISTS `dioikitikos`; 
CREATE TABLE IF NOT EXISTS `dioikitikos` ( 
   `DAT` varchar(7) NOT NULL, 
   `Knowledge` varchar(25) NOT NULL, 
   `Experience` varchar(25) NOT NULL, 
  PRIMARY KEY (`DAT`) 
) ENGINE=InnoDB DEFAULT CHARSET=utf8;
```
∆οµή Πίνακα για τον Πίνακα `dioikitikos`

**Online Portal Αεροπορικής Εταιρίας**

DROP TABLE IF EXISTS `krathsh\_pra`; CREATE TABLE IF NOT EXISTS `krathsh\_pra` ( `VOUCHER` int(11) NOT NULL DEFAULT '0', `tel` varchar(10) NOT NULL DEFAULT '0', `PAT` varchar(7) NOT NULL, `START\_DATE` date DEFAULT '0001-01-01', `END\_DATE` date DEFAULT '0001-01-01', `THESI` varchar(7) NOT NULL, PRIMARY KEY (`VOUCHER`,`tel`,`PAT`) ) ENGINE=InnoDB DEFAULT CHARSET=utf8;

∆οµή Πίνακα για τον Πίνακα `krathsh\_pra`

DROP TABLE IF EXISTS `krathsh\_pel`; CREATE TABLE IF NOT EXISTS `krathsh\_pel` ( `VOUCHER` int(11) NOT NULL DEFAULT '0', `tel` varchar(10) NOT NULL DEFAULT '0', `START\_DATE` date DEFAULT '0001-01-01', `END\_DATE` date DEFAULT '0001-01-01', `THESI` varchar(15) NOT NULL, PRIMARY KEY (`VOUCHER`,`tel`) ) ENGINE=InnoDB DEFAULT CHARSET=utf8;

∆οµή Πίνακα για τον Πίνακα `krathsh\_pel`

```
DROP TABLE IF EXISTS `employee`; 
CREATE TABLE IF NOT EXISTS `employee` ( 
   `EAT` varchar(7) NOT NULL, 
   `name` varchar(40) NOT NULL, 
   `street` varchar(25) DEFAULT NULL, 
   `No` int(11) DEFAULT NULL, 
   `city` varchar(20) NOT NULL, 
   `tel` varchar(10) DEFAULT NULL, 
   `bdate` date DEFAULT '0001-01-01', 
   PRIMARY KEY (`EAT`) 
) ENGINE=InnoDB DEFAULT CHARSET=utf8;
```
∆οµή Πίνακα για τον Πίνακα `employee`

∆οµή Πίνακα για τον Πίνακα `members` DROP TABLE IF EXISTS `members`; CREATE TABLE IF NOT EXISTS `members` ( `id` int(4) NOT NULL AUTO INCREMENT, `username` varchar(65) NOT NULL, `password` varchar(65) NOT NULL DEFAULT '', `role` varchar(25) NOT NULL, PRIMARY KEY (`id`), UNIQUE KEY `username` (`username`) ) ENGINE=InnoDB DEFAULT CHARSET=utf8 AUTO\_INCREMENT=3 ; ∆οµή Πίνακα για τον Πίνακα `metafora` DROP TABLE IF EXISTS `metafora`; CREATE TABLE IF NOT EXISTS `metafora` ( `VOUCHER` int(11) NOT NULL DEFAULT '0', `PLANE\_NAME` varchar(25) NOT NULL, `AT\_YPEYTHINOY` varchar(7) NOT NULL, `RDATE` date DEFAULT '0001-01-01', `RCODE` int(11) DEFAULT NULL, `FST` int(11) NOT NULL DEFAULT '0', `ECO` int(11) NOT NULL DEFAULT '0', PRIMARY KEY (`VOUCHER`) ) ENGINE=InnoDB DEFAULT CHARSET=utf8; ∆οµή Πίνακα για τον Πίνακα `pelatis` DROP TABLE IF EXISTS `pelatis`; CREATE TABLE IF NOT EXISTS `pelatis` ( `tel` varchar(10) NOT NULL DEFAULT '0', `name` varchar(40) NOT NULL, `street` varchar(40) NOT NULL, `No` int(11) DEFAULT NULL, `city` varchar(20) NOT NULL, PRIMARY KEY (`tel`)

) ENGINE=InnoDB DEFAULT CHARSET=utf8;

DROP TABLE IF EXISTS `synodeyei`; CREATE TABLE IF NOT EXISTS `synodeyei` ( `VOUCHER` int(11) NOT NULL DEFAULT '0', `EAT` varchar(7) NOT NULL, `RDATE` date NOT NULL DEFAULT '0001-01-01', PRIMARY KEY (`VOUCHER`,`EAT`,`RDATE`) ) ENGINE=InnoDB DEFAULT CHARSET=utf8;

∆οµή Πίνακα για τον Πίνακα `synodeyei`

DROP TABLE IF EXISTS `praktoras`; CREATE TABLE IF NOT EXISTS `praktoras` ( `PAT` varchar(7) NOT NULL, `name` varchar(40) NOT NULL, `street` varchar(40) NOT NULL, `No` int(11) DEFAULT NULL, `city` varchar(20) NOT NULL, `CODE` int(11) DEFAULT NULL, PRIMARY KEY (`PAT`) ) ENGINE=InnoDB DEFAULT CHARSET=utf8;

∆οµή Πίνακα για τον Πίνακα `praktoras`

DROP TABLE IF EXISTS `pilotos`; CREATE TABLE IF NOT EXISTS `pilotos` ( `PILAT` varchar(7) NOT NULL, `Flight\_hours` varchar(25) NOT NULL, PRIMARY KEY (`PILAT`) ) ENGINE=InnoDB DEFAULT CHARSET=utf8;

∆οµή Πίνακα για τον Πίνακα `pilotos`

∆οµή Πίνακα για τον Πίνακα `pilotarei` DROP TABLE IF EXISTS `pilotarei`; CREATE TABLE IF NOT EXISTS `pilotarei` ( `VOUCHER` int(11) NOT NULL DEFAULT '0', `PILAT` varchar(7) NOT NULL, `RDATE` date NOT NULL DEFAULT '0001-01-01', `PIL\_NAME` varchar(40) NOT NULL, `Kathikonta` varchar(15) NOT NULL, PRIMARY KEY (`VOUCHER`,`PILAT`,`RDATE`) ) ENGINE=InnoDB DEFAULT CHARSET=utf8;

#### **3.4.2 ΕΠΕΡΩΤΗΣΕΙΣ ( QUERIES )**

## - *Επερωτήσεις SELECT*

Με ερωτήσεις SELECT στην βάση παρουσιάζονται όλες οι εγγραφές από όλους τους πίνακες της βάσης δεδοµένων. Οι πίνακες που παρουσιάζονται σε κάθε χρήστη εξαρτώνται από τον ρόλο του κάθε χρήστη στο σύστηµα. Στον διαχειριστή παρουσιάζονται όλοι οι πίνακες της βάσης ενώ στον απλό χρήστη παρουσιάζονται µόνο κάποιοι πίνακες (δροµολόγια και αεροσκάφη).

Οι επερωτήσεις σε γλώσσα SQL παρουσιάζονται παρακάτω για κάθε πίνακα ξεχωριστά:

Για τον πίνακα aeroplano:

select \* from aeroplano Το query µας φέρνει όλα τα πεδία του πίνακα και τα εµφανίζουµε µε χρήση PHP και HTML όπως θα δούµε παρακάτω.

- Για τον πίνακα aerosynodos: select \* from aerosynodos Το query µας φέρνει όλα τα πεδία του πίνακα.
- $\div$  Για τον πίνακα dioikitikos: select \* from dioikitikos Το query µας φέρνει όλα τα πεδία του πίνακα.
- Για τον πίνακα dromologio: select \* from dromologio Το query µας φέρνει όλα τα πεδία του πίνακα.

#### Για τον πίνακα eisitirio:

SELECT eisitirio.VOUCHER , name , THESI DEP\_From , DEP\_To , metafora.RDATE , Hour\_dep , FARE FROM eisitirio INNER JOIN pelatis ON eisitirio.tel = pelatis.tel INNER JOIN dromologio ON eisitirio.RCODE = dromologio.RCODE INNER JOIN metafora ON eisitirio.VOUCHER = metafora.VOUCHER

- Τα στοιχεία που παρουσιάζονται για κάθε εισιτήριο είναι τα εξής:
	- VOUCHER
	- ΟΝΟΜΑΤΕΠΩΝΥΜΟ
	- ΘΕΣΗ
	- ∆ΡΟΜΟΛΟΓΙΟ
	- ΗΜ/ΝΙΑ
	- ΩΡΑ
	- ΚΟΣΤΟΣ

Για να πάρουµε αυτά τα στοιχεία αντλούµε πληροφορίες από τέσσερις πίνακες (metafora, eisitirio, dromologio, pelatis) µε την εντολή INNER JOIN. Η εντολή inner join συσχετίζει τους πίνακες metafora, eisitirio, dromologio, pelatis μόνο με τις πλειάδες των πινάκων που ταιριάζουν µεταξύ τους σύµφωνα µε την συνθήκη.

- Για τον πίνακα employee: select \* from employee Το query µας φέρνει όλα τα πεδία του πίνακα.
- $\mathbf{\hat{v}}$  Για τον πίνακα krathsh pel:

```
SELECT krathsh_pel.VOUCHER , pelatis.name
krathsh_pel.tel, krathsh_pel.START_DATE , 
krathsh_pel.END_DATE , krathsh_pel.THESI FROM 
krathsh_pel JOIN pelatis ON krathsh_pel.tel = 
pelatis.tel
```
Τα στοιχεία που παρουσιάζονται για κάθε εισιτήριο είναι τα εξής:

- $\checkmark$  VOUCHER
- ΟΝΟΜΑΤΕΠΩΝΥΜΟ
- Τηλέφωνο
- Ηµ/νία Κράτησης
- Ηµ/νία Λήξης Κράτησης
- Θέση

Για να πάρουµε αυτά τα στοιχεία αντλούµε πληροφορίες από δύο πίνακες (krathsh\_pel, pelatis) µε την εντολή JOIN. Οι λειτουργίες σύνδεσης (join) παίρνουν ως είσοδο δυο σχέσεις και επιστρέφουν ως αποτέλεσµα µια άλλη σχέση. Αυτές οι επιπρόσθετες πράξεις χρησιµοποιούνται συνήθως ως εκφράσεις υποερωτηµάτων στο τµήµα from. Η συνθήκη join καθορίζει ποιες πλειάδες στις δυο σχέσεις ταιριάζουν και ποια χαρακτηριστικά εµφανίζονται στο αποτέλεσµα του join. Έτσι στην περίπτωση του πίνακα krathsh\_pel συσχετίζουµε τους δύο πίνακες pelatis και krathsh\_pel µε το κοινό πεδίο tel.

- Για τον πίνακα metafora: select \* from metafora Το query µας φέρνει όλα τα πεδία του πίνακα.
- Για τον πίνακα pelatis: select \* from pelatis Το query µας φέρνει όλα τα πεδία του πίνακα.
- Για τον πίνακα pilotos: select \* from pilotos Το query µας φέρνει όλα τα πεδία του πίνακα.
- $\div$  Για τον πίνακα praktoras: select \* from praktoras Το query µας φέρνει όλα τα πεδία του πίνακα.
- Για τον πίνακα praktoras: select \* from praktoras Το query µας φέρνει όλα τα πεδία του πίνακα.

## - *Επερωτήσεις Αναζήτησης*

Για την λειτουργία της αναζήτησης χρησιµοποιήσαµε τoν τελεστή ταιριάσµατος συµβολοσειρών LIKE για συγκρίσεις µε χρήση του ειδικού χαρακτήρα ' % '. Ο χρήστης επιλέγει µέσω µιας φόρµας τον πίνακα (pinakas) που θέλει να κάνει αναζήτηση και την λέξη κλειδί (keyword). Ανάλογα µε τα πεδία που διαθέτει ο πίνακας συγκρίνουµε το keyword µε όλα τα πεδία του πίνακα συγκρίνοντας τα σαν συµβολοσειρές κάνοντας τα κατάλληλα typecasts σε περίπτωση που το πεδίο δεν είναι τύπου string.

Έτσι για παράδειγµα το query αναζήτησης για τον πίνακα employee είναι το εξής:

SELECT \* from employee WHERE EAT LIKE '%keyword%' OR name LIKE '%keyword%' OR street LIKE '%keyword%' OR CAST(No AS CHAR ) LIKE '%keyword%' OR city LIKE '%keyword%' OR tel LIKE '%keyword%' OR CAST(bdate AS CHAR ) LIKE '%keyword%'

#### - *Επερωτήσεις Εισαγωγής πλειάδων (INSERT)*

Η εισαγωγή πλειάδων στους πίνακες γίνεται με την βοήθεια της εντολής INSERT. ∆υνατότητα εισαγωγής στοιχείων έχουν µόνο οι διαχειριστές εκτός από την περίπτωση κράτησης πελάτη κατά την οποία όταν γίνει επιτυχής κράτηση από τον πελάτη γίνεται εισαγωγή των στοιχείων στον πίνακα κρατήσεων για τον συγκεκριµένο πελάτη.

Οι επερωτήσεις σε γλώσσα SQL παρουσιάζονται παρακάτω για κάθε πίνακα ξεχωριστά:

Για τον πίνακα aeroplano:

INSERT INTO aeroplano(name, ECO\_capacity, FST\_capacity)VALUES('\$name', '\$eco', '\$bussiness')

Οι µεταβλητές \$name, \$eco, \$bussiness είναι οι τιµές που παίρνουµε µε POST από την φόρµα εισαγωγής.

 Για την εισαγωγή υπαλλήλων γίνεται ταυτόχρονη εισαγωγή σε δύο πίνακες. Στον πίνακα employee και ανάλογα µε το είδος υπαλλήλου σε έναν από τους πίνακες dioikitikos, pilotos ή aerosynodos:

Για τον πίνακα employee το query είναι:

INSERT INTO employee (EAT, name, street, No, city, tel, bdate)VALUES('\$AT', '\$name', '\$street', '\$no', '\$city', '\$tel', STR\_TO\_DATE('\$bdate', '%Y-%m-%d'))

Οι µεταβλητές µε \$ είναι οι τιµές που παίρνουµε µε POST από την φόρµα εισαγωγής. Ανάλογα µε το είδος του υπαλλήλου γίνεται και κατάλληλη εισαγωγή στους αντίστοιχους πίνακες dioikitikos, pilotos ή aerosynodos µε τα παρακάτω queries:

Για τον πίνακα dioikitikos:

INSERT INTO dioikitikos (DAT, Knowledge, Experience)VALUES('\$AT', '\$knowledge', '\$exp') Για τον πίνακα pilotos:

INSERT INTO pilotos (DAT, Knowledge, Experience)VALUES('\$AT', '\$knowledge', '\$exp')

Για τον πίνακα aerosynodos: INSERT INTO aerosynodos (DAT, Knowledge, Experience)VALUES('\$AT', '\$knowledge', '\$exp')

 $\cdot$  Για τον πίνακα dromologio:

INSERT INTO dromologio(RCODE, DEP\_From, DEP\_To, Hour\_dep, Hour\_arr, distance, RDATE, FARE)VALUES('\$code', '\$afetiria', '\$proorismos', '\$dep\_hour', '\$arr\_hour', '\$dist', '\$day', '\$fare')

- Για τον πίνακα pelatis: INSERT INTO pelatis(tel, name, street, No, city)VALUES('\$tel', '\$name', '\$street', '\$no', '\$city')
- Για τον πίνακα metafora:

Για την εισαγωγή µεταφοράς γίνονται ταυτόχρονα τρείς εισαγωγές. Επειδή κάθε µεταφορά έχει τέσσερις αεροσυνοδούς και δύο κυβερνήτες γίνεται εισαγωγή στον πίνακα metafora και στους πίνακες pilotarei και synodeyei. Τα αντίστοιχα queries είναι: Για τον πίνακα metafora:

INSERT INTO metafora (VOUCHER, PLANE\_NAME, AT\_YPEYTHINOY, RDATE, RCODE, FST, ECO)VALUES( '\$voucher', '\$aeroplano', '\$ypeythinos', '\$routDate', '\$dromologio', '\$FST\_CAP', '\$ECO\_CAP')

Για τον πίνακα pilotarei για κυβερνήτη:

INSERT INTO pilotarei(VOUCHER, PILAT, RDATE, PIL NAME, Kathikonta)VALUES('\$voucher', '\$kivernitis', '\$routDate', '\$onoma\_kiv', 'Κυβερνήτης')

Για τον πίνακα pilotarei για συγκυβερνήτη:

INSERT INTO pilotarei(VOUCHER, PILAT, RDATE, PIL NAME, Kathikonta)VALUES('\$voucher', '\$sygkivernitis', '\$routDate', '\$onoma\_sygkiv', 'Συγκυβερνήτης')

Για τον πίνακα synodeyei (4 εισαγωγές):

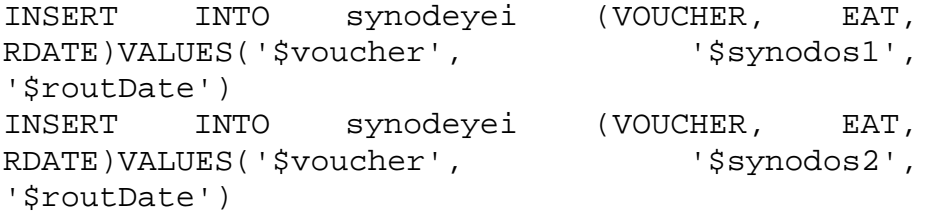
```
INSERT INTO synodeyei (VOUCHER, EAT, 
RDATE)VALUES('$voucher', '$synodos3',
'$routDate') 
INSERT INTO synodeyei (VOUCHER, EAT, 
RDATE)VALUES('$voucher', '$synodos4',
'$routDate')
```
 Για τις κρατήσεις γίνονται δύο εισαγωγές στον πίνακα krathsh\_pel και στον πίνακα eisitirio ενώ µε την εντολή UPDATE ενηµερώνονται τα αντίστοιχα πεδία οικονοµικής και business θέσεων (µειώνονται κατά ένα). Τα αντίστοιχα queries είναι τα εξής:

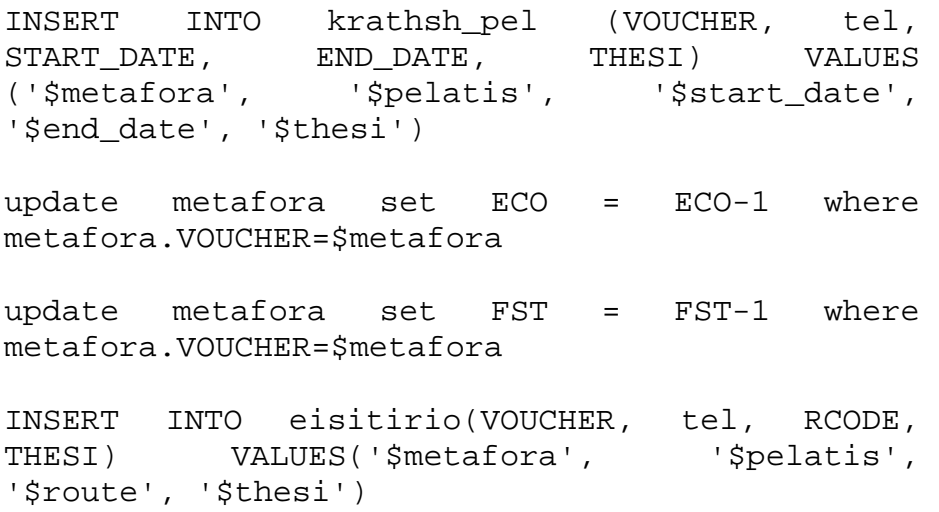

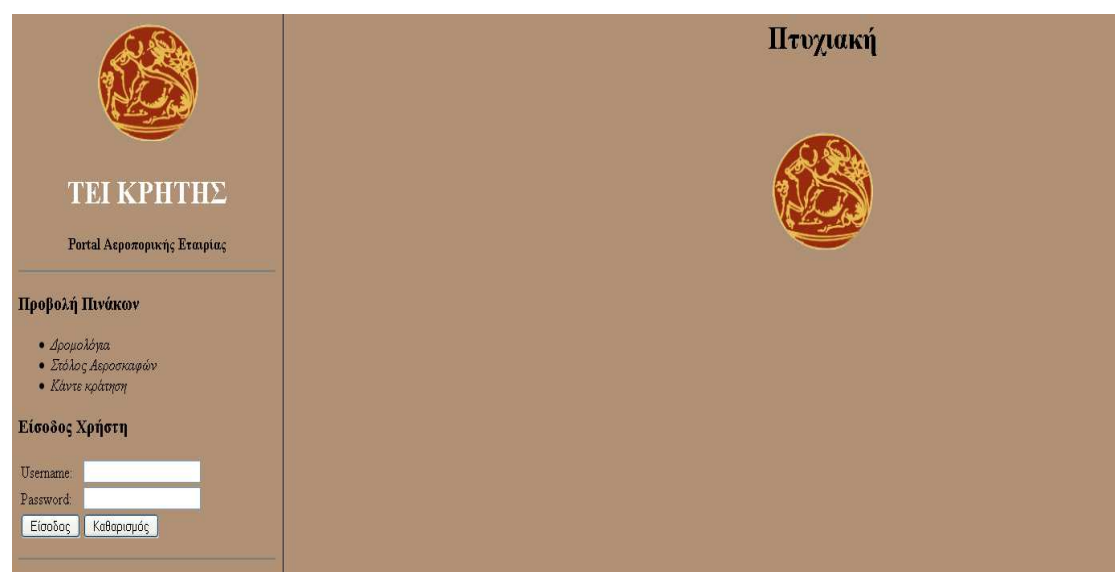

## **4. ΠΕΡΙΓΡΑΦΗ ΣΥΣΤΗΜΑΤΟΣ**

Η αρχική οθόνη όπως φαίνεται στην παραπάνω εικόνα περιλαµβάνει τρείς βασικές λειτουργίες (παρουσίαση διαθέσιµων δροµολογίων, παρουσίαση τον στόλο των αεροσκαφών της εταιρίας και ένα link για να κάνουν κρατήσεις οι πελάτες). Αυτές είναι οι βασικές λειτουργίες που µπορούν να κάνουν οι απλοί χρήστες.

Παρακάτω υπάρχει η φόρµα για login στο σύστηµα. Απαιτείται ένα όνοµα χρήστη και ένας κωδικός. Αν ο κωδικός και το όνοµα χρήστη είναι σωστά τότε ανάλογα µε τον ρόλο του χρήστη, ανοίγει νέο session για τον χρήστη και γίνεται ανακατεύθυνση στο διαχειριστικό του χρήστη ανάλογα µε τον ρόλο του και τις λειτουργίες που επιτρέπεται να κάνει στο σύστηµα.

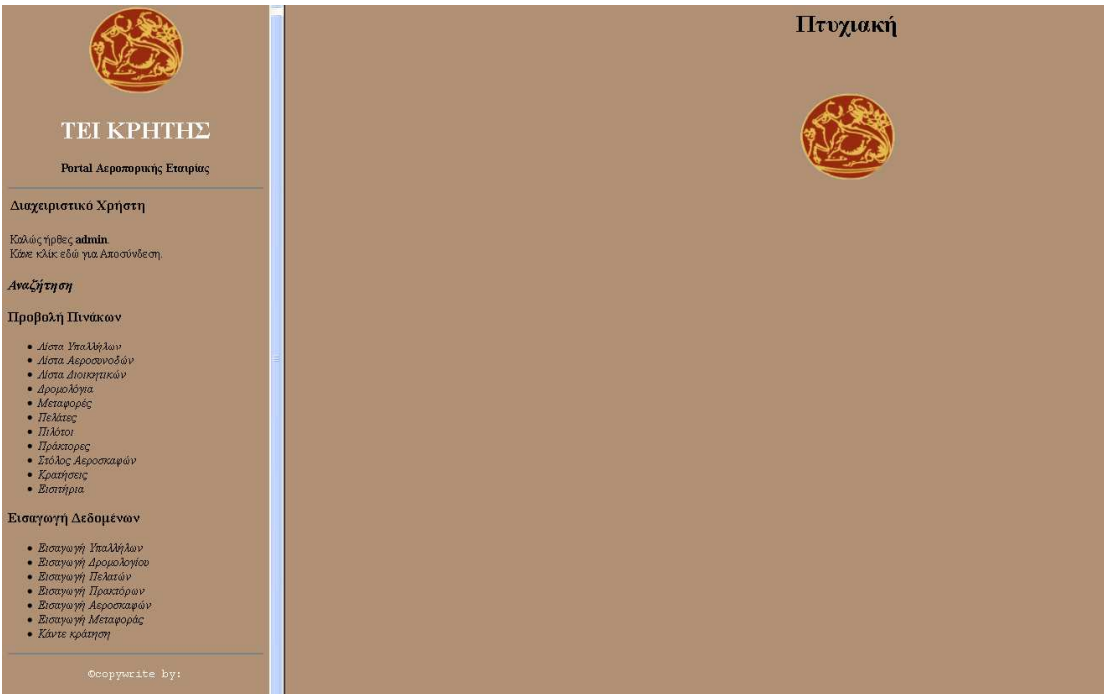

∆ιαχειριστικό χρήστη admin

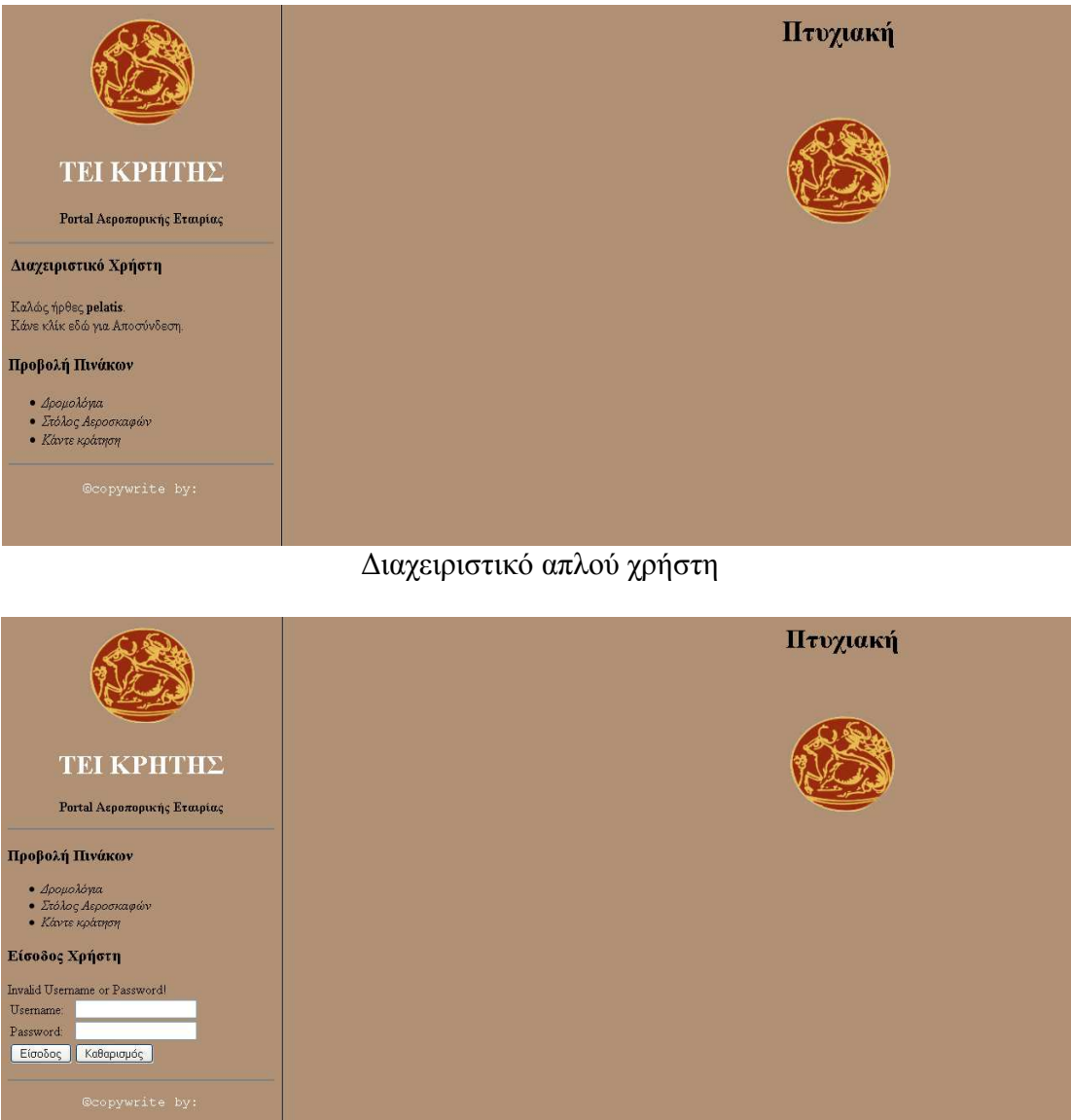

Λάθος κωδικός ή όνοµα χρήστη

Κατά την αποσύνδεση γίνονται unset όλες οι session µεταβλητές του χρήστη και πλέον πρέπει επιστρέφει ο χρήστης στην αρχική οθόνη.

## **ΠΑΡΟΥΣΙΑΣΗ ΠΕΡΙΕΧΟΜΕΝΩΝ ΠΙΝΑΚΩΝ**

Η παρουσίαση των περιεχοµένων κάθε πίνακα γίνεται µε κατάλληλο κώδικα PHP που παρουσιάζεται στο Παράρτηµα Α. Με τον παρακάτω κώδικα PHP γίνεται σύνδεση στην βάση δεδοµένων.

```
$con = mysql_connect("$host", "$username", "$password")or 
die("cannot connect"); 
mysql_select_db("$db_name", $con)or die("cannot select 
DB");
mysql_query("SET NAMES 'utf8'", $con);
```
Στην συνέχεια ανάλογα µε τον πίνακα που θέλουµε να παρουσιάσουµε εκτελούµε το κατάλληλο query που περιγράψαµε στο κεφάλαιο 3 εκτελώντας την εντολή mysql\_query() και τυπώνουμε τα αποτελέσματα του query επαναληπτικά μέσω της εντολής mysql\_fetch\_array() και κατάλληλες HTML ετικέτες για την αισθητική παρουσίαση σε µορφή πίνακα.

|                                                                                                    |         | Λίστα Υπαλλήλων            |                     |                |                 |            |                  |  |  |
|----------------------------------------------------------------------------------------------------|---------|----------------------------|---------------------|----------------|-----------------|------------|------------------|--|--|
|                                                                                                    | AT      | Ονοματεπώνυμο              | <b>Οδός</b>         | Αριθμός        | Полл            | Τηλέφωνο   | Ημ/νία Γέννησης  |  |  |
|                                                                                                    | X442567 | ΑΛΕΚΟΣ ΑΛΕΚΟΥ              | <b>KYTIPOY</b>      | 25             | ΛΕΥΚΩΣΙΑ        | 852963741  | 1979-05-23       |  |  |
|                                                                                                    | A123456 | ΓΙΑΝΝΗΣ ΠΑΠΑΔΟΠΟΥΛΟΣ       | ΔΑΙΔΑΛΟΥ            | 12             | <b>HPAKAEIO</b> | 346554645  | 1984-07-01       |  |  |
|                                                                                                    | B445566 | ΓΙΩΡΓΟΣ ΚΑΡΑΓΚΟΥΝΗΣ        | <b>IAHE</b>         | 56             | <b>HPAKAEIO</b> | 2810098789 | 1984-05-31       |  |  |
| <b>TEI KPHTHE</b>                                                                                                    | B654321 | ΝΙΚΌΣ ΑΛΙΑΓΆΣ              | <b>KOPAH</b>        | 34             | <b>HPAKAEIO</b> | 878233453  | 1972-11-07       |  |  |
|                                                                                                    | T234566 | MAPIA MAPAKH               | <b>KAAOKAIPINOY</b> | 456            | <b>HPAKAEIO</b> | 9376843    | 1980-09-04       |  |  |
| Portal Αεροπορικής Εταιρίας                                                                                                    | T696969 | ΜΑΡΙΑ ΠΑΠΑΔΟΠΟΥΛΟΥ         | <b>IMYPNHE</b>      | $\overline{9}$ | <b>HPAKAEIO</b> | 2810456789 | $1991 - 11 - 11$ |  |  |
|                                                                                                    | A098123 | ΑΛΕΚΟΣ ΤΖΑΒΕΛΑΣ            | 62 ΜΑΡΤΥΡΩΝ         | 789            | <b>HPAKAEIO</b> | 53434879   | 1981-12-15       |  |  |
| Διαχειριστικό Χρήστη                                                                                                    | K222321 | ΜΙΛΕΝΑ ΑΠΟΣΤΟΛΟΥ           | ΔΕΚΕΛΙΑΣ            | 65             | <b>HPAKAEIO</b> | 54796856   | 1989-11-03       |  |  |
|                                                                                                    | E234567 | ΚΩΣΤΑΣ ΜΗΤΡΟΓΛΟΥ           | ΔΗΜΟΚΡΑΤΙΑΣ         | $\overline{5}$ | <b>HPAKAEIO</b> | 54796745   | 1984-10-03       |  |  |
| Καλώς ήρθες admin.<br>Κάνε κλίκ εδώ για Αποσύνδεση.                                                                                                    | Σ766663 | <b><i>TEPO NIKOZ</i></b>   | NIKHE               | 4              | <b>HPAKAEIO</b> | 2354535676 | 1990-01-01       |  |  |
|                                                                                                    | T112233 | ΝΙΚΟΣ ΠΑΠΑΛΑΚΗΣ            | ΙΕΡΟΛΟΧΙΤΩΝ         | 34             | <b>HPAKAEIO</b> | 2810445665 | 1975-05-07       |  |  |
| Αναζήτηση                                                                                                    |         | Χ906566 ΚΑΤΕΡΙΝΑ ΑΠΟΣΤΟΛΟΥ | ΚΑΚΑΒΙΑΣ            | 125            | ΛΑΡΙΣΑ          | 852922341  | 1975-08-23       |  |  |
| Προβολή Πινάκων<br>· Nou Poultrior<br>· Δίστα Αεροσυνοδών                                                                                                    |         |                            |                     |                |                 |            |                  |  |  |
| · Δίστα Διοικητικών<br>· Δρομολόγια<br>• Μεταφορές<br>· Πελάτες<br>$ \pi\lambda\delta$ roz<br>$\bullet$ <i>Πράκτορες</i><br>• Στόλος Αεροσκαφών<br>• Κρατήσεις<br>• Εισιτήρια |         |                            |                     |                |                 |            |                  |  |  |

Παρουσίαση πίνακα Employee

|                                                                                                    | Δρομολόγια |                                               |                                              |                           |              |          |                       |        |  |  |
|----------------------------------------------------------------------------------------------------|------------|-----------------------------------------------|----------------------------------------------|---------------------------|--------------|----------|-----------------------|--------|--|--|
|                                                                                                    | Кобикос    | Αυετηρία                                      | Προορισμός                                   | Ωρα<br>αναγώρησης         | Ωρα<br>Άυξης | Απόσταση | Ημέρα                 | Коотос |  |  |
|                                                                                                    | 4425       | HER - Ηράκλειο - Ν<br>Καζαντζάκης Αεροδρ.     | CFU - Képkupa - I<br>Καποδίστριας Αεροδρ.    | 05                        | 06           | 856      | <b>AEYTEPA</b>        | 65     |  |  |
| <b>TEI KPHTHE</b>                                                                                                    | 5675       | CHQ - Χανιά - Σούδα Αεροδρ.                   | ATH - Athens - Eleftherios<br>Venizelos Intl | h                         |              | 440      | TPITH                 | 90     |  |  |
| Portal Αεροπορικής Εταιρίας                                                                                                    | 56756      | SKG - Θεσσαλονίκη -<br>Μακεδονία Αεροδρ.      | HER - Ηράκλειο - Ν<br>Καζαντζάκης Αεροδρ.    | $\boldsymbol{\mathsf{R}}$ | la           | 740      | <b>TETAPTH</b>        | 160    |  |  |
| Διαχειριστικό Χρήστη                                                                                                    | 342354     | HER - Ηράκλειο - Ν<br>Καζαντζάκης Αεροδρ.     | ΚVΑ - Καβάλα - Μέγας<br>Αλέξονδρος Αεροδρ.   | 01                        | 03           | 878      | TPITH                 | 87     |  |  |
| Καλώς ήρθες admin.                                                                                                    | 675675     | ATH - Athens - Eleftherios<br>Venizelos Intl  | SKG - Θεσσαλονίκη -<br>Μακεδονία Αεροδρ.     | $\overline{8}$            | la           | 506      | <b>ΠΑΡΑΣΚΕΥΗ 70</b>   |        |  |  |
| Κάνε κλίκ εδώ για Αποσύνδεση.                                                                                                    | 678768     | ΑΧD - Αλεξανδρούπολη -<br>Dimokritos Aspoop.  | HER - Ηράκλειο - Ν<br>Καζαντζάκης Αεροδρ.    | 01                        | 03           | 5665     |                       | 76     |  |  |
| Αναζήτηση                                                                                                    | 5675675    | ATH - Athens - Eleftherios<br>Venizelos Intl  | HER - Ηράκλειο - Ν<br>Καζαντζάκης Αεροδρ.    | 12                        |              | 540      | <b><i>EABBATO</i></b> | 60     |  |  |
| Προβολή Πινάκων<br>· Λίστα Υπαλλήλων                                                                                                    | 5675678    | ΑΤΗ - Αθήνα - Ελευθέριος<br>Βενιζέλος Αεροδρ. | SKG - Θεσσαλονίκη -<br>Μακεδονία Αεροδρ.     | 01                        | $ 02\rangle$ | 567      | KYPIAKH               | 65     |  |  |
| · Δίστα Αεροσυνοδών<br>· Δίστα Διοικητικών                                                                                                    |            | 5675679 CHQ - Χανιά - Σούδα Αεροδρ.           | ΚVΑ - Καβάλα - Μέγας<br>Αλέξανδρος Αεροδρ.   | 05                        | 07           | 654      | <b>TETAPTH</b>        | 43     |  |  |
| · Δρομολόγια<br>• Μεταφορές<br>• Πελάτες<br>$- \prod_{i} \lambda_{i}$<br>$\bullet$ Πράκτορες<br>· Στόλος Αεροσκαφών<br>· <i>Kpashosic</i><br>• Εισιτήρια         |            |                                               |                                              |                           |              |          |                       |        |  |  |
| Εισαγωγή Δεδομένων                                                                                                    |            |                                               |                                              |                           |              |          |                       |        |  |  |
| · Εισαγωγή Υπαλλήλων<br>· Εισαγωγή Δρομολογίου<br>• Εισαγωγή Πελατών<br>· Εισαγωγή Πρακτόρων<br>· Εισαγωγή Αεροσκαφών<br>· Εισαγωγή Μεταφοράς<br>· Κάντε κράτηση |            |                                               |                                              |                           |              |          |                       |        |  |  |
| Ocopywrite by:                                                                                                    |            |                                               |                                              |                           |              |          |                       |        |  |  |

Παρουσίαση πίνακα dromologio

## **ΕΙΣΑΓΩΓΗ ∆Ε∆ΟΜΕΝΩΝ**

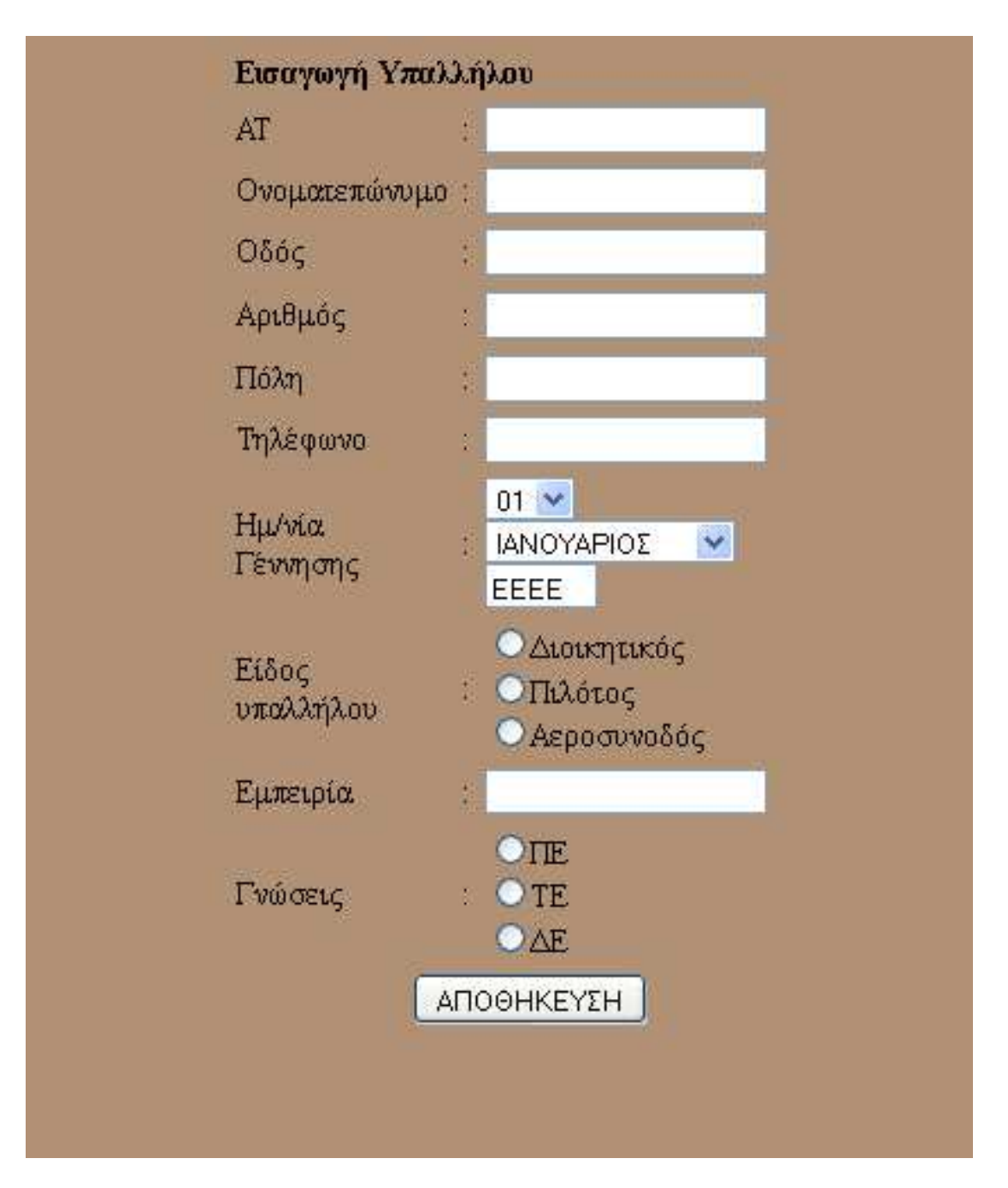

Η παραπάνω φόρµα είναι η σελίδα εισαγωγής στοιχείων για την καταχώρηση νέου υπαλλήλου. Η λειτουργία αυτή είναι διαθέσιµη µόνο στους διαχειριστές του portal. Τα στοιχεία που καλείται να συµπληρώσει ο χρήστης είναι όλα υποχρεωτικά.

### **Σελίδα 41 από 102**

Το radio button "Είδος υπαλλήλου" καθορίζει σε επιπλέον πίνακα θα γίνει εισαγωγή των στοιχείων καθώς σύµφωνα µε τις προδιαγραφές του portal ένας υπάλληλος µπορεί να είναι είτε διοικητικός είτε πιλότος είτε αεροσυνοδός. Για τους πιλότους και τους αεροσυνοδούς το πεδίο "Γνώσεις" απενεργοποιείται µε χρήσης κώδικα javascript.

Σε περίπτωση µη συµπλήρωσης όλων των απαραίτητων πληροφοριών ή αποτυχίας εισαγωγής στον πίνακα της βάσης δεδοµένων εµφανίζεται κατάλληλο µήνυµα στον χρήστη. Αντίστοιχο µήνυµα εµφανίζεται και σε περίπτωση επιτυχούς καταχώρησης.

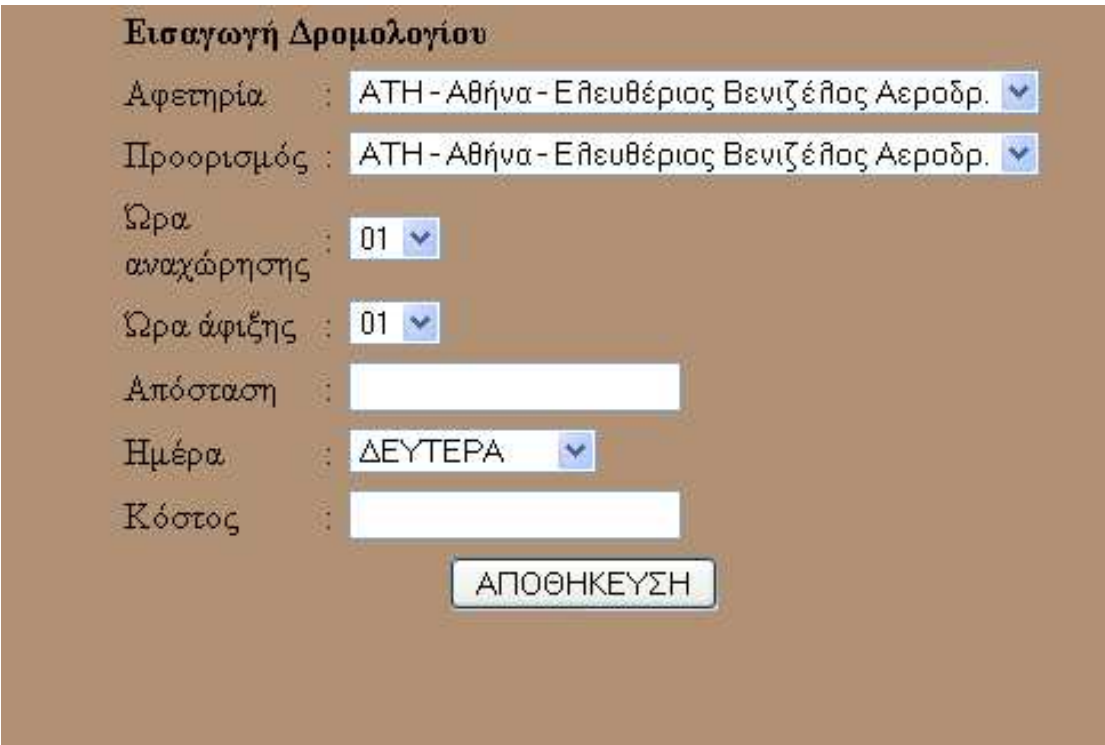

Η παραπάνω φόρµα είναι η σελίδα εισαγωγής στοιχείων για την καταχώρηση νέου δροµολογίου. Η λειτουργία αυτή είναι διαθέσιµη µόνο στους διαχειριστές του portal. Τα στοιχεία που καλείται να συµπληρώσει ο χρήστης είναι όλα υποχρεωτικά. Τα στοιχεία των λιστών "Αφετηρία" και "Προορισµός" καθορίζονται από την εταιρία και δεν έχει την δυνατότητα ο χρήστης να τα τροποποιήσει.

Σε περίπτωση µη συµπλήρωσης όλων των απαραίτητων πληροφοριών ή αποτυχίας εισαγωγής στον πίνακα της βάσης δεδοµένων εµφανίζεται κατάλληλο µήνυµα στον χρήστη. Αντίστοιχο µήνυµα εµφανίζεται και σε περίπτωση επιτυχούς καταχώρησης.

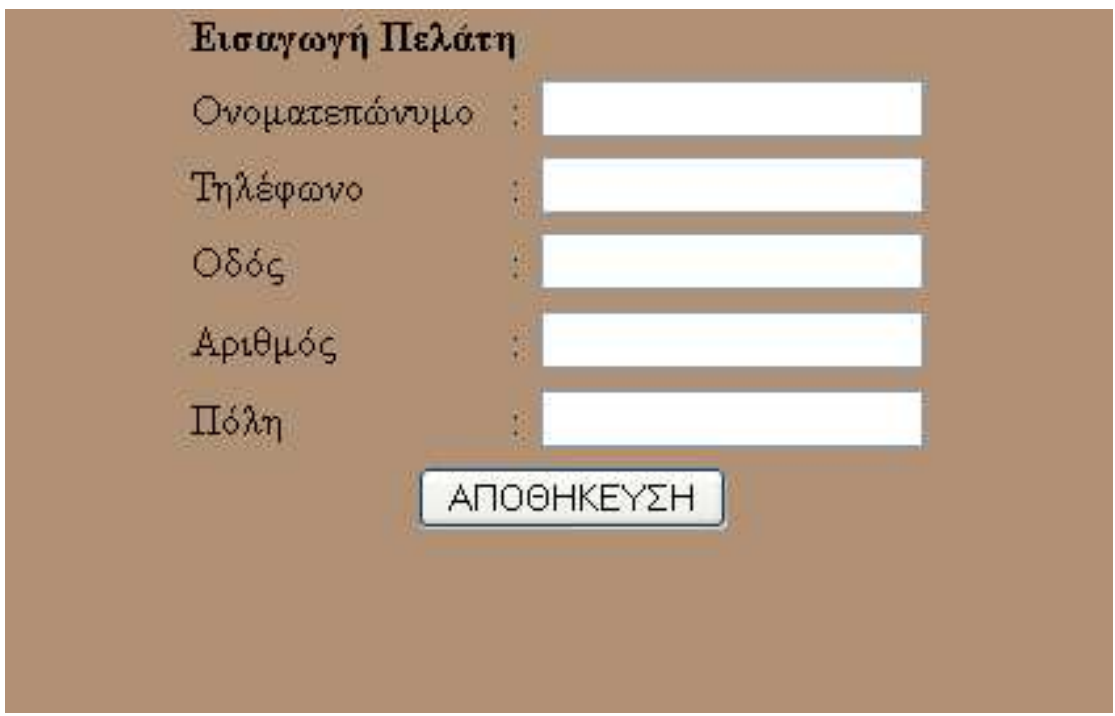

Η παραπάνω φόρµα είναι η σελίδα εισαγωγής στοιχείων για την καταχώρηση νέου πελάτη. Η λειτουργία αυτή είναι διαθέσιµη µόνο στους διαχειριστές του portal. Τα στοιχεία που καλείται να συµπληρώσει ο χρήστης είναι όλα υποχρεωτικά.

Σε περίπτωση µη συµπλήρωσης όλων των απαραίτητων πληροφοριών ή αποτυχίας εισαγωγής στον πίνακα της βάσης δεδοµένων εµφανίζεται κατάλληλο µήνυµα στον χρήστη. Αντίστοιχο µήνυµα εµφανίζεται και σε περίπτωση επιτυχούς καταχώρησης.

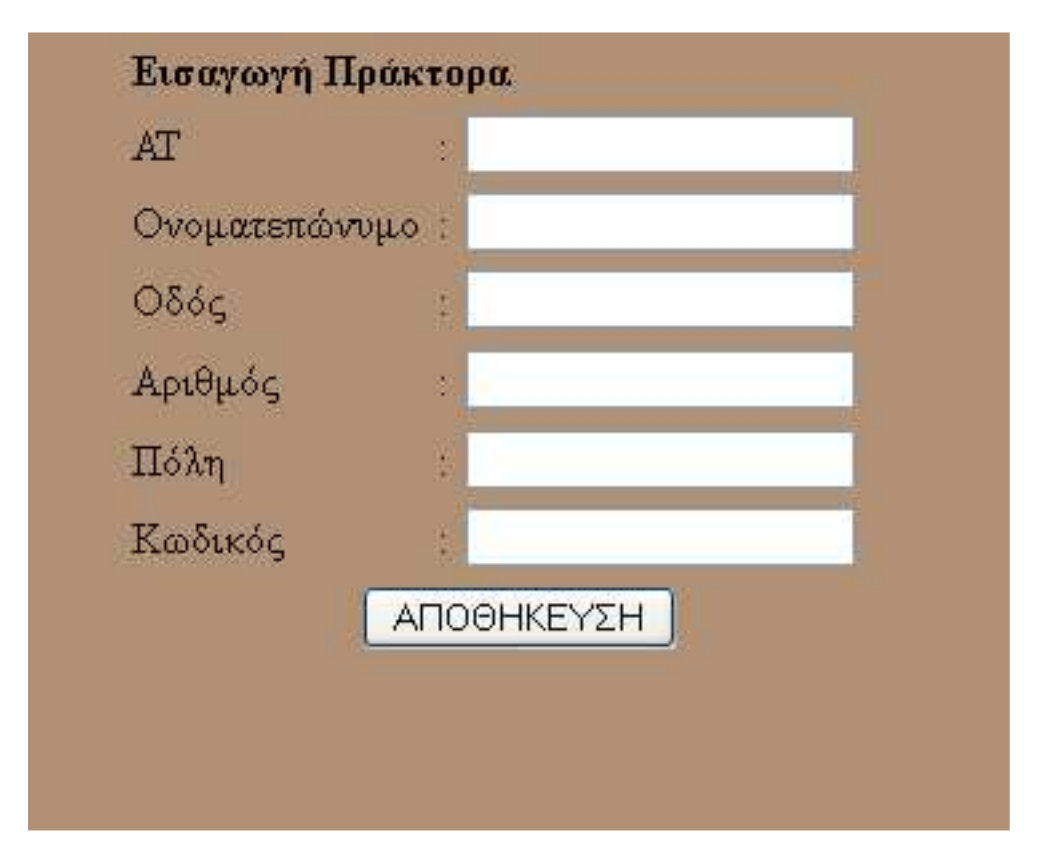

Η παραπάνω φόρµα είναι η σελίδα εισαγωγής στοιχείων για την καταχώρηση νέου πράκτορα. Η λειτουργία αυτή είναι διαθέσιµη µόνο στους διαχειριστές του portal. Τα στοιχεία που καλείται να συµπληρώσει ο χρήστης είναι όλα υποχρεωτικά.

Σε περίπτωση µη συµπλήρωσης όλων των απαραίτητων πληροφοριών ή αποτυχίας εισαγωγής στον πίνακα της βάσης δεδοµένων εµφανίζεται κατάλληλο µήνυµα στον χρήστη. Αντίστοιχο µήνυµα εµφανίζεται και σε περίπτωση επιτυχούς καταχώρησης.

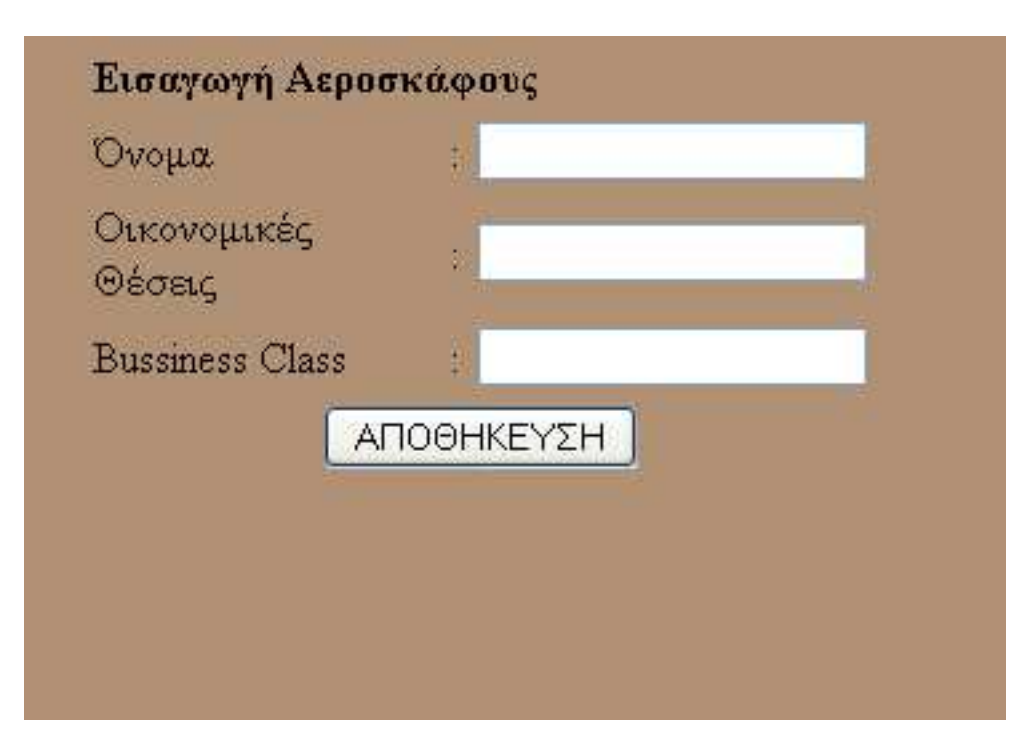

Η παραπάνω φόρµα είναι η σελίδα εισαγωγής στοιχείων για την καταχώρηση νέου αεροσκάφους. Η λειτουργία αυτή είναι διαθέσιµη µόνο στους διαχειριστές του portal. Τα στοιχεία που καλείται να συµπληρώσει ο χρήστης είναι όλα υποχρεωτικά. Σε περίπτωση µη συµπλήρωσης όλων των απαραίτητων πληροφοριών ή αποτυχίας εισαγωγής στον πίνακα της βάσης δεδοµένων εµφανίζεται κατάλληλο µήνυµα στον χρήστη. Αντίστοιχο µήνυµα εµφανίζεται και σε περίπτωση επιτυχούς καταχώρησης.

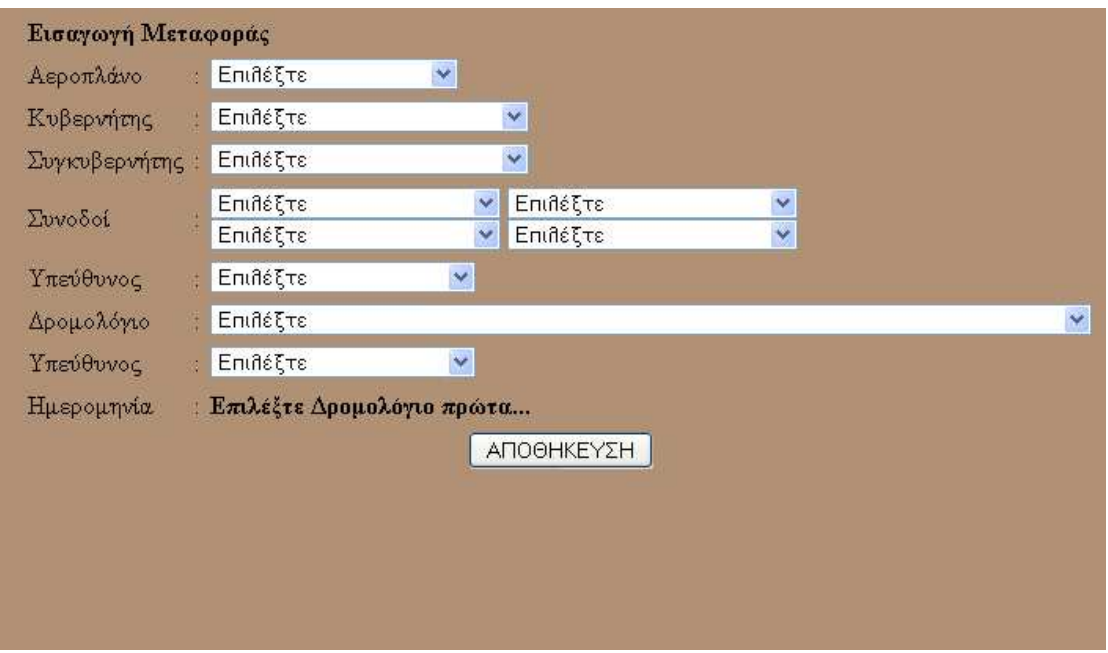

Η παραπάνω φόρµα είναι η σελίδα εισαγωγής στοιχείων για την καταχώρηση νέας μεταφοράς. Η λειτουργία αυτή είναι διαθέσιμη μόνο στους διαγειριστές του portal. Τα στοιχεία που καλείται να συµπληρώσει ο χρήστης είναι όλα υποχρεωτικά. Τα στοιχεία των λιστών που καλείται να επιλέξει ο χρήστης προέρχονται από queries στους αντίστοιχους πίνακες της βάσης. Η ηµεροµηνία της µεταφοράς µπορεί να γίνει αφού επιλεγεί το δροµολόγιο και στην συνέχεια µε χρήση τεχνολογίας AJAX γίνεται επερώτηση στην βάση για να εµφανίσει της διαθέσιµες ηµεροµηνίες για το συγκεκριµένο δροµολόγιο.

Σε περίπτωση µη συµπλήρωσης όλων των απαραίτητων πληροφοριών ή αποτυχίας εισαγωγής στον πίνακα της βάσης δεδοµένων ή εισαγωγής ίδιον ονοµάτων για συνοδούς, κυβερνήτες και συγκυβερνήτες εµφανίζεται κατάλληλο µήνυµα στον χρήστη. Αντίστοιχο µήνυµα εµφανίζεται και σε περίπτωση επιτυχούς καταχώρησης.

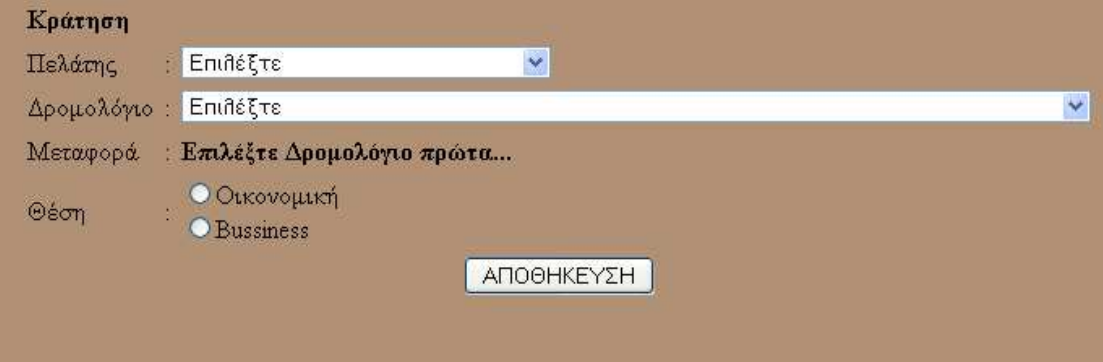

Η παραπάνω φόρµα είναι η σελίδα εισαγωγής στοιχείων για την καταχώρηση νέου μεταφοράς. Η λειτουργία αυτή είναι διαθέσιμη μόνο στους διαγειριστές του portal. Τα στοιχεία που καλείται να συµπληρώσει ο χρήστης είναι όλα υποχρεωτικά.

Ο χρήστης καλείται να επιλέξει τον συγκεκριµένο πελάτη που κάνει την κράτηση για την µεταφορά από τους ήδη καταχωρηµένους πελάτες στη βάση, το δροµολόγιο που επιθυµεί από τα υπάρχοντα δροµολόγια της βάσης και την διαθέσιµες µεταφορές ανάλογα µε το δροµολόγιο. Οι µεταφορές εµφανίζονται αφού επιλεγεί το δροµολόγιο µε χρήση AJAX.

Ανάλογα µε την θέση που θα επιλέξει ο χρήστης ενδέχεται να εµφανιστεί µήνυµα λάθους καθώς µπορεί να µην υπάρχουν άλλες θέσεις για την συγκεκριµένη µεταφορά του δροµολογίου. Αντίστοιχα µηνύµατα λάθους µπορεί να εµφανιστούν σε περιπτώσεις µη συµπλήρωσης όλων των πεδίων ή σφάλµατος στην εισαγωγή δεδοµένων στη βάση.

### **ΑΝΑΖΗΤΗΣΗ**

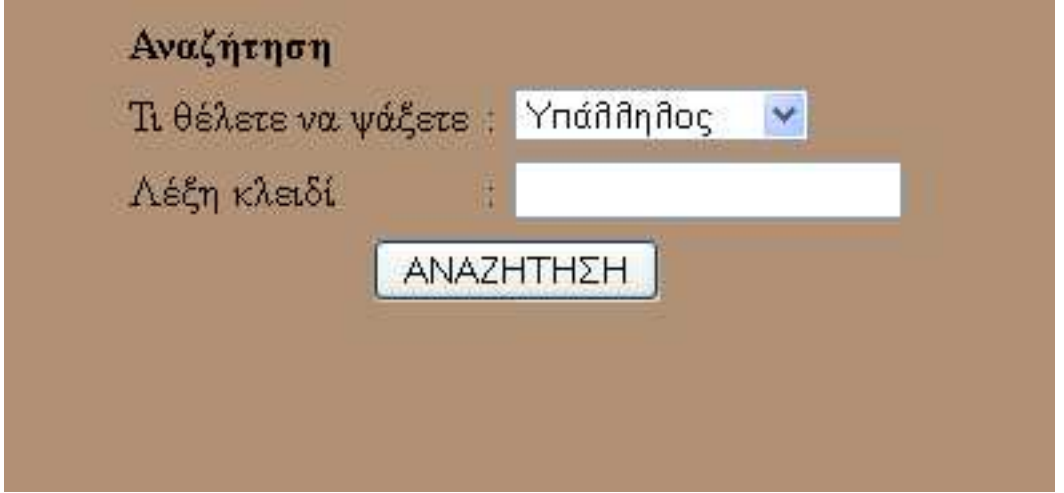

Η αναζήτηση γίνεται σε συγκεκριµένους πίνακες της βάσης δεδοµένων και η λέξη κλειδί αναζητείται σε όλα τα πεδία του επιλεγμένου πίνακα σαν ταίριασμα αλφαριθµητικών µε το query που παρουσιάσαµε στο κεφάλαιο 3.

Τα αποτελέσµατα παρουσιάζονται σε µορφή πίνακα ενώ κατάλληλο µήνυµα εµφανίζεται σε περίπτωση µη εύρεσης κάποιου αποτελέσµατος.

# **5. ΕΠΙΛΟΓΟΣ**

Η ανάπτυξη µιας πτυχιακής βοηθά τον σπουδαστή να να εµπεδώσει θεωρητικά και τεχνικά θέµατα τα οποία διδάχθηκε κατά την διάρκεια των σπουδών του. Μετά την εκπόνηση της παρούσας πτυχιακής µπορούµε να πούµε µε βεβαιότητα ότι καλύψαµε σε ένα καλό επίπεδο την λειτουργία του portal ως προς την ευχρηστία του. Η βάση δεδοµένων που κατασκευάσαµε κανονικοποιήθηκε µε τρόπο ώστε να ικανοποιούνται τα διεθνή πρότυπα και standards. Τέλος προσπαθήσαµε να ικανοποιήσουµε σε όσο το δυνατόν µεγαλύτερο βαθµό τις καλές πρακτικές σχεδίασης για GUI (Grafical User Interface) για την διεπαφή του χρήστη µε το πληροφοριακό µας σύστηµα.

∆ιαπιστώσαµε την άψογη συνεργασία µεταξύ PHP, MySQL και Apache Server και δικαιολόγησαν απόλυτα γιατί στις µέρες µας θεωρούνται από τα πλέον χρησιµοποιούµενα εργαλεία για την ανάπτυξη διαδικτυακών εφαρµογών µε υψηλά κριτήρια αξιοπιστίας και απόδοσης.

Η συνολική µας εργασία θα µπορούσε να υλοποιηθεί και µε κάποιο έτοιµο σύστηµα διαχείρισης περιεχοµένου όπως Joomla, Wordpress ή Drupal όµως γράφοντας από την αρχή εµείς της εφαρµογή βελτιώσαµε και αναπτύξαµε γνώσεις τόσο για τον χειρισµό διαφόρων εφαρµογών όσο και ξένου πηγαίου κώδικα.

# **6. ΒΙΒΛΙΟΓΡΑΦΙΑ**

- **1.** "The Relational Model for Database Management", Ver sion 2, E. F. Codd php
- **2.** An Introduction to Database Systems (8th Edition)" , C. J. Date
- **3.** "PHP Bible", 2nd Edition, Tim Converse, Joyce Park
- **4.** PHP and MySQL Web Development Luke Welling, Laura Thomson
- **5.** "PHP 5 Power Programming", Andi Gutmans, Stig Bakke n, Derick Rethan
- **6.** http://www.php.net/manual/en/langref.php
- **7.** http://el.wikipedia.org/wiki/PHP
- **8.** http://www.w3schools.com/php/
- **9.** http://www.w3schools.com/php/php\_mysql\_intro.asp
- **10.** http://el.wikipedia.org/wiki/MySQL
- **11.** http://www.w3schools.com/ajax/
- **12.** http://en.wikipedia.org/wiki/Ajax\_%28programming%29
- **13.** http://www.w3schools.com/js/
- **14.** http://www.w3schools.com/sql/default.asp?PHPSESSID=300ae3404d 5fa2612f238abeebb8869c

## **7. ΠΑΡΑΡΤΗΜΑΑ**

```
Αρχείο aeroplana.php 
\frac{1}{\text{html}}<meta http-equiv="Content-Type" content="text/html;charset=utf-8" > 
<style type="text/css"> 
2 + 1 - 1body { 
         background-color: #B09175; 
} 
--</style> 
<body> 
<?php //Starting php Script 
                 $host="localhost"; // Host name 
                 $username="user"; // Mysql username 
                 $password="user1234"; // Mysql password 
                 $db_name="airlines"; // Database name 
                 $tbl_name="aeroplano"; // Table name 
                 // Connect to server and select database. 
                 $con = mysql_connect("$host", "$username", "$password")or die("cannot 
connect"); 
                 mysql_select_db("$db_name", $con)or die("cannot select DB"); 
                 mysql_query("SET NAMES 'utf8'", $con); 
                 //creating query 
                 $query=" select * from $tbl_name "; 
                 $result=mysql_query($query); 
                 //printing query 
                echo "<center><h1>Στόλος Αεροσκαφών</h1></center>";
                 //printing simple html 
        echo"<table border=\"1\" width=\"60%\" align=\"center\">";
         //Printing The Headers of the Collumn 
         echo" 
                 <tr> 
                         <th>Όνοµα Αεροπλάνου </th> 
                         <th>Οικονοµικές Θέσεις</th> 
                         <th>Bussiness Class</th> 
                \langletr>
                 "; 
                $i=0; // Start looping rows in mysql database. 
                 while($rows=mysql_fetch_array($result)){ 
                 echo" 
                \epsilon+r>
                 <td>".$rows['name']."</td> 
                 <td>".$rows['ECO_capacity']."</td> 
                 <td>".$rows['FST_capacity']."</td> 
                \langletr>";
                 // close while loop 
                $i++; } 
   // Print The Message if the query return zero rows 
        if(Si==0) { 
                 echo "<tr><td colspan=\"2\" align=\"center\"> Records not found 
\langle t \, ds \rangle </td>
         } 
         echo"</table>";
```

```
 //End of PHP File
```

```
 // close MySQL connection 
 mysql_close();
```
?>

</body>  $\frac{1}{\sinh 1}$ 

### Αρχείο aerosinodoi.php

```
<html> 
<meta http-equiv="Content-Type" content="text/html;charset=utf-8" > 
<style type="text/css"> 
< ! -body { 
        background-color: #B09175; 
} 
.<br>-->
</style> 
<body> 
<?php //Starting php Script 
                 $host="localhost"; // Host name 
                 $username="user"; // Mysql username 
                 $password="user1234"; // Mysql password 
                $db name="airlines"; // Database name
                 $tbl_name="aerosynodos"; // Table name 
                 // Connect to server and select database. 
                 $con = mysql_connect("$host", "$username", "$password")or die("cannot 
connect"); 
                 mysql_select_db("$db_name", $con)or die("cannot select DB"); 
                 mysql_query("SET NAMES 'utf8'", $con); 
                 //creating query 
                 $query=" select * from $tbl_name "; 
                 $result=mysql_query($query); 
                 //printing query 
                echo "<center><h1>λίστα Αεροσυνοδών</h1></center>";
                 //printing simple html 
        echo"<table border=\"1\" width=\"60%\" align=\"center\">";
         //Printing The Headers of the Collumn 
         echo" 
                 <tr> 
                         <th>ΑΤ </th> 
                         <th>Εµπειρία</th> 
                \langletr>
                 "; 
                $i=0; // Start looping rows in mysql database. 
                 while($rows=mysql_fetch_array($result)){ 
                 echo" 
                \langle \text{tr} \rangle <td>".$rows['AAT']."</td> 
                 <td>".$rows['Experience']."</td> 
                \langle /tr>";
                 // close while loop 
                $i++; } 
   // Print The Message if the query return zero rows 
        if(Si==0)
```

```
 { 
                 echo "<tr><td colspan=\"2\" align=\"center\"> Records not found 
\langle t \, ds \rangle } 
         echo"</table>"; 
                 //End of PHP File 
         // close MySQL connection 
         mysql_close(); 
?> 
</body> 
</html> 
Αρχείο dioikitikoi.php
<html> 
<meta http-equiv="Content-Type" content="text/html;charset=utf-8" > 
<style type="text/css"> 
\lt ! –
body { 
         background-color: #B09175; 
} 
.<br>-->
</style> 
<body> 
<?php //Starting php Script 
                 $host="localhost"; // Host name 
                 $username="user"; // Mysql username 
                 $password="user1234"; // Mysql password 
                 $db_name="airlines"; // Database name 
                 $tbl_name="dioikitikos"; // Table name 
                 // Connect to server and select database. 
                 $con = mysql_connect("$host", "$username", "$password")or die("cannot 
connect"); 
                 mysql_select_db("$db_name", $con)or die("cannot select DB"); 
                 mysql_query("SET NAMES 'utf8'", $con); 
                 //creating query 
                 $query=" select * from $tbl_name "; 
                 $result=mysql_query($query); 
                 //printing query 
                echo "<center><h1>λίστα Διοικητικών</h1></center>";
                 //printing simple html 
        echo"<table border=\"1\" width=\"60%\" align=\"center\">";
         //Printing The Headers of the Collumn 
         echo" 
                 <tr> 
                         <th>ΑΤ </th> 
                         <th>Μόρφωση</th> 
                         <th>Εµπειρία</th> 
                \langletr>
                 "; 
                $i=0; // Start looping rows in mysql database. 
                 while($rows=mysql_fetch_array($result)){ 
                 echo" 
                 <tr> 
                 <td>".$rows['DAT']."</td> 
                 <td>".$rows['Knowledge']."</td> 
                 <td>".$rows['Experience']."</td> 
                \langletr>";
```

```
 // close while loop 
               \frac{\sin x}{\sin x} } 
   // Print The Message if the query return zero rows 
       if($i==0) { 
                echo "<tr><td colspan=\"2\" align=\"center\"> Records not found 
\langle t \, ds \rangle } 
        echo"</table>"; 
                //End of PHP File 
        // close MySQL connection 
        mysql_close(); 
?> 
</body> 
\langle/html>
Αρχείο dromologia.php
<html> 
<meta http-equiv="Content-Type" content="text/html;charset=utf-8" > 
<style type="text/css"> 
<! -body { 
        background-color: #B09175; 
} 
.<br>-->
</style> 
<body> 
<?php //Starting php Script 
                $host="localhost"; // Host name 
                $username="user"; // Mysql username 
                $password="user1234"; // Mysql password 
                $db_name="airlines"; // Database name 
                $tbl_name="dromologio"; // Table name 
                // Connect to server and select database. 
                $con = mysql_connect("$host", "$username", "$password")or die("cannot 
connect"); 
                mysql_select_db("$db_name", $con)or die("cannot select DB"); 
                mysql_query("SET NAMES 'utf8'", $con); 
                //creating query 
                $query=" select * from $tbl_name "; 
                $result=mysql_query($query); 
                //printing query 
               echo "<center><h1>Δρομολόγια</h1></center>";
                //printing simple html 
       echo"<table border=\"1\" width=\"60%\" align=\"center\">";
         //Printing The Headers of the Collumn 
        echo" 
               <tr <th>Κωδικός </th> 
 <th>Αφετηρία </th> 
                        <th>Προορισµός </th> 
                        <th>Ώρα αναχώρησης </th> 
                        <th>Ώρα Άφιξης </th> 
                        <th>Απόσταση</th> 
                        <th>Ηµέρα </th> 
                        <th>Κόστος </th>
```

```
\langletr>
                ";
                $i=0; // Start looping rows in mysql database. 
                 while($rows=mysql_fetch_array($result)){ 
                 echo" 
                 <tr> 
                 <td>".$rows['RCODE']."</td> 
                 <td>".$rows['DEP_From']."</td> 
                 <td>".$rows['DEP_To']."</td> 
                 <td>".$rows['Hour_dep']."</td> 
                 <td>".$rows['Hour_arr']."</td> 
                 <td>".$rows['distance']."</td> 
                 <td>".$rows['RDATE']."</td> 
                 <td>".$rows['FARE']."</td> 
                \langle /tr>";
                 // close while loop 
                $i++; } 
   // Print The Message if the query return zero rows 
        if($i==0) { 
                 echo "<tr><td colspan=\"2\" align=\"center\"> Records not found 
\langle t \, ds \rangle </td>
        } 
         echo"</table>"; 
                 //End of PHP File 
         // close MySQL connection 
         mysql_close(); 
?> 
</body> 
\langle/html>
Αρχείο eisitiria.php
\frac{1}{2}<meta http-equiv="Content-Type" content="text/html;charset=utf-8" > 
<style type="text/css"> 
< ! - -body { 
        background-color: #B09175; 
} 
.<br>-->
</style> 
<body> 
<?php //Starting php Script 
                 $host="localhost"; // Host name 
                 $username="user"; // Mysql username 
 $password="user1234"; // Mysql password 
 $db_name="airlines"; // Database name 
                 $tbl_name="eisitirio"; // Table name 
                 $tbl_name1="pelatis"; 
                 $tbl_name2="dromologio"; 
                 $tbl_name3="metafora"; 
                 // Connect to server and select database. 
                 $con = mysql_connect("$host", "$username", "$password")or die("cannot 
connect"); 
                 mysql_select_db("$db_name", $con)or die("cannot select DB"); 
                 mysql_query("SET NAMES 'utf8'", $con);
```

```
 //creating query 
                $query="SELECT $tbl_name.VOUCHER , name , THESI , DEP_From , DEP_To , 
$tbl_name3.RDATE , Hour_dep , FARE FROM $tbl_name INNER JOIN $tbl_name1 ON 
$tbl_name.tel = $tbl_name1.tel INNER JOIN $tbl_name2 ON $tbl_name.RCODE = 
$tbl_name2.RCODE INNER JOIN $tbl_name3 ON $tbl_name.VOUCHER = $tbl_name3.VOUCHER"; 
                $result=mysql_query($query); 
                //printing query 
               echo "<center><h1>Λίστα Εισιτηρίων</h1></center>";
                //printing simple html 
       echo"<table border=\"1\" width=\"60%\" align=\"center\">";
        //Printing The Headers of the Collumn 
        echo" 
                <tr> 
                       <th>VOUCHER </th> 
                       <th>ΟΝΟΜΑΤΕΠΩΝΥΜΟ</th> 
                        <th>ΘΕΣΗ </th> 
                       <th>∆ΡΟΜΟΛΟΓΙΟ </th>> 
<th>HM/NIA </th>
 <th>ΩΡΑ </th> 
                       <th>ΚΟΣΤΟΣ </th> 
               \langle/tr>
               ";
               $i=0; // Start looping rows in mysql database. 
                while($rows=mysql_fetch_array($result)){ 
                echo" 
                <tr> 
                <td>".$rows['VOUCHER']."</td> 
                <td>".$rows['name']."</td> 
                <td>".$rows['THESI']."</td> 
                <td>".$rows['DEP_From']."-".$rows['DEP_To']."</td> 
               <td>".$rows['RDATE']."</td>
                <td>".$rows['Hour_dep']."</td> 
                <td>".$rows['FARE']."</td> 
               \langletr>";
                // close while loop 
               $i++; } 
  // Print The Message if the query return zero rows 
       if(Si==0) { 
                echo "<tr><td colspan=\"2\" align=\"center\"> Records not found 
\langle tds \rangle </td>
        } 
        echo"</table>"; 
                //End of PHP File 
        // close MySQL connection 
        mysql_close(); 
?> 
</body> 
</html>
```

```
Αρχείο Employee.php
```

```
<html> 
<meta http-equiv="Content-Type" content="text/html;charset=utf-8" > 
<style type="text/css"> 
<! --
body { 
        background-color: #B09175; 
} 
--</style> 
<body> 
<?php //Starting php Script 
                $host="localhost"; // Host name 
                $username="user"; // Mysql username 
                $password="user1234"; // Mysql password 
                $db_name="airlines"; // Database name 
                $tbl_name="employee"; // Table name 
                // Connect to server and select database. 
                $con = mysql_connect("$host", "$username", "$password")or die("cannot 
connect"); 
                mysql_select_db("$db_name", $con)or die("cannot select DB"); 
                mysql_query("SET NAMES 'utf8'", $con); 
                //creating query 
                $query=" select * from $tbl_name "; 
                $result=mysql_query($query); 
                //printing query 
               echo "<center><h1>λίστα Υπαλλήλων</h1></center>";
                //printing simple html 
       echo"<table border=\"1\" width=\"60%\" align=\"center\">";
        //Printing The Headers of the Collumn 
        echo" 
                <tr> 
                       <th>AT </th> 
                       <th>Ονοµατεπώνυµο </th> 
<th>Οδός </th>
 <th>Αριθµός </th> 
                        <th>Πόλη </th> 
                        <th>Τηλέφωνο</th> 
                        <th>Ηµ/νία Γέννησης</th> 
               \langletr>
                "; 
               $i=0; // Start looping rows in mysql database. 
                while($rows=mysql_fetch_array($result)){ 
                echo" 
                <tr> 
                <td>".$rows['EAT']."</td> 
                <td>".$rows['name']."</td> 
                <td>".$rows['street']."</td> 
                <td>".$rows['No']."</td> 
                <td>".$rows['city']."</td> 
                <td>".$rows['tel']."</td> 
                <td>".$rows['bdate']."</td> 
               \langletr>";
                // close while loop 
               $i++; } 
   // Print The Message if the query return zero rows 
       if($i == 0) {
```

```
 echo "<tr><td colspan=\"2\" align=\"center\"> Records not found 
\langle t \, ds \rangle } 
        echo"</table>"; 
               //End of PHP File 
        // close MySQL connection 
        mysql_close(); 
?> 
</body> 
</html> 
Αρχείο insert_drom.php
\frac{1}{\text{thm}}<meta http-equiv="Content-Type" content="text/html;charset=utf-8" > 
<style type="text/css"> 
2 - 1 - 1body { 
        background-color: #B09175; 
} 
--> 
</style> 
<body> 
<?php 
               $host="localhost"; // Host name 
               $username="user"; // Mysql username 
               $password="user1234"; // Mysql password 
               $db_name="airlines"; // Database name 
               $tbl_name="dromologio"; // Table name 
// Connect to server and select database. 
               // Connect to server and select database. 
               $con = mysql_connect("$host", "$username", "$password")or die("cannot 
connect"); 
               mysql_select_db("$db_name", $con)or die("cannot select DB"); 
               mysql_query("SET NAMES 'utf8'", $con); 
                // Required field names 
               $required = array('afetiria', 'proorismos', 'dep_hour', 'arr_hour', 
'dist', 'day', 'fare'); 
                // Loop over field names, make sure each one exists and is not empty 
               $empty_field_error = false; 
               foreach($required as $field) { 
                 if (empty($_POST[$field])) { 
                $empty_field_error = true;
 } 
 } 
               if(!$empty_field_error) 
\{ // Get values from form 
                       //$code=$_POST['code']; 
                       $afetiria_proorismos_error=false; 
                       $afetiria=$_POST['afetiria']; 
                       $proorismos=$_POST['proorismos']; 
                       if($afetiria == $proorismos) 
{
                      {<br>$afetiria_proorismos_error=true;<br>}
 } 
                       $hour_error = false; 
                       $dep_hour=$_POST['dep_hour']; 
                       $arr_hour=$_POST['arr_hour']; 
                       if($dep_hour == $arr_hour) 
{
                      $hour_error=true;
 }
```
**Σελίδα 56 από 102**

```
 $dist=$_POST['dist']; 
                      $day=$_POST['day']; 
                      $fare=$_POST['fare']; 
                      $sql="SELECT max( RCODE ) AS id FROM $tbl_name "; 
                      $result=mysql_query($sql); 
                      while($rows=mysql_fetch_array($result)){ 
                             $code = $rows['id']; 
 } 
                     \frac{1}{2} \text{code} = (\text{int}) \frac{1}{2} \text{code} + 1;
                     $result = false; if(!$hour_error && !$afetiria_proorismos_error){
                              // Insert data into mysql 
                            .<br>$sql="INSERT INTO $tbl_name(RCODE, DEP_From, DEP_To,
Hour_dep, Hour_arr, distance, RDATE, FARE)VALUES('$code', '$afetiria', '$proorismos', 
'$dep_hour', '$arr_hour', '$dist', '$day', '$fare')"; 
                             $result=mysql_query($sql); 
 } 
                      // if successfully insert data into database, displays message 
"Successful". 
                      if($result){ 
                             echo "Η ΕΙΣΑΓΩΓΗ ΕΓΙΝΕ ΜΕ ΕΠΙΤΥΧΙΑ"; 
                             echo "<BR>"; 
                             echo "<a href='dromologia_form.html'>Εισαγωγή νέου
δροµολογίου</a>"; 
                             echo "<BR>"; 
                     echo "<a href='dromologia.php'>Λίστα Δρομολογίων</a>";<br>}
 } 
                      else if($hour_error) 
{
                             echo "ΣΦΑΛΜΑΑΑ!!! Η ΩΡΑ ΑΝΑΧΩΡΗΣΗΣ ΠΡΕΠΕΙ ΝΑ ΕΙΝΑΙ
∆ΙΑΦΟΡΕΤΙΚΗ ΑΠΟ ΤΗΝ ΩΡΑ ΑΦΙΞΗΣ"; 
                             echo "<BR>"; 
                             echo "<a href='dromologia_form.html'>Εισαγωγή νέου
δροµολογίου</a>"; 
 } 
                      else if($afetiria_proorismos_error) 
{
                             echo "ΣΦΑΛΜΑΑΑ!!! Ο ΠΡΟΟΡΙΣΜΟΣ ΠΡΕΠΕΙ ΝΑ ΕΙΝΑΙ
∆ΙΑΦΟΡΕΤΙΚΟΣ ΑΠΟ ΤΗΝ ΑΦΕΤΗΡΙΑ"; 
                             echo "<BR>"; 
                             echo "<a href='dromologia_form.html'>Εισαγωγή νέου
δροµολογίου</a>"; 
 } 
                      else 
{
                             echo "ΣΦΑΛΜΑΑΑ!!! ΚΑΤΑ ΤΗΝ ΕΙΣΑΓΩΓΗ ∆ΡΟΜΟΛΟΓΙΟΥ ΣΤΗ
ΒΑΣΗ..."; 
                             echo "<BR>"; 
                             echo "<a href='dromologia_form.html'>Εισαγωγή νέου
δροµολογίου</a>"; 
 } 
 } 
               else { 
                      echo "ΣΦΑΛΜΑΑΑ!!!ΠΡΕΠΕΙ ΝΑ ΣΥΜΠΛΗΡΩΣΕΤΕ ΟΛΑ ΤΑ ΠΕ∆ΙΑ ΤΗΣ
ΦΟΡΜΑΣ"; 
                      echo "<BR>"; 
                      echo "<a href='dromologia_form.html'>Εισαγωγή νέου
δροµολογίου</a>"; 
 } 
// close connection 
mysql_close(); 
?> 
</body> 
</html>
```

```
Αρχείο insert_empl.php
<html>
```

```
<meta http-equiv="Content-Type" content="text/html;charset=utf-8" > 
<style type="text/css"> 
2 + 1 - 1body { 
        background-color: #B09175; 
} 
--> 
</style> 
<body> 
<?php 
                $host="localhost"; // Host name 
                $username="user"; // Mysql username 
                $password="user1234"; // Mysql password 
                $db_name="airlines"; // Database name 
                $tbl_name="employee"; // Table name 
                // Connect to server and select database. 
                                // Connect to server and select database. 
                               $con = mysql_connect("$host", "$username", 
"$password")or die("cannot connect"); 
                               mysql_select_db("$db_name", $con)or die("cannot select 
DB"); 
                               mysql_query("SET NAMES 'utf8'", $con); 
                $required = array('AT', 'lastname', 
'street','no','city','tel','day','month','year','type','exp'); 
                // Loop over field names, make sure each one exists and is not empty 
                $empty_field_error = false; 
                foreach($required as $field) { 
                  if (empty($_POST[$field])) { 
                 $empty_field_error = true;
 } 
 } 
                if(!$empty_field_error) 
\{ // Get values from form 
                        $AT=$_POST['AT']; 
                        $name=$_POST['lastname']; 
                        $street=$_POST['street']; 
                        $no=$_POST['no']; 
                        $city=$_POST['city']; 
                        $tel=$_POST['tel']; 
                        $day=$_POST['day']; 
                        $month=$_POST['month']; 
                        $year=$_POST['year']; 
                        $exp=$_POST['exp']; 
                        $type=$_POST['type']; 
                        $bdate=$year."-".$month."-".$day; 
                        // Insert data into mysql 
                        $sql="INSERT INTO $tbl_name(EAT, name, street, No, city, tel, 
bdate)VALUES('$AT', '$name', '$street', '$no', '$city', '$tel', STR_TO_DATE('$bdate', 
'%Y-%m-%d'))"; 
                        $result=mysql_query($sql); 
                        // if successfully insert data into database, displays message 
"Successful". 
                        if($result){ 
                                if($type == "dioikitikos"){ 
                                       $tbl_name="dioikitikos"; 
                                       $knowledge=$_POST['knowledge']; 
                                       $sql="INSERT INTO $tbl_name(DAT, Knowledge, 
Experience)VALUES('$AT', '$knowledge', '$exp')"; 
                                       $result=mysql_query($sql); 
 } 
                               else if($type == "pilotos"]}
                                       $tbl_name="pilotos";
```
**Σελίδα 58 από 102**

```
 $sql="INSERT INTO $tbl_name(PILAT, 
Flight_hours)VALUES('$AT', '$exp')";
                                          $result=mysql_query($sql); 
 } 
                                 else{ 
                                          $tbl_name="aerosynodos"; 
                                          $sql="INSERT INTO $tbl_name(AAT, 
Experience)VALUES('$AT', '$exp')"; 
                                         $result=mysql_query($sql); 
 } 
                                 echo "Η ΕΙΣΑΓΩΓΗ ΕΓΙΝΕ ΜΕ ΕΠΙΤΥΧΙΑ"; 
                                 echo "<BR>"; 
                                 echo "<a href='Employee_form.html'>Εισαγωγή νέου
υπαλλήλου</a>"; 
                                 echo "<BR>"; 
                        echo "<a href='Employee.php'>Λίστα Υπαλλήλων</a>";
 } 
                         else { 
                                 echo "ΣΦΑΛΜΑΑΑ!!! ΚΑΤΑ ΤΗΝ ΕΙΣΑΓΩΓΗ ΥΠΑΛΛΗΛΟΥ ΣΤΗ
ΒΑΣΗ..."; 
                                 echo "<BR>"; 
                                 echo "<a href='Employee_form.html'>Εισαγωγή νέου
υπαλλήλου</a>"; 
 } 
 } 
                 else { 
                         echo "ΣΦΑΛΜΑΑΑ!!!ΠΡΕΠΕΙ ΝΑ ΣΥΜΠΛΗΡΩΣΕΤΕ ΟΛΑ ΤΑ ΠΕ∆ΙΑ ΤΗΣ
ΦΟΡΜΑΣ"; 
                         echo "<BR>"; 
                echo "<a href='Employee_form.html'>Εισαγωγή νέου υπαλλήλου</a>";<br>}
 } 
                 // close connection 
                 mysql_close(); 
Provide a control control control control control control control control control control control control control control control control control control control control control control control control control control c
</body> 
</html> 
Αρχείο insert_kratisi.php
<html> 
<meta http-equiv="Content-Type" content="text/html;charset=utf-8" > 
<style type="text/css"> 
\leq ! -body { 
         background-color: #B09175; 
} 
--> 
</style> 
<body> 
<?php 
                 $host="localhost"; // Host name 
                 $username="user"; // Mysql username 
                 $password="user1234"; // Mysql password 
 $db_name="airlines"; // Database name 
 $tbl_name="metafora"; // Table name 
                 $tbl_name2="krathsh_pel"; 
                 $tbl_name3="eisitirio"; 
                 $rdate = "RDATE"; 
                $eco = "ECO"; $first = "FST"; 
                  // Connect to server and select database. 
                 $con = mysql_connect("$host", "$username", "$password")or die("cannot 
connect"); 
                 mysql_select_db("$db_name", $con)or die("cannot select DB"); 
                 mysql_query("SET NAMES 'utf8'", $con); 
                 // Required field names 
                 $required = array('pelatis', 'metafora', 'thesi'); 
                 // Loop over field names, make sure each one exists and is not empty 
                 $empty_field_error = false;
```
**Σελίδα 59 από 102**

```
 foreach($required as $field) { 
               if (empty($_POST[$field])) { 
                    $empty_field_error = true; 
 } 
 } 
             if(!$empty_field_error) 
\{ // Get values from form 
                    $pelatis=$_POST['pelatis']; 
                    $metafora=$_POST['metafora']; 
                    $thesi=$_POST['thesi']; 
                    $route=$_POST['dromologio']; 
                   $query=" select $rdate from $tbl_name where 
$tbl_name.VOUCHER=$metafora"; 
                    $result1=mysql_query($query); 
                    while($rows=mysql_fetch_array($result1)){ 
                   $end_date = $rows['RDATE'];
 } 
                    $end_date = date ("Y-m-d", strtotime("-1 day", 
strtotime($end_date))); 
                   $start_data = date('Y-m-d'); $capacity_error = false; 
                   $eco\_empty = 0; $fst_empty = 0; 
                    if($thesi=="Οικονοµική"){ 
                          $query=" select $eco from $tbl_name where 
$tbl_name.VOUCHER=$metafora";
                          $result1=mysql_query($query); 
                          while($rows=mysql_fetch_array($result1)){ 
                                $eco_empty = $rows[$eco]; 
 } 
                         if((int)$eco_empty == 0)
{
                         $capacity_error = true;
 } 
 } 
                    else 
{
                          $query=" select $first from $tbl_name where 
$tbl_name.VOUCHER=$metafora";
                          $result1=mysql_query($query); 
                          while($rows=mysql_fetch_array($result1)){ 
                                $fst_empty = $rows[$first]; 
 } 
                         if((int)*fst\_empty == 0)\{ $capacity_error = true; 
 } 
 } 
                    if(!$capacity_error){ 
                          // Insert data into mysql 
                          $sql="INSERT INTO 
$tbl_name2(VOUCHER,tel,START_DATE,END_DATE,THESI)VALUES('$metafora', '$pelatis', 
'$start_date', '$end_date', '$thesi')"; 
                          $result=mysql_query($sql); 
                          if($thesi=="Οικονοµική") 
\{ $sql="update $tbl_name set ECO = ECO-1 where 
$tbl_name.VOUCHER=$metafora";
                                $result1=mysql_query($sql); 
 } 
                          else 
\{ $sql="update $tbl_name set FST = FST-1 where 
$tbl_name.VOUCHER=$metafora"; 
                          $result1=mysql_query($sql); 
 } 
                          $sql="INSERT INTO 
$tbl_name3(VOUCHER,tel,RCODE,THESI)VALUES('$metafora', '$pelatis', '$route', 
'$thesi')";
```
**Σελίδα 60 από 102**

```
 $result2=mysql_query($sql); 
 } 
 } 
              else{ 
                     $result = false; 
 } 
               // if successfully insert data into database, displays message 
"Successful". 
              if($result && $result1 && $result2){ 
                     echo "Η ΕΙΣΑΓΩΓΗ ΕΓΙΝΕ ΜΕ ΕΠΙΤΥΧΙΑ"; 
                     echo "<BR>"; 
                     echo "<a href='kratisi_form.php'>Κάντε κράτηση</a>"; 
                     echo "<BR>"; 
             echo "<a href='kratiseis.php'>Λίστα Κρατήσεων</a>";<br>}
 } 
              else { 
                     echo "ΣΦΑΛΜΑΑΑ!!!"; 
                     echo "<BR>"; 
             echo "<a href='kratisi_form.php'>Κάντε κράτηση</a>";<br>}
 } 
              // close connection 
              mysql_close(); 
      \sim </body>
```

```
</html>
```
#### Αρχείο insert\_metafora.php

```
<html> 
<meta http-equiv="Content-Type" content="text/html;charset=utf-8" > 
<style type="text/css"> 
< ! -body { 
        background-color: #B09175; 
} 
--> 
</style> 
<body> 
<?php 
                $host="localhost"; // Host name 
                $username="user"; // Mysql username 
                $password="user1234"; // Mysql password 
                $db_name="airlines"; // Database name 
                $tbl_name="metafora"; // Table name 
                $tbl_name2="dromologio"; 
                $tbl_name3="pilotarei"; 
                $tbl_name4="synodeyei"; 
                $tbl_name5="employee"; 
                $tbl_name6="aeroplano"; 
                 // Connect to server and select database. 
                $con = mysql_connect("$host", "$username", "$password")or die("cannot 
connect"); 
                mysql_select_db("$db_name", $con)or die("cannot select DB"); 
                mysql_query("SET NAMES 'utf8'", $con); 
                 // Required field names 
                $required = array('aeroplano', 'kivernitis', 'sygkivernitis', 
'synodos1', 'synodos2', 'synodos3', 'synodos4', 'ypeythinos', 'dromologio'); 
                 // Loop over field names, make sure each one exists and is not empty 
                $empty_field_error = false; 
                foreach($required as $field) { 
                  if (empty($_POST[$field])) { 
                        $empty_field_error = true; 
 } 
 } 
                 // Get values from form 
                $aeroplano=$_POST['aeroplano'];
```
**Σελίδα 61 από 102**

```
 $query=" select * from $tbl_name6 where $tbl_name6.name='$aeroplano'"; 
                $result=mysql_query($query); 
               while($rows=mysql_fetch_array($result)){ 
                       $ECO_CAP = $rows['ECO_capacity']; 
                       $FST_CAP = $rows['FST_capacity']; 
 } 
                $kivernitis=$_POST['kivernitis']; 
                $query=" select * from $tbl_name5 where $tbl_name5.EAT='$kivernitis'"; 
                $result=mysql_query($query); 
                while($rows=mysql_fetch_array($result)){ 
                       $onoma_kiv = $rows['name']; 
 } 
                $sygkivernitis=$_POST['sygkivernitis']; 
               $query=" select * from $tbl_name5 where 
$tbl_name5.EAT='$sygkivernitis'"; 
               $result=mysql_query($query); 
               while($rows=mysql_fetch_array($result)){ 
                       $onoma_sygkiv = $rows['name']; 
 } 
                $synodos1=$_POST['synodos1']; 
                $query=" select * from $tbl_name5 where $tbl_name5.EAT='$synodos1'"; 
                $result=mysql_query($query); 
               while($rows=mysql_fetch_array($result)){ 
                       $onoma_synodos1 = $rows['name']; 
 } 
                $synodos2=$_POST['synodos2']; 
                $query=" select * from $tbl_name5 where $tbl_name5.EAT='$synodos2'"; 
                $result=mysql_query($query); 
               while($rows=mysql_fetch_array($result)){ 
                       $onoma_synodos2 = $rows['name']; 
 } 
                $synodos3=$_POST['synodos3']; 
                $query=" select * from $tbl_name5 where $tbl_name5.EAT='$synodos3'"; 
                $result=mysql_query($query); 
               while($rows=mysql_fetch_array($result)){ 
                       $onoma_synodos3 = $rows['name']; 
 } 
                $synodos4=$_POST['synodos4']; 
                $query=" select * from $tbl_name5 where $tbl_name5.EAT='$synodos4'"; 
                $result=mysql_query($query); 
                while($rows=mysql_fetch_array($result)){ 
                       $onoma_synodos4 = $rows['name']; 
 } 
                $ypeythinos=$_POST['ypeythinos']; 
                $query=" select * from $tbl_name5 where $tbl_name5.EAT='$ypeythinos'"; 
                $result=mysql_query($query); 
              while($rows=mysql_fetch_array($result)){
                       $onoma_ypeythinos = $rows['name']; 
 } 
                $dromologio=$_POST['dromologio']; 
                $routDate = $_POST['routDate']; 
                $kivernitis_error = false; 
               if( $kivernitis == $sygkivernitis){ 
                       $kivernitis_error = true; 
 } 
                $synodos_error = false; 
                $synodoi = array($synodos1,$synodos2,$synodos3,$synodos4); 
                if(count(array_unique($synodoi)) < 4){ 
                       $synodos_error = true; 
 } 
                if(!$synodos_error && !$kivernitis_error && !$empty_field_error){ 
                       $voucher = "VOUCHER"; 
                       $sql="SELECT max( $voucher ) AS id FROM $tbl_name "; 
                       $result=mysql_query($sql); 
                       while($rows=mysql_fetch_array($result)){ 
                              $voucher = $rows['id']; 
 } 
                      $voucher = (int) $voucher + 1; // Insert data into mysql 
                       $sql="INSERT INTO 
$tbl_name(VOUCHER,PLANE_NAME,AT_YPEYTHINOY,RDATE,RCODE,FST,ECO)VALUES('$voucher', 
'$aeroplano', '$ypeythinos', '$routDate', '$dromologio', '$FST_CAP', '$ECO_CAP')"; 
                       $result=mysql_query($sql);
```
**Σελίδα 62 από 102**

```
 $sql="INSERT INTO $tbl_name3(VOUCHER, PILAT, RDATE, PIL_NAME, 
Kathikonta)VALUES('$voucher', '$kivernitis', '$routDate', '$onoma_kiv', 
'Κυβερνήτης')"; 
                       $result=mysql_query($sql); 
                       $sql="INSERT INTO $tbl_name3(VOUCHER, PILAT, RDATE, PIL_NAME, 
Kathikonta)VALUES('$voucher', '$sygkivernitis', '$routDate', '$onoma_sygkiv', 
'Συγκυβερνήτης')"; 
                       $result=mysql_query($sql); 
 $sql="INSERT INTO $tbl_name4(VOUCHER, EAT, 
RDATE)VALUES('$voucher', '$synodos1', '$routDate')"; 
                       $result=mysql_query($sql); 
                       $sql="INSERT INTO $tbl_name4(VOUCHER, EAT, 
RDATE)VALUES('$voucher', '$synodos2', '$routDate')"; 
                       $result=mysql_query($sql); 
                       $sql="INSERT INTO $tbl_name4(VOUCHER, EAT, 
RDATE)VALUES('$voucher', '$synodos3', '$routDate')"; 
                       $result=mysql_query($sql); 
                       $sql="INSERT INTO $tbl_name4(VOUCHER, EAT, 
RDATE)VALUES('$voucher', '$synodos4', '$routDate')"; 
                       $result=mysql_query($sql); 
 } 
                else{ 
                      Sresult = false;
 } 
                // if successfully insert data into database, displays message 
"Successful". 
                if($result){ 
                       echo "Η ΕΙΣΑΓΩΓΗ ΕΓΙΝΕ ΜΕ ΕΠΙΤΥΧΙΑ"; 
                       echo "<BR>"; 
                       echo "<a href='metafora_form.php'>Εισαγωγή νέας Μεταφοράς</a>"; 
                       echo "<BR>"; 
               echo "<a href='metafores.php'>Λίστα Μεταφορών</a>";<br>}
 } 
                else { 
                       echo "ΣΦΑΛΜΑΑΑ!!!"; 
                       echo "<BR>"; 
                       echo "<a href='metafora_form.php'>Εισαγωγή νέας Μεταφοράς</a>"; 
 } 
                // close connection 
                mysql_close(); 
       \sim </body>
```
</html>

#### Αρχείο insert\_pel.php

```
<html> 
<meta http-equiv="Content-Type" content="text/html;charset=utf-8" > 
<style type="text/css"> 
\lt ! -body { 
         background-color: #B09175; 
} 
--> 
</style> 
<body> 
<?php 
                 $host="localhost"; // Host name 
                 $username="user"; // Mysql username 
                 $password="user1234"; // Mysql password 
                $db name="airlines"; // Database name
                 $tbl_name="pelatis"; // Table name 
                 // Connect to server and select database. 
                 $con = mysql_connect("$host", "$username", "$password")or die("cannot 
connect"); 
                 mysql_select_db("$db_name", $con)or die("cannot select DB"); 
                 mysql_query("SET NAMES 'utf8'", $con);
```
**Σελίδα 63 από 102**

```
 // Required field names 
               $required = array('lastname', 'tel', 'street', 'no', 'city'); 
               // Loop over field names, make sure each one exists and is not empty 
               $empty_field_error = false; 
               foreach($required as $field) { 
                 if (empty($_POST[$field])) { 
                $empty_field_error = true;
 } 
 } 
               if(!$empty_field_error) 
{
                       // Get values from form 
                       $name=$_POST['lastname']; 
                       $tel=$_POST['tel']; 
                       $street=$_POST['street']; 
                       $no=$_POST['no']; 
                      $city=$_POST['city']; 
                       // Insert data into mysql 
 $sql="INSERT INTO $tbl_name(tel, name, street, No, 
city)VALUES('$tel', '$name', '$street', '$no', '$city')"; 
                      $result=mysql_query($sql); 
                       // if successfully insert data into database, displays message 
"Successful". 
                      if($result){ 
                              echo "Η ΕΙΣΑΓΩΓΗ ΕΓΙΝΕ ΜΕ ΕΠΙΤΥΧΙΑ"; 
                              echo "<BR>"; 
                              echo "<a href='pelates_form.html'>Εισαγωγή νέου
πελάτη</a>"; 
                              echo "<BR>"; 
                              echo "<a href='pelates.php'>Λίστα Πελατών</a>"; 
 } 
                       else 
{
                              echo "ΣΦΑΛΜΑΑΑ!!! ΚΑΤΑ ΤΗΝ ΕΙΣΑΓΩΓΗ ΠΕΛΑΤΗ ΣΤΗ ΒΑΣΗ..."; 
                              echo "<BR>"; 
                              echo "<a href='pelates_form.html'>Εισαγωγή νέου
πελάτη</a>"; 
 } 
 } 
               else { 
                       echo "ΣΦΑΛΜΑΑΑ!!!ΠΡΕΠΕΙ ΝΑ ΣΥΜΠΛΗΡΩΣΕΤΕ ΟΛΑ ΤΑ ΠΕ∆ΙΑ ΤΗΣ
ΦΟΡΜΑΣ"; 
                       echo "<BR>"; 
              echo "<a href='pelates_form.html'>Εισαγωγή νέου πελάτη</a>";<br>}
 } 
// close connection 
mysql_close(); 
?> 
</body> 
\langle/html>
Αρχείο insert_plane.php
<html> 
<meta http-equiv="Content-Type" content="text/html;charset=utf-8" > 
<style type="text/css"> 
\lt ! -
body { 
        background-color: #B09175; 
} 
--> 
</style> 
<body> 
<?php //Starting php Script 
               $host="localhost"; // Host name 
               $username="user"; // Mysql username 
               $password="user1234"; // Mysql password
```

```
Σελίδα 64 από 102
```

```
 $db_name="airlines"; // Database name 
                $tbl_name="aeroplano"; // Table name 
                // Connect to server and select database. 
                $con = mysql_connect("$host", "$username", "$password")or die("cannot 
connect"); 
               mysql_select_db("$db_name", $con)or die("cannot select DB"); 
               mysql_query("SET NAMES 'utf8'", $con); 
                // Required field names 
                $required = array('name', 'eco', 'bussiness'); 
                // Loop over field names, make sure each one exists and is not empty 
               \frac{1}{2} field error = false;
                foreach($required as $field) { 
                  if (empty($_POST[$field])) { 
                       $empty_field_error = true; 
 } 
 } 
                if(!$empty_field_error) 
\{ // Get values from form 
                       $name=$_POST['name']; 
                       $eco=$_POST['eco']; 
                       $bussiness=$_POST['bussiness']; 
                       // Insert data into mysql 
                       $sql="INSERT INTO $tbl_name(name, ECO_capacity, 
FST_capacity)VALUES('$name', '$eco', '$bussiness')"; 
                       $result=mysql_query($sql); 
                       // if successfully insert data into database, displays message 
"Successful". 
                       if($result){ 
                              echo "Η ΕΙΣΑΓΩΓΗ ΕΓΙΝΕ ΜΕ ΕΠΙΤΥΧΙΑ"; 
                              echo "<BR>"; 
                              echo "<a href='aeroplana_form.html'>Εισαγωγή νέου
αεροσκάφους</a>"; 
                               echo "<BR>"; 
                              echo "<a href='aeroplana.php'>Λίστα Αεροσκαφών</a>"; 
 } 
                       else 
{
                               echo "ΣΦΑΛΜΑΑΑ!!! ΚΑΤΑ ΤΗΝ ΕΙΣΑΓΩΓΗ ΑΕΡΟΣΚΑΦΟΥΣ ΣΤΗ
ΒΑΣΗ..."; 
                               echo "<BR>"; 
                              echo "<a href='aeroplana_form.html'>Εισαγωγή νέου
αεροσκάφους</a>"; 
 } 
 } 
               else { 
                       echo "ΣΦΑΛΜΑΑΑ!!!ΠΡΕΠΕΙ ΝΑ ΣΥΜΠΛΗΡΩΣΕΤΕ ΟΛΑ ΤΑ ΠΕ∆ΙΑ ΤΗΣ
ΦΟΡΜΑΣ"; 
                       echo "<BR>"; 
                       echo "<a href='aeroplana_form.html'>Εισαγωγή νέου
αεροσκάφους</a>"; 
 } 
// close connection 
mysql_close(); 
?> 
</body> 
</html> 
Αρχείο insert_prakt.php
<html> 
<meta http-equiv="Content-Type" content="text/html;charset=utf-8" > 
<style type="text/css"> 
\leq 1body { 
        background-color: #B09175; 
} 
--> 
</style>
```

```
<body> 
<?php 
               $host="localhost"; // Host name 
               $username="user"; // Mysql username 
               $password="user1234"; // Mysql password 
               $db_name="airlines"; // Database name 
               $tbl_name="praktoras"; // Table name 
               // Connect to server and select database. 
               $con = mysql_connect("$host", "$username", "$password")or die("cannot 
connect"); 
              mysql_select_db("$db_name", $con)or die("cannot select DB");
               mysql_query("SET NAMES 'utf8'", $con); 
               // Required field names 
               $required = array('AT', 'lastname', 'street', 'no', 'city', 'code'); 
               // Loop over field names, make sure each one exists and is not empty 
               $empty_field_error = false; 
               foreach($required as $field) { 
                 if (empty($_POST[$field])) { 
                $empty_field_error = true;
 } 
 } 
              ;<br>if(!$empty_field_error)<br>{
{
                       // Get values from form 
                       $AT=$_POST['AT']; 
                       $name=$_POST['lastname']; 
                      $street=$_POST['street']; 
                      $no=$_POST['no']; 
                       $city=$_POST['city']; 
                      $code=$_POST['code']; 
                       // Insert data into mysql 
 $sql="INSERT INTO $tbl_name(PAT, name, street, No, city, 
CODE)VALUES('$AT', '$name', '$street', '$no', '$city', '$code')"; 
                       $result=mysql_query($sql); 
                       // if successfully insert data into database, displays message 
"Successful". 
                       if($result){ 
                              echo "Η ΕΙΣΑΓΩΓΗ ΕΓΙΝΕ ΜΕ ΕΠΙΤΥΧΙΑ"; 
                              echo "<BR>"; 
                              echo "<a href='praktores_form.html'>Εισαγωγή νέου
πράκτορα</a>"; 
                              echo "<BR>"; 
                       echo "<a href='praktores.php'>Λίστα Πρακτόρων</a>"; 
 } 
                       else 
\{ echo "ΣΦΑΛΜΑΑΑ!!! ΚΑΤΑ ΤΗΝ ΕΙΣΑΓΩΓΗ ΠΡΑΚΤΟΡΑ ΣΤΗ
ΒΑΣΗ..."; 
                              echo "<BR>"; 
                              echo "<a href='praktores_form.html'>Εισαγωγή νέου
πράκτορα</a>"; 
 } 
 } 
               else { 
                       echo "ΣΦΑΛΜΑΑΑ!!!ΠΡΕΠΕΙ ΝΑ ΣΥΜΠΛΗΡΩΣΕΤΕ ΟΛΑ ΤΑ ΠΕ∆ΙΑ ΤΗΣ
ΦΟΡΜΑΣ"; 
                       echo "<BR>"; 
              echo "<a href='praktores_form.html'>Εισαγωγή νέου πράκτορα</a>";<br>}
 } 
// close connection 
mysql_close(); 
?> 
</body> 
</html>
```
#### Αρχείο kratiseis.php

```
<html> 
<meta http-equiv="Content-Type" content="text/html;charset=utf-8" > 
<style type="text/css"> 
< ! - 1body { 
        background-color: #B09175; 
} 
--> 
</style> 
<body> 
<?php //Starting php Script 
                $host="localhost"; // Host name 
                $username="user"; // Mysql username 
                $password="user1234"; // Mysql password 
                $db_name="airlines"; // Database name 
                $tbl_name="krathsh_pel"; // Table name 
                $tbl_name1="pelatis"; 
                // Connect to server and select database. 
                $con = mysql_connect("$host", "$username", "$password")or die("cannot 
connect"); 
                mysql_select_db("$db_name", $con)or die("cannot select DB"); 
                mysql_query("SET NAMES 'utf8'", $con); 
                //creating query 
                $query="SELECT $tbl_name.VOUCHER , $tbl_name1.name , $tbl_name.tel, 
$tbl_name.START_DATE , $tbl_name.END_DATE , $tbl_name.THESI FROM $tbl_name JOIN 
$tbl_name1 ON $tbl_name.tel = $tbl_name1.tel"; 
                $result=mysql_query($query); 
                //printing query 
               echo "<center><h1>λίστα Κρατήσεων</h1></center>";
                //printing simple html 
       echo"<table border=\"1\" width=\"60%\" align=\"center\">";
        //Printing The Headers of the Collumn 
        echo" 
                 <tr> 
                        <th>VOUCHER </th> 
                        <th>Ονοµατεπώνυµο </th> 
                        <th>Τηλέφωνο</th> 
                        <th>Ηµ/νία Κράτησης </th> 
                        <th>Ηµ/νία Λήξης Κράτησης </th> 
                        <th>Θέση </th> 
               \frac{2}{\pi}<br>\frac{1}{i} "; 
               $i=0; // Start looping rows in mysql database. 
                while($rows=mysql_fetch_array($result)){ 
                echo" 
                <tr> 
                <td>".$rows['VOUCHER']."</td> 
                <td>".$rows['name']."</td> 
                <td>".$rows['tel']."</td> 
                <td>".$rows['START_DATE']."</td> 
                <td>".$rows['END_DATE']."</td> 
                <td>".$rows['THESI']."</td> 
               \langletr>";
                 // close while loop 
               $i++; } 
   // Print The Message if the query return zero rows 
       if($i==0)
```

```
 { 
                echo "<tr><td colspan=\"2\" align=\"center\"> Records not found 
\langle t \, ds \rangle } 
        echo"</table>"; 
                //End of PHP File 
        // close MySQL connection 
        mysql_close(); 
?> 
</body> 
</html> 
Αρχείο kratisi_form.php
<html> 
<meta http-equiv="Content-Type" content="text/html;charset=utf-8" > 
<style type="text/css"> 
<! -body { 
        background-color: #B09175; 
} 
--> 
</style> 
<script> 
function dis(flag) 
{ 
         var radios = document.form1.knowledge; 
        for (var i=0, iLen=radios.length; i<iLen; i++) {
         if(flag == 'yes') radios[i].disabled = true; 
 } 
           else{ 
          radios[i].disabled = false;
 } 
         } 
} 
function select_metafora(str) 
{ 
if (str == "")\{ document.getElementById("txtHint").innerHTML=""; 
  return; 
 } 
if (window.XMLHttpRequest) 
  {// code for IE7+, Firefox, Chrome, Opera, Safari
   xmlhttp=new XMLHttpRequest(); 
 } 
else 
   {// code for IE6, IE5 
   xmlhttp=new ActiveXObject("Microsoft.XMLHTTP"); 
 } 
xmlhttp.onreadystatechange=function() 
\{ if (xmlhttp.readyState==4 && xmlhttp.status==200)
 { 
     document.getElementById("txtHint").innerHTML=xmlhttp.responseText; 
     } 
 } 
xmlhttp.open("GET","kratisi_query.php?q="+str,true); 
xmlhttp.send(); 
} 
</script>
```

```
<body lang=EL link=blue vlink=blue style='tab-interval:36.0pt'> 
<table width="300" border="0" align="center" cellpadding="0" cellspacing="1"> 
\langle \text{tr} \rangle<td><form name="form1" method="post" action="insert_kratisi.php"> 
<table width="100%" border="0" cellspacing="1" cellpadding="3"> 
<tr> 
<td colspan="3"><strong>Κράτηση </strong></td> 
\langle/tr>
\epsilon+r>
<td>Πελάτης</td> 
<td>:</td>
<td> 
         <?php 
         $host="localhost"; // Host name 
         $username="user"; // Mysql username 
         $password="user1234"; // Mysql password 
         $db_name="airlines"; // Database name 
         $tbl_name1="pelatis"; // Table name 
// Connect to server and select database. 
         $con = mysql_connect("$host", "$username", "$password")or die("cannot 
connect"); 
         mysql_select_db("$db_name", $con)or die("cannot select DB"); 
         mysql_query("SET NAMES 'utf8'", $con); 
                  //creating query 
                 $query=" select * from $tbl_name1"; 
                 $result=mysql_query($query); 
Provident and Provident and Provident
         <select name="pelatis"> 
         <option value=""> Επιλέξτε </option> 
         <?php 
           while($rows=mysql_fetch_array($result)){ 
                echo "<option value='". $rows['tel']."'>".$rows['name']."</option>";
 } 
       ?> 
     </select> 
\langle td>
\langletr>
<tr>
<td>∆ροµολόγιο</td> 
<td>:</td>
<td> 
         <?php 
         $tbl_name="dromologio"; // Table name 
                 //creating query 
                 $query=" select * from $tbl_name"; 
                 $result=mysql_query($query); 
                 ?> 
         <select name="dromologio" onchange='select_metafora(this.value)'> 
         <option value=""> Επιλέξτε </option> 
         <?php 
           while($rows=mysql_fetch_array($result)){ 
                echo "<option value='". $rows['RCODE']."'>".$rows['DEP_From']." -
".$rows['DEP_To']."</option>"; 
           } 
       ?> 
     </select> 
</td> 
\langle/tr>
<tr> 
<td>Μεταφορά</td> 
<td>:</td>
2+4<div id="txtHint"><b>Eπιλέξτε Δρομολόγιο πρώτα...</b></div>
</td>
\langle/tr>
<tr> 
<td>Θέση</td>
```

```
<td>:</td> 
ch + b <input type="radio" name="thesi" value="Οικονοµική">Οικονοµική <br/> 
         <input type="radio" name="thesi" value="Bussiness">Bussiness <br/> 
\lt/\text{td}\frac{1}{\sqrt{t}}<td colspan="3" align="center"><input type="submit" name="Submit" 
value="ΑΠΟΘΗΚΕΥΣΗ"></td> 
\langletr>
</table> 
</form> 
\langle/td>
\langle/tr>
</table> 
</body> 
</html> 
Αρχείο kratisi_query.php
<?php 
                \sqsubseteq q = \text{interval}(\zeta \text{ or } q');
                 $host="localhost"; // Host name 
                 $username="user"; // Mysql username 
                 $password="user1234"; // Mysql password 
                 $db_name="airlines"; // Database name 
                 // Connect to server and select database. 
                 $con = mysql_connect("$host", "$username", "$password")or die("cannot 
connect"); 
                 mysql_select_db("$db_name", $con)or die("cannot select DB"); 
                 mysql_query("SET NAMES 'utf8'", $con); 
                 $tbl_name1="metafora"; // Table name 
 $vouch = "VOUCHER"; 
 $RDATE = "RDATE"; 
                 //creating query 
                 $query=" select $vouch, $RDATE from $tbl_name1 where 
$tbl_name1.RCODE=$q"; 
                 $result=mysql_query($query); 
                 echo "<select name='metafora'> 
                 <option value=''> Επιλέξτε </option>"; 
                 while($rows=mysql_fetch_array($result)){ 
                        echo "<option value='".
$rows['VOUCHER']."'>".$rows['VOUCHER'].": ".$rows['RDATE']."</option>"; 
 } 
                 echo "</select>"; 
                 mysql_close($con); 
?> 
Αρχείο metafora_form.php
<html>
```

```
<meta http-equiv="Content-Type" content="text/html;charset=utf-8" > 
<style type="text/css"> 
< 1 - -body { 
         background-color: #B09175; 
} 
-->
```

```
</style> 
<script> 
function dis(flag) 
{ 
         var radios = document.form1.knowledge; 
        for (var i=0, iLen=radios.length; i<iLen; i++) {
          if(flag == 'yes')radios[i].disabled = true; } 
           else{ 
                  radios[i].disabled = false; 
 } 
         } 
} 
function select_date(str) 
{ 
if (str == "")\{ document.getElementById("txtHint").innerHTML=""; 
   return; 
 } 
if (window.XMLHttpRequest) 
   {// code for IE7+, Firefox, Chrome, Opera, Safari
   xmlhttp=new XMLHttpRequest(); 
 } 
else 
   {// code for IE6, IE5 
   xmlhttp=new ActiveXObject("Microsoft.XMLHTTP"); 
 } 
xmlhttp.onreadystatechange=function() 
\{ if (xmlhttp.readyState==4 && xmlhttp.status==200)
\{ document.getElementById("txtHint").innerHTML=xmlhttp.responseText; 
     } 
 } 
xmlhttp.open("GET","metafora_query.php?q="+str,true); 
xmlhttp.send(); 
} 
</script> 
<body lang=EL link=blue vlink=blue style='tab-interval:36.0pt'> 
<table width="300" border="0" align="center" cellpadding="0" cellspacing="1"> 
<tr>
<td><form name="form1" method="post" action="insert_metafora.php"> 
<table width="100%" border="0" cellspacing="1" cellpadding="3"> 
<tr<td colspan="3"><strong>Εισαγωγή Μεταφοράς </strong></td> 
\langletr>
\epsilon+r>
<td width="71">Αεροπλάνο</td> 
<td width="6">:</td> 
<td> 
         <?php //Starting php Script 
                  $host="localhost"; // Host name 
                  $username="user"; // Mysql username 
                  $password="user1234"; // Mysql password 
                 $db name="airlines"; // Database name
                  $tbl_name="aeroplano"; // Table name 
                  // Connect to server and select database. 
                  $con = mysql_connect("$host", "$username", "$password")or die("cannot 
connect"); 
                  mysql_select_db("$db_name", $con)or die("cannot select DB"); 
                  mysql_query("SET NAMES 'utf8'", $con); 
                  //creating query 
                  $query=" select * from $tbl_name "; 
                  $result=mysql_query($query); 
Provide a control control control control control control control control control control control control control control control control control control control control control control control control control control c
         <select name="aeroplano">
```

```
 <option value=""> Επιλέξτε </option> 
          <?php 
             while($rows=mysql_fetch_array($result)){ 
                   echo "<option value='". $rows['name']."'>".$rows['name']."</option>";
             } 
        ?> 
      </select> 
</td> 
\langle/tr>
\epsilon+r>
<td>Κυβερνήτης</td> 
<td>:</td>
<td> 
          <?php 
          $tbl_name1="pilotos"; // Table name 
          $tbl_name2="employee"; 
                    //creating query 
                    $query=" select * from $tbl_name1, $tbl_name2 where 
$tbl_name2.EAT=$tbl_name1.PILAT"; 
                    $result=mysql_query($query); 
Provide a control control control control control control control control control control control control control control control control control control control control control control control control control control c
          <select name="kivernitis"> 
          <option value=""> Επιλέξτε </option> 
          <?php 
            while($rows=mysql_fetch_array($result)){
                   echo "<option value='". $rows['EAT']."'>".$rows['name']."</option>";
             } 
        ?> 
      </select> 
\langle t \rangle\langletr>
2+1<td>Συγκυβερνήτης</td> 
<td>:\times</math>/td><td> 
          <?php 
          $tbl_name1="pilotos"; // Table name 
          $tbl_name2="employee"; 
                    //creating query 
                    $query=" select * from $tbl_name1, $tbl_name2 where 
$tbl_name2.EAT=$tbl_name1.PILAT"; 
                    $result=mysql_query($query); 
                    ?> 
          <select name="sygkivernitis"> 
          <option value=""> Επιλέξτε </option> 
          <?php 
             while($rows=mysql_fetch_array($result)){ 
                   echo "<option value='". $rows['EAT']."'>".$rows['name']."</option>";
             } 
         ?> 
      </select> 
\langle t \rangle\langletr>
\langle \text{tr} \rangle<td>Συνοδοί</td> 
<td>:</td> 
<td> 
<?php 
          $tbl_name1="aerosynodos"; // Table name 
          $tbl_name2="employee"; 
                    //creating query 
                    $query=" select * from $tbl_name1, $tbl_name2 where 
$tbl_name2.EAT=$tbl_name1.AAT"; 
                    $result=mysql_query($query); 
                    ?> 
                    <select name="synodos1"> 
                    <option value=""> Επιλέξτε </option>
```
**Σελίδα 72 από 102**
```
 <?php 
                          while($rows=mysql_fetch_array($result)){ 
                                 echo "<option value='".
$rows['EAT']."'>".$rows['name']."</option>"; 
                          } 
Provide a control control control control control control control control control control control control control control control control control control control control control control control control control control c
                       </select> 
                        <select name="synodos2"> 
                       <option value=""> Επιλέξτε </option> 
                       <?php 
                       $result=mysql_query($query); 
                          while($rows=mysql_fetch_array($result)){ 
                                 echo "<option value='".
$rows['EAT']."'>".$rows['name']."</option>"; 
                          } 
Provide a control control control control control control control control control control control control control control control control control control control control control control control control control control c
                       </select> 
                       <select name="synodos3"> 
                       <option value=""> Επιλέξτε </option> 
                       <?php 
                       $result=mysql_query($query); 
                         while($rows=mysql_fetch_array($result)){ 
                                 echo "<option value='".
$rows['EAT']."'>".$rows['name']."</option>"; 
 } 
                         \frac{1}{2} </select> 
                       <select name="synodos4"> 
                       <option value=""> Επιλέξτε </option> 
                        <?php 
                       $result=mysql_query($query); 
                        while($rows=mysql_fetch_array($result)){
                                 echo "<option value='".
$rows['EAT']."'>".$rows['name']."</option>"; 
                         } 
Provide a control control control control control control control control control control control control control control control control control control control control control control control control control control c
                      \epsilon/select>
\lt/\text{td}\langletr>
<tr>
<td>Υπεύθυνος</td> 
<td>:</td> 
<td> 
            <?php 
            $tbl_name1="dioikitikos"; // Table name 
            $tbl_name2="employee"; 
                       //creating query 
                       $query=" select * from $tbl_name1, $tbl_name2 where 
$tbl_name2.EAT=$tbl_name1.DAT"; 
                       $result=mysql_query($query); 
                       ?> 
            <select name="ypeythinos"> 
            <option value=""> Επιλέξτε </option> 
            <?php 
               while($rows=mysql_fetch_array($result)){ 
                      echo "<option value='". $rows['EAT']."'>".$rows['name']."</option>";
               } 
         2<sub>2</sub> </select> 
\langle t \rangle\langletr>
<tr> 
<td>∆ροµολόγιο</td> 
<td>:</td> 
<td> 
            <?php 
            $tbl_name="dromologio"; // Table name 
                       //creating query 
                       $query=" select * from $tbl_name"; 
                       $result=mysql_query($query); 
Parameter 2>
```

```
 <select name="dromologio" onchange='select_date(this.value)'> 
          <option value=""> Επιλέξτε </option> 
          <?php 
             while($rows=mysql_fetch_array($result)){ 
                   echo "<option value='". $rows['RCODE']."'>".$rows['DEP_From']." -
".$rows['DEP_To']."</option>"; 
            } 
         ?> 
      </select> 
\lt/\text{td}\langletr>
<tr> 
<td>Υπεύθυνος</td> 
<td>:=/td>
<td> 
          <?php 
          $tbl_name1="dioikitikos"; // Table name 
          $tbl_name2="employee"; 
                    //creating query 
                    $query=" select * from $tbl_name1, $tbl_name2 where 
$tbl_name2.EAT=$tbl_name1.DAT"; 
                    $result=mysql_query($query); 
Provide a control control control control control control control control control control control control control control control control control control control control control control control control control control c
 <select name="ypeythinos"> 
          <option value=""> Επιλέξτε </option> 
          <?php 
            while($rows=mysql_fetch_array($result)){
                   echo "<option value='". $rows['EAT']."'>".$rows['name']."</option>";
             } 
        ?> 
      </select> 
</td> 
\langletr>
<tr> 
<td>Ηµεροµηνία</td> 
<td>:</td> 
<td> 
                   <div id="txtHint"><b>Eπιλέξτε Δρομολόγιο πρώτα...</b></div>
\langle t \rangle\langletr>
<td colspan="3" align="center"><input type="submit" name="Submit" 
value="ΑΠΟΘΗΚΕΥΣΗ"></td> 
\langle t,r \rangle</table> 
</form> 
\langle /td>
\langle/tr>
</table> 
</body> 
</html> 
Αρχείο metafora_form.php
<html> 
<meta http-equiv="Content-Type" content="text/html;charset=utf-8" > 
<style type="text/css"> 
<! -body { 
          background-color: #B09175; 
}
```
-->

```
</style> 
<script> 
function dis(flag) 
{ 
        var radios = document.form1.knowledge; 
       for (var i=0, iLen=radios.length; i<iLen; i++) {
         if(fla = 'ves') radios[i].disabled = true; 
 } 
          else{ 
                radios[i].disabled = false; 
 } 
        } 
} 
function select_date(str) 
{ 
if (str == "") { 
  document.getElementById("txtHint").innerHTML=""; 
  return; 
 } 
if (window.XMLHttpRequest) 
  {// code for IE7+, Firefox, Chrome, Opera, Safari
  xmlhttp=new XMLHttpRequest(); 
 } 
else 
   {// code for IE6, IE5 
   xmlhttp=new ActiveXObject("Microsoft.XMLHTTP"); 
 } 
xmlhttp.onreadystatechange=function() 
\{ if (xmlhttp.readyState==4 && xmlhttp.status==200)
 { 
    document.getElementById("txtHint").innerHTML=xmlhttp.responseText;
     } 
   } 
xmlhttp.open("GET","metafora_query.php?q="+str,true); 
xmlhttp.send(); 
} 
</script> 
<body lang=EL link=blue vlink=blue style='tab-interval:36.0pt'> 
<table width="300" border="0" align="center" cellpadding="0" cellspacing="1"> 
\langle \text{tr} \rangle<td><form name="form1" method="post" action="insert_metafora.php"> 
<table width="100%" border="0" cellspacing="1" cellpadding="3"> 
<tr> 
<td colspan="3"><strong>Εισαγωγή Μεταφοράς </strong></td> 
\epsilon/tr>
<tr> 
<td width="71">Αεροπλάνο</td> 
<td width="6">:</td>
<td> 
        <?php //Starting php Script 
                $host="localhost"; // Host name 
                 $username="user"; // Mysql username 
                $password="user1234"; // Mysql password 
                $db_name="airlines"; // Database name 
                $tbl_name="aeroplano"; // Table name 
                 // Connect to server and select database. 
                $con = mysql_connect("$host", "$username", "$password")or die("cannot 
connect"); 
                mysql_select_db("$db_name", $con)or die("cannot select DB"); 
                mysql_query("SET NAMES 'utf8'", $con); 
                //creating query 
                $query=" select * from $tbl_name "; 
                $result=mysql_query($query); 
Parameter 2>
```

```
 <select name="aeroplano"> 
          <option value=""> Επιλέξτε </option> 
          <?php 
             while($rows=mysql_fetch_array($result)){ 
                   echo "<option value='". $rows['name']."'>".$rows['name']."</option>";
             } 
         ?> 
      </select> 
</td> 
\langle/tr>
<tr> 
<td>Κυβερνήτης</td> 
<td>:</td>
<sub>td</sub></sub>
           <?php 
          $tbl_name1="pilotos"; // Table name 
          $tbl_name2="employee"; 
                    //creating query 
                    $query=" select * from $tbl_name1, $tbl_name2 where 
$tbl_name2.EAT=$tbl_name1.PILAT";
                    $result=mysql_query($query); 
                    ?> 
          <select name="kivernitis"> 
          <option value=""> Επιλέξτε </option> 
          <?php 
             while($rows=mysql_fetch_array($result)){ 
                   echo "<option value='". $rows['EAT']."'>".$rows['name']."</option>";
             } 
        ?> 
      </select> 
\lt/\text{td}\epsilon/trs
\langle \text{tr} \rangle<td>Συγκυβερνήτης</td> 
<td>:</td> 
<sub>td</sub></sub>
           <?php 
          $tbl_name1="pilotos"; // Table name 
          $tbl_name2="employee"; 
                    //creating query 
                    $query=" select * from $tbl_name1, $tbl_name2 where 
$tbl_name2.EAT=$tbl_name1.PILAT"; 
                    $result=mysql_query($query); 
                    ?> 
          <select name="sygkivernitis"> 
          <option value=""> Επιλέξτε </option> 
          <?php 
             while($rows=mysql_fetch_array($result)){ 
                   echo "<option value='". $rows['EAT']."'>".$rows['name']."</option>";
             } 
        ?> 
      </select> 
</td> 
\langle/tr>
<tr> 
<td>Συνοδοί</td> 
<td>:</td> 
<td> 
<?php 
          $tbl_name1="aerosynodos"; // Table name 
          $tbl_name2="employee"; 
                    //creating query 
                    $query=" select * from $tbl_name1, $tbl_name2 where 
$tbl_name2.EAT=$tbl_name1.AAT"; 
                    $result=mysql_query($query); 
Provide a control control control control control control control control control control control control control control control control control control control control control control control control control control c
                    <select name="synodos1">
```
# **Σελίδα 76 από 102**

```
 <option value=""> Επιλέξτε </option> 
                       <?php 
                         while($rows=mysql_fetch_array($result)){ 
                                 echo "<option value='".
$rows['EAT']."'>".$rows['name']."</option>"; 
 } 
Provide a control control control control control control control control control control control control control control control control control control control control control control control control control control c
                       </select> 
                       <select name="synodos2"> 
                       <option value=""> Επιλέξτε </option> 
                       <?php 
                       $result=mysql_query($query); 
                         while($rows=mysql_fetch_array($result)){ 
                               echo "<option value='".
$rows['EAT']."'>".$rows['name']."</option>"; 
 } 
Provide a control control control control control control control control control control control control control control control control control control control control control control control control control control c
                       </select> 
                       <select name="synodos3"> 
                       <option value=""> Επιλέξτε </option> 
                       <?php 
                       $result=mysql_query($query); 
                         while($rows=mysql_fetch_array($result)){ 
                                 echo "<option value='". 
$rows['EAT']."'>".$rows['name']."</option>"; 
 } 
Provide a control control control control control control control control control control control control control control control control control control control control control control control control control control c
                       </select> 
                       <select name="synodos4"> 
                       <option value=""> Επιλέξτε </option> 
                       <?php 
                       $result=mysql_query($query); 
                          while($rows=mysql_fetch_array($result)){ 
                                 echo "<option value='".
$rows['EAT']."'>".$rows['name']."</option>"; 
 } 
Provide a control control control control control control control control control control control control
                       </select> 
\lt/\texttt{td}\langletr>
<tr>
<td>Υπεύθυνος</td> 
<td>:</td>
<td> 
            <?php 
            $tbl_name1="dioikitikos"; // Table name 
            $tbl_name2="employee"; 
                       //creating query 
                       $query=" select * from $tbl_name1, $tbl_name2 where 
$tbl_name2.EAT=$tbl_name1.DAT"; 
                       $result=mysql_query($query); 
Parameter 2>
            <select name="ypeythinos"> 
            <option value=""> Επιλέξτε </option> 
            <?php 
              while($rows=mysql_fetch_array($result)){ 
                      echo "<option value='". $rows['EAT']."'>".$rows['name']."</option>";
              } 
          ?> 
       </select> 
\langle t \rangle\langletr>
<tr> 
<td>∆ροµολόγιο</td> 
<td>:</td>
<td> 
            <?php 
            $tbl_name="dromologio"; // Table name 
                       //creating query 
                       $query=" select * from $tbl_name"; 
                       $result=mysql_query($query);
```

```
Provide a control control control control control control control control control control control control control control control control control control control control control control control control control control c
 <select name="dromologio" onchange='select_date(this.value)'> 
            <option value=""> Επιλέξτε </option> 
           \langle?php
               while($rows=mysql_fetch_array($result)){ 
                     echo "<option value='". $rows['RCODE']."'>".$rows['DEP_From']." -
".$rows['DEP_To']."</option>"; 
              } 
          ?> 
       </select> 
\lt/\text{td}\frac{1}{\sqrt{t}}\langle \text{tr} \rangle<td>Υπεύθυνος</td> 
<td>:</td>
<td> 
            <?php 
            $tbl_name1="dioikitikos"; // Table name 
            $tbl_name2="employee"; 
                       //creating query 
                       $query=" select * from $tbl_name1, $tbl_name2 where 
$tbl_name2.EAT=$tbl_name1.DAT"; 
                       $result=mysql_query($query); 
Provide a control control control control control control control control control control control control control control control control control control control control control control control control control control c
            <select name="ypeythinos"> 
            <option value=""> Επιλέξτε </option> 
            <?php 
               while($rows=mysql_fetch_array($result)){ 
                      echo "<option value='". $rows['EAT']."'>".$rows['name']."</option>";
               } 
          ?> 
       </select> 
\lt/\texttt{td}\langletr>
<tr>
<td>Ηµεροµηνία</td> 
<td>:</td>
<td> 
                      <div id="txtHint"><b>Επιλέξτε ∆ροµολόγιο πρώτα...</b></div> 
\langle t \rangle\langle/tr>
<td colspan="3" align="center"><input type="submit" name="Submit" 
value="ΑΠΟΘΗΚΕΥΣΗ"></td> 
\langletr>
</table> 
</form> 
\langle /td>
\langletr>
</table> 
</body> 
</html> 
Αρχείο metafora_ query.php
<?php 
                        $days = array( 
                                   '∆ΕΥΤΕΡΑ' => 'Monday', 
                                  'ΤΡΙΤΗ' => 'Tuesday', 
                                   'ΤΕΤΑΡΤΗ' => 'Wednesday', 
                                  'ΠΕΜΠΤΗ' => 'Thursday',
```

```
Σελίδα 78 από 102
```
 'ΠΑΡΑΣΚΕΥΗ' => 'Friday', 'ΣΑΒΒΑΤΟ' => 'Saturday', 'ΚΥΡΙΑΚΗ' => 'Sunday',

 $\zeta q = \text{interval}(\zeta \text{ GET}['q'])$ ;

);

```
 $host="localhost"; // Host name 
                $username="user"; // Mysql username 
                $password="user1234"; // Mysql password 
                $db_name="airlines"; // Database name 
                $tbl_name="dromologio"; // Table name 
                // Connect to server and select database. 
                $con = mysql_connect("$host", "$username", "$password")or die("cannot 
connect"); 
                mysql_select_db("$db_name", $con)or die("cannot select DB"); 
                mysql_query("SET NAMES 'utf8'", $con); 
                $sql="SELECT RDATE AS rout_date FROM $tbl_name where RCODE='$q'"; 
                $result=mysql_query($sql); 
                while($rows=mysql_fetch_array($result)){ 
                $routDate = $rows['rout_date']; 
 } 
                //echo $routDate."---".$start_date; 
                // Set timezone 
                date_default_timezone_set('UTC'); 
                // Start date 
                $start_date = date ("Y-m-d",strtotime("next ".$days[$routDate])); 
                // End date 
                $end_date = '2015-12-31'; 
                echo "<select name='routDate'> 
                <option value=''> Επιλέξτε </option>"; 
                while (strtotime($start_date) <= strtotime($end_date)) { 
                      echo "<option value='".
$start_date."'>".$start_date."</option>"; 
                       $start_date = date ("Y-m-d", strtotime("+7 day",
strtotime($start_date))); 
 } 
                echo "</select>";
```
mysql\_close(\$con);

?>

# Αρχείο metafores.php

```
<html> 
<meta http-equiv="Content-Type" content="text/html;charset=utf-8" > 
<style type="text/css"> 
\lt ! -body { 
        background-color: #B09175; 
} 
.<br>-->
</style> 
<body> 
 <?php //Starting php Script
```
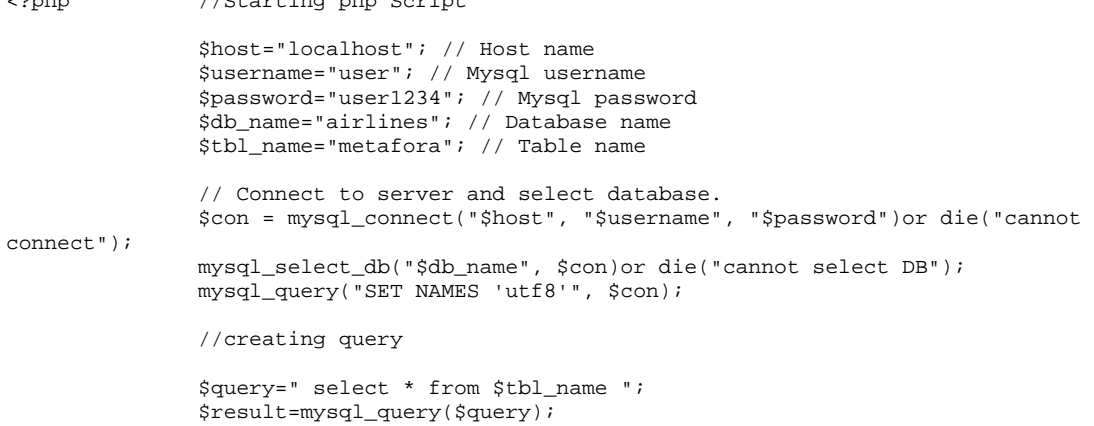

# **Σελίδα 79 από 102**

```
 //printing query 
                 echo "<center><h1>λίστα Μεταφορών</h1></center>";
                  //printing simple html 
        echo"<table border=\"1\" width=\"60%\" align=\"center\">";
         //Printing The Headers of the Collumn 
         echo" 
                  <tr> 
                          <th>Voucher </th> 
                          <th>Αεροπλάνο</th> 
                          <th>ΑΤ Υπεύθυνου </th> 
                          <th>Ηµεροµηνία</th> 
                          <th>Κωδ. δροµολογίου </th> 
                          <th>Bussiness [κενές] </th> 
                          <th>Οικονοµικές [κενές] </th> 
                 \langletr>
                  "; 
                 $i=0; // Start looping rows in mysql database. 
                  while($rows=mysql_fetch_array($result)){ 
                  echo" 
                  <tr> 
                  <td>".$rows['VOUCHER']."</td> 
                  <td>".$rows['PLANE_NAME']."</td> 
                  <td>".$rows['AT_YPEYTHINOY']."</td> 
                  <td>".$rows['RDATE']."</td> 
                  <td>".$rows['RCODE']."</td> 
                  <td>".$rows['FST']."</td> 
                  <td>".$rows['ECO']."</td> 
                 \langle /tr>";
                  // close while loop 
                 $i++; } 
   // Print The Message if the query return zero rows 
        if( $i == 0 ) { 
                  echo "<tr><td colspan=\"2\" align=\"center\"> Records not found 
\langle t \, \text{d} \rangle \langle t \, \text{d} \rangle = \langle t \, \text{d} \rangle } 
        echo"</table>";
                  //End of PHP File 
         // close MySQL connection 
         mysql_close(); 
?> 
</body> 
</html> 
Αρχείο pelates.php
<h+ml><meta http-equiv="Content-Type" content="text/html;charset=utf-8" > 
<style type="text/css"> 
<! --
body { 
         background-color: #B09175; 
} 
\angle</style> 
<body> 
<?php //Starting php Script
```

```
 $host="localhost"; // Host name 
                 $username="user"; // Mysql username 
                 $password="user1234"; // Mysql password 
                 $db_name="airlines"; // Database name 
                 $tbl_name="pelatis"; // Table name 
                 // Connect to server and select database. 
                 $con = mysql_connect("$host", "$username", "$password")or die("cannot 
connect"); 
                 mysql_select_db("$db_name", $con)or die("cannot select DB"); 
                 mysql_query("SET NAMES 'utf8'", $con); 
                 //creating query 
                 $query=" select * from $tbl_name "; 
                 $result=mysql_query($query); 
                 //printing query 
                echo "<center><h1>λίστα Πελατών</h1></center>";
                 //printing simple html 
        echo"<table border=\"1\" width=\"60%\" align=\"center\">";
         //Printing The Headers of the Collumn 
         echo" 
                 <tr> 
                         <th>Όνοµα </th> 
                         <th>Τηλέφωνο</th> 
                         <th>Οδός</th> 
                         <th>Αριθµός</th> 
                         <th>Πόλη </th> 
                \frac{2}{\pi} / tr>
 "; 
                $i=0;.<br>// Start looping rows in mysql database.
                 while($rows=mysql_fetch_array($result)){ 
                 echo" 
                 <tr> 
                 <td>".$rows['name']."</td> 
                 <td>".$rows['tel']."</td> 
                 <td>".$rows['street']."</td> 
                 <td>".$rows['No']."</td> 
                 <td>".$rows['city']."</td> 
                \langletr>";
                 // close while loop 
                $i++; } 
   // Print The Message if the query return zero rows 
        if(Si==0) { 
                 echo "<tr><td colspan=\"2\" align=\"center\"> Records not found 
\langle tds \rangle </td>
         } 
         echo"</table>"; 
                 //End of PHP File 
         // close MySQL connection 
         mysql_close(); 
?> 
</body> 
\frac{1}{2}/html>
```

```
Αρχείο pilotoi.php
```

```
<html> 
<meta http-equiv="Content-Type" content="text/html;charset=utf-8" > 
<style type="text/css"> 
< ! - 1body { 
         background-color: #B09175; 
} 
--</style> 
<br/>body></body>
                //Starting php Script
                 $host="localhost"; // Host name 
                  $username="user"; // Mysql username 
                  $password="user1234"; // Mysql password 
                  $db_name="airlines"; // Database name 
                  $tbl_name="pilotos"; // Table name 
                  // Connect to server and select database. 
                 $con = mysql_connect("$host", "$username", "$password")or die("cannot 
connect"); 
                 mysql_select_db("$db_name", $con)or die("cannot select DB"); 
                 mysql_query("SET NAMES 'utf8'", $con); 
                  //creating query 
 $query=" select * from $tbl_name "; 
 $result=mysql_query($query); 
                  //printing query 
                 echo "<center><h1>λίστα Πιλότων</h1></center>";
                 //printing simple html 
        echo"<table border=\"1\" width=\"60%\" align=\"center\">";
         //Printing The Headers of the Collumn 
         echo" 
                 <tr> 
                          <th>ΑΤ </th> 
                          <th>Εµπειρία</th> 
                 \langletr>
                 ";
                $i=0; // Start looping rows in mysql database. 
                while($rows=mysql_fetch_array($result)){
                 echo" 
                 <tr> 
                 <td>".$rows['PILAT']."</td> 
                 <td>".$rows['Flight_hours']."</td> 
                 \langletr>";
                  // close while loop 
                $i++; } 
   // Print The Message if the query return zero rows 
        if( $i == 0 ) { 
                 echo "<tr><td colspan=\"2\" align=\"center\"> Records not found 
\langle t \, \text{d} \rangle \langle t \, \text{d} \rangle = \langle t \, \text{d} \rangle } 
         echo"</table>"; 
                 //End of PHP File 
         // close MySQL connection 
         mysql_close(); 
?> 
</body> 
\frac{1}{\sqrt{h}}
```

```
Αρχείο praktores.php
```

```
<html> 
<meta http-equiv="Content-Type" content="text/html;charset=utf-8" > 
<style type="text/css"> 
< ! - 1body { 
         background-color: #B09175; 
} 
--> 
</style> 
<body> 
<?php //Starting php Script 
                 $host="localhost"; // Host name 
                 $username="user"; // Mysql username 
                 $password="user1234"; // Mysql password 
                 $db_name="airlines"; // Database name 
                 $tbl_name="praktoras"; // Table name 
                  // Connect to server and select database. 
                 $con = mysql_connect("$host", "$username", "$password")or die("cannot 
connect"); 
                 mysql_select_db("$db_name", $con)or die("cannot select DB"); 
                 mysql_query("SET NAMES 'utf8'", $con); 
                 //creating query 
                 $query=" select * from $tbl_name "; 
                 $result=mysql_query($query); 
                 //printing query 
                echo "<center><h1>Λίστα Ταξιδιωτικών Πρακτόρων</h1></center>";
                 //printing simple html 
        echo"<table border=\"1\" width=\"60%\" align=\"center\">";
         //Printing The Headers of the Collumn 
         echo" 
                 <tr> 
                         <th>ΑΤ </th> 
                         <th>Όνοµα</th> 
                          <th>Οδός</th> 
                          <th>Αριθµός</th> 
                          <th>Πόλη </th> 
                          <th>Κωδικός </th> 
                 \langletr>
                  "; 
                \sin 5i = 0; // Start looping rows in mysql database. 
                 while($rows=mysql_fetch_array($result)){ 
                 echo" 
                2+rs <td>".$rows['PAT']."</td> 
                 <td>".$rows['name']."</td> 
                 <td>".$rows['street']."</td> 
                 <td>".$rows['No']."</td> 
                 <td>".$rows['city']."</td> 
                 <td>".$rows['CODE']."</td> 
                \langle/tr>";
                  // close while loop 
                $i++; } 
   // Print The Message if the query return zero rows 
        if($i==0) { 
                 echo "<tr><td colspan=\"2\" align=\"center\"> Records not found 
\langle t \, \text{d} \rangle \langle t \, \text{d} t \rangle ";
        }
```

```
 echo"</table>"; 
                //End of PHP File 
        // close MySQL connection 
        mysql_close(); 
?> 
</body> 
</html> 
Αρχείο search.php
<html> 
<meta http-equiv="Content-Type" content="text/html;charset=utf-8" > 
<style type="text/css"> 
< ! -1body { 
        background-color: #B09175; 
} 
.<br>-->
</style> 
<body> 
<?php 
                $host="localhost"; // Host name 
                $username="user"; // Mysql username 
                $password="user1234"; // Mysql password 
 $db_name="airlines"; // Database name 
 //$tbl_name="pelatis"; Table name 
                // Connect to server and select database. 
                $con = mysql_connect("$host", "$username", "$password")or die("cannot 
connect"); 
                mysql_select_db("$db_name", $con)or die("cannot select DB"); 
                mysql_query("SET NAMES 'utf8'", $con); 
                // Required field names 
                $required = array('db_table', 'keyword'); 
                // Loop over field names, make sure each one exists and is not empty 
                $empty_field_error = false; 
                foreach($required as $field) { 
                  if (empty($_POST[$field])) { 
                 $empty_field_error = true;<br>}
 } 
 } 
                if(!$empty_field_error) 
{
                        // Get values from form 
                       $tbl_name=$_POST['db_table']; 
                       $keyword=$_POST['keyword']; 
                       $sql="SELECT * from $tbl_name"; 
                       $sql_query=mysql_query($sql); 
                      $logicStr="WHERE ";
                        $count=mysql_num_fields($sql_query); 
                       for($i=0 ; $i < mysql_num_fields($sql_query) ; $i++){ 
                               if(mysql_field_type($sql_query,$i) != "string" ){ 
                                      $field_name = 
"CAST(".mysql_field_name($sql_query,$i)." AS CHAR )"; 
                               }else{ 
                                       $field_name = mysql_field_name($sql_query,$i);
 } 
                              if(5i == (5count-1)) $logicStr=$logicStr."".$field_name." LIKE 
'%".$keyword."%' "; 
                               else 
                                      $logicStr=$logicStr."".$field_name." LIKE 
'%".$keyword."%' OR ";
```
}

```
 // start the search in all the fields and when a match is found, 
go on printing it . 
                        $sql="SELECT * from $tbl_name ".$logicStr; 
                        echo $sql; 
                        $result=mysql_query($sql); 
                       echo "<center><h1>Αποτελέσματα Αναζήτησης για
<i>".$keyword."</i></h1></center>"; 
                        echo "<table border=\"1\" width=\"60%\" align=\"center\">"; 
                        echo "<tr>"; 
                               for($i=0 ; $i < mysql_num_fields ($sql_query) ; $i++) {
echo de la contrata de la contrata de la contrata de la contrata de la contrata de la contrata de la contrata 
"<th>".mysql_field_name($sql_query,$i)."</th>"; 
 } 
                        echo "</tr>"; 
                       $j=0; // Start looping rows in mysql database. 
                        while($rows=mysql_fetch_array($result)){ 
                                echo "<tr>"; 
                                for($i=0 ; $i < mysql_num_fields($sql_query) ; $i++){ 
echo de la contrata de la contrata de la contrata de la contrata de la contrata de la contrata de la contrata 
"<td>".$rows[mysql_field_name($sql_query,$i)]."</td>"; 
 } 
                                echo "</tr>"; 
                        // close while loop 
                       $j++; } 
                          // Print The Message if the query return zero rows 
                       if($j==0){
                                       echo "<tr><td colspan=\"2\" align=\"center\"> ∆εν
βρέθηκαν αποτελέσµατα...</td></tr> "; 
 } 
               echo"</table>";
 } 
                else { 
                        echo "ΣΦΑΛΜΑΑΑ!!!ΠΡΕΠΕΙ ΝΑ ΣΥΜΠΛΗΡΩΣΕΤΕ ΟΛΑ ΤΑ ΠΕ∆ΙΑ ΤΗΣ
ΦΟΡΜΑΣ"; 
                        echo "<BR>"; 
               echo "<a href='search_form.html'>Αναζήτηση</a>";
 } 
// close connection 
mysql_close(); 
\overline{2}</body> 
</html> 
Αρχείο search_form.php
<html> 
<meta http-equiv="Content-Type" content="text/html;charset=utf-8" > 
<style type="text/css"> 
<! -body { 
        background-color: #B09175; 
} 
--> 
</style> 
<body lang=EL link=blue vlink=blue style='tab-interval:36.0pt'> 
<table width="300" border="0" align="center" cellpadding="0" cellspacing="1"> 
<tr>
<td><form name="form1" method="post" action="search.php"> 
<table width="100%" border="0" cellspacing="1" cellpadding="3"> 
<tr>
```

```
<td colspan="3"><strong>Αναζήτηση </strong></td> 
\epsilon/trs
\langle \text{tr} \rangle<td>Τι θέλετε να ψάξετε</td> 
<td>:</td> 
<sub>td</sub></sub>
         <select name="db_table"> 
                    <option value="employee" selected >Υπάλληλος 
                    <option value="aerosynodos" >Αεροσυνοδός 
                    <option value="dioikitikos" >∆ιοικητικός 
                    <option value="dromologio" >∆ροµολόγιο
                    <option value="metafora" >Μεταφορά 
                    <option value="pelatis" >Πελάτης 
                    <option value="pilotos" >Πιλότος 
                    <option value="praktoras" >Πράκτορας
                    <option value="aeroplano" >Αεροσκάφος 
                    <option value='krathsh_pel' >Κράτηση 
                    <option value='eisitirio' >Εισιτήριο
```
</select>

```
</td> 
\langletr>
<tr> 
<td>Λέξη κλειδί</td>
: <b>td</b><td><input name="keyword" type="text" id="keyword"></td> 
\langletr>
<td colspan="3" align="center"><input type="submit" name="Submit" 
value="ΑΝΑΖΗΤΗΣΗ"></td> 
\langletr>
</table> 
</form> 
\lt/\text{td}\epsilon/tr>
</table> 
</body> 
</html> 
Αρχείο aeroplana_form.html
<html> 
<meta http-equiv="Content-Type" content="text/html;charset=utf-8" > 
<style type="text/css"> 
< ! - -body { 
         background-color: #B09175; 
} 
--> 
</style> 
<script> 
function dis(flag) 
{ 
         var radios = document.form1.knowledge; 
        for (var i=0, iLen=radios.length; i<iLen; i++) {
          if(flag == 'yes')
```

```
 radios[i].disabled = true; 
 } 
           else{ 
          radios[i].disabled = false;
 } 
         } 
} 
</script> 
<body lang=EL link=blue vlink=blue style='tab-interval:36.0pt'> 
<table width="300" border="0" align="center" cellpadding="0" cellspacing="1"> 
<tr> 
<td><form name="form1" method="post" action="insert_plane.php"> 
<table width="100%" border="0" cellspacing="1" cellpadding="3"> 
<tr> 
<td colspan="3"><strong>Εισαγωγή Αεροσκάφους </strong></td> 
\langle/tr>
<tr> 
<td>Όνοµα</td> 
<td>:</td> 
<td><input name="name" type="text" id="name"></td> 
\epsilon/tr>
\langle \text{tr} \rangle<td>Οικονοµικές Θέσεις</td> 
<td>:</td> 
<td><input name="eco" type="text" id="eco"></td> 
\langletr>
<tr> 
<tr> 
<td>Bussiness Class</td> 
<td>:</td> 
<td><input name="bussiness" type="text" id="bussiness"></td> 
\langletr>
<tr> 
<td colspan="3" align="center"><input type="submit" name="Submit" 
value="ΑΠΟΘΗΚΕΥΣΗ"></td> 
\langletr>
</table> 
</form> 
\langle t \rangle\langletr>
</table> 
</body> 
</html> 
Αρχείο dromologia_form.html
<html> 
<meta http-equiv="Content-Type" content="text/html;charset=utf-8" > 
<style type="text/css"> 
<! -body { 
        background-color: #B09175; 
} 
--</style> 
<script> 
function dis(flag) 
{ 
        var radios = document.form1.knowledge;
 for (var i=0, iLen=radios.length; i<iLen; i++) { 
 if(flag == 'yes'){ 
           radios[i].disabled = true; 
 } 
           else{
```

```
 radios[i].disabled = false; 
           } 
         } 
} 
</script> 
<body lang=EL link=blue vlink=blue style='tab-interval:36.0pt'> 
<table width="300" border="0" align="center" cellpadding="0" cellspacing="1"> 
\epsilon+r>
<td><form name="form1" method="post" action="insert_drom.php"> 
<table width="100%" border="0" cellspacing="1" cellpadding="3"> 
<tr>
<td colspan="3"><strong>Εισαγωγή ∆ροµολογίου </strong></td> 
\langle/tr>
<tr> 
<td>Αφετηρία</td> 
<td>:</td> 
<td> 
         <select name="afetiria"> 
       <option value="ATH - Αθήνα - Ελευθέριος Βενιζέλος Αεροδρ." selected>ATH - Αθήνα
- Ελευθέριος Βενιζέλος Αεροδρ. 
       <option value="SKG - Θεσσαλονίκη - Μακεδονία Αεροδρ.">SKG - Θεσσαλονίκη - 
Μακεδονία Αεροδρ. 
       <option value="HER - Ηράκλειο - Ν Καζαντζάκης Αεροδρ.">HER - Ηράκλειο - Ν
Καζαντζάκης Αεροδρ. 
       <option value="CHQ - Χανιά - Σούδα Αεροδρ.">CHQ - Χανιά - Σούδα Αεροδρ. 
       <option value="AXD - Αλεξανδρούπολη - Dimokritos Αεροδρ.">AXD - Αλεξανδρούπολη - 
Dimokritos Αεροδρ. 
       <option value="KVA - Καβάλα - Μέγας Αλέξανδρος Αεροδρ.">KVA - Καβάλα - Μέγας
Αλέξανδρος Αεροδρ. 
       <option value="CFU - Κέρκυρα - Ι Καποδίστριας Αεροδρ.">CFU - Κέρκυρα - Ι
Καποδίστριας Αεροδρ. 
     </select> 
</td> 
\langletr>
<tr<td>Προορισµός</td> 
<td>:</td> 
<td> 
         <select name="proorismos"> 
       <option value="ATH - Αθήνα - Ελευθέριος Βενιζέλος Αεροδρ." selected>ATH - Αθήνα
- Ελευθέριος Βενιζέλος Αεροδρ. 
       <option value="SKG - Θεσσαλονίκη - Μακεδονία Αεροδρ.">SKG - Θεσσαλονίκη - 
Μακεδονία Αεροδρ. 
       <option value="HER - Ηράκλειο - Ν Καζαντζάκης Αεροδρ.">HER - Ηράκλειο - Ν
Καζαντζάκης Αεροδρ. 
       <option value="CHQ - Χανιά - Σούδα Αεροδρ.">CHQ - Χανιά - Σούδα Αεροδρ. 
       <option value="AXD - Αλεξανδρούπολη - Dimokritos Αεροδρ.">AXD - Αλεξανδρούπολη - 
Dimokritos Αεροδρ. 
       <option value="KVA - Καβάλα - Μέγας Αλέξανδρος Αεροδρ.">KVA - Καβάλα - Μέγας
Αλέξανδρος Αεροδρ. 
       <option value="CFU - Κέρκυρα - Ι Καποδίστριας Αεροδρ.">CFU - Κέρκυρα - Ι
Καποδίστριας Αεροδρ. 
     </select> 
\lt/td>
```
 $\langle$ /tr> <tr>

```
<td>Ώρα αναχώρησης</td> 
<ht\rightarrow:<ht\rightarrow<sub>td</sub></sub>
          <select name="dep_hour"> 
                     <option value="01" selected >01 
                     <option value="02" >02 
                     <option value="03" >03 
                     <option value="04" >04 
                     <option value="05" >05 
                     <option value="06" >06 
                     <option value="07" >07 
                     <option value="08" >08 
                     <option value="09" >09 
                     <option value='10' >10 
                     <option value='11' >11 
                     <option value='12' >12 
         </select> 
\langle t \rangle\langletr>
<tr> 
<td>Ώρα άφιξης</td> 
<td>:\</math><t>d</t><td> 
          <select name="arr_hour"> 
                     <option value="01" selected >01 
                     <option value="02" >02 
                     <option value="03" >03 
                     <option value="04" >04 
                     <option value="05" >05 
                     <option value="06" >06 
                     <option value="07" >07 
                     <option value="08" >08 
                     <option value="09" >09 
                     <option value='10' >10 
                     <option value='11' >11 
                    <option value='12' >12 
          </select> 
\langle t \rangle\langletr>
<tr> 
<td>Απόσταση</td> 
<td>:</td> 
<td><input name="dist" type="text" id="dist"></td> 
\langletr>
<tr> 
<td>Ηµέρα</td> 
<td>:\</</math><td> 
<select name="day" size="1"> 
        <option value="∆ΕΥΤΕΡΑ" selected >∆ΕΥΤΕΡΑ 
        <option value="ΤΡΙΤΗ" >ΤΡΙΤΗ 
        <option value="ΤΕΤΑΡΤΗ" >ΤΕΤΑΡΤΗ
```

```
 <option value="ΠΕΜΠΤΗ" >ΠΕΜΠΤΗ
       <option value="ΠΑΡΑΣΚΕΥΗ" >ΠΑΡΑΣΚΕΥΗ 
       <option value="ΣΑΒΒΑΤΟ" >ΣΑΒΒΑΤΟ 
       <option value="ΚΥΡΙΑΚΗ" >ΚΥΡΙΑΚΗ
</select> 
        \lt/\text{td}\langletr>
<tr> 
<td>Κόστος</td> 
<td>:</td>
<td><input name="fare" type="text" id="fare"></td> 
\langle/tr>
<td colspan="3" align="center"><input type="submit" name="Submit" 
value="ΑΠΟΘΗΚΕΥΣΗ"></td> 
\langle/tr>
</table> 
</form> 
\langle t \rangle\langle/tr>
</table> 
</body> 
</html> 
Αρχείο Employee_form.html
<html> 
<meta http-equiv="Content-Type" content="text/html;charset=utf-8" > 
<style type="text/css"> 
\lt ! -body { 
         background-color: #B09175; 
} 
--&></style> 
<script> 
function dis(flag) 
{ 
        var radios = document.form1.knowledge;
        for (var i=0, iLen=radios.length; i<iLen; i++) {
          if(flag == 'yes') radios[i].disabled = true; 
           } 
           else{ 
                 radios[i].disabled = false; 
 } 
         } 
} 
</script> 
<body lang=EL link=blue vlink=blue style='tab-interval:36.0pt'> 
<table width="300" border="0" align="center" cellpadding="0" cellspacing="1"> 
<tr> 
<td><form name="form1" method="post" action="insert_empl.php"> 
<table width="100%" border="0" cellspacing="1" cellpadding="3"> 
\langle \text{tr} \rangle<td colspan="3"><strong>Εισαγωγή Υπαλλήλου </strong></td> 
\langletr>
<tr> 
<td width="71">AT</td> 
<td width="6">:</td> 
<td width="301"><input name="AT" type="text" id="AT"></td>
```

```
\langletr>
2+rs<td>Ονοµατεπώνυµο</td> 
<td>:\</</math><td><input name="lastname" type="text" id="lastname"></td> 
\langletr>
<tr> 
<td>Οδός</td> 
<td>:</td>
<td><input name="street" type="text" id="street"></td> 
\langle/tr>
<tr> 
<tr> 
<td>Αριθµός</td> 
<hd>:<hd>
<td><input name="no" type="text" id="no"></td> 
\langletr>
<tr> 
<tr>
<td>Πόλη</td> 
<td>:</td> 
<td><input name="city" type="text" id="city"></td> 
\langletr>
<tr> 
<td>Τηλέφωνο</td> 
<td>:\times</math>/td><td><input name="tel" type="text" id="tel"></td> 
\langle/tr>
<tr> 
<td>Ηµ/νία Γέννησης</td> 
<td>:</td> 
<td>
<select name="day" size="1"> 
         <option value="01" selected >01 
       <option value="02" >02 
       <option value="03" >03 
       <option value="04" >04 
       <option value="05" >05 
       <option value="06" >06 
        <option value="07" >07 
       <option value="08" >08 
       <option value="09" >09 
       <option value='10' >10 
       <option value='11' >11 
       <option value='12' >12 
       <option value='13' >13 
        <option value='14' >14 
       <option value='15' >15 
        <option value='16' >16 
       <option value='17' >17 
        <option value='18' >18 
       <option value='19' >19 
        <option value='20' >20 
        <option value='21' >21 
        <option value='22' >22
```

```
 <option value='23' >23 
       <option value='24' >24 
       <option value='25' >25 
       <option value='26' >26 
       <option value='27' >27 
       <option value='28' >28 
       <option value='29' >29 
       <option value='30' >30 
       <option value='31' >31 
     </select> 
     </select> 
     <select name="month"> 
       <option value="01" selected>ΙΑΝΟΥΑΡΙΟΣ
       <option value="02">ΦΕΒΡΟΥΑΡΙΟΣ
       <option value="03">ΜΑΡΤΙΟΣ
       <option value="04">ΑΠΡΙΛΙΟΣ
       <option value="05">ΜΑΙΟΣ
       <option value="06">ΙΟΥΝΙΟΣ
       <option value="07">ΙΟΥΛΙΟΣ
       <option value="08">ΑΥΓΟΥΣΤΟΣ
       <option value="09">ΣΕΠΤΕΜΒΡΙΟΣ
       <option value="10">ΟΚΤΩΒΡΙΟΣ
       <option value="11">ΝΟΕΜΒΡΙΟΣ
       <option value="12">∆ΕΚΕΜΒΡΙΟΣ
     </select> 
     <input name="year" type="text" value="ΕΕΕΕ" size=5> 
        </td> 
\epsilon/tr>
<tr<td>Είδος υπαλλήλου</td> 
<td>:=/td>
<td> 
<input type="radio" name="type" 
onclick="javascript:dis('no');"value="dioikitikos">∆ιοικητικός <br/> 
<input type="radio" name="type" onclick="javascript:dis('yes');" 
value="pilotos">Πιλότος <br/> 
<input type="radio" name="type" onclick="javascript:dis('yes');" 
value="aerosinodos">Αεροσυνοδός
\langle t \rangle\langletr>
<tr> 
<td>Εµπειρία</td> 
<td>:\</td><td><td><input name="exp" type="text" id="exp"></td> 
\langletr>
2+1<td>Γνώσεις</td> 
<td>:</td> 
<td><input type="radio" name="knowledge" value="ΠΕ" id=1>ΠΕ <br/> 
<input type="radio" name="knowledge" value="ΤΕ" id=2>ΤΕ<br/> 
<input type="radio" name="knowledge" value="∆Ε" id=3>∆Ε</td>
```
**Σελίδα 92 από 102**

```
\langletr>
<td colspan="3" align="center"><input type="submit" name="Submit" 
value="ΑΠΟΘΗΚΕΥΣΗ"></td> 
\langletr>
</table> 
</form> 
\langle/td>
\langletr>
</table> 
</body> 
</html> 
Αρχείο pelates_form.html
<html> 
<meta http-equiv="Content-Type" content="text/html;charset=utf-8" > 
<style type="text/css"> 
<! -body { 
         background-color: #B09175; 
} 
--> 
</style> 
<script> 
function dis(flag) 
{ 
         var radios = document.form1.knowledge; 
        for (var i=0, iLen=radios.length; i<iLen; i++) {
           if(flag == 'yes'){ 
           radios[i].disabled = true; 
 } 
           else{ 
                 radios[i].disabled = false; 
           } 
         } 
} 
</script> 
<body lang=EL link=blue vlink=blue style='tab-interval:36.0pt'> 
<table width="300" border="0" align="center" cellpadding="0" cellspacing="1"> 
<tr<td><form name="form1" method="post" action="insert_pel.php"> 
<table width="100%" border="0" cellspacing="1" cellpadding="3"> 
<tr> 
<td colspan="3"><strong>Εισαγωγή Πελάτη </strong></td> 
\langle t,r \rangle<tr> 
<td>Ονοµατεπώνυµο</td> 
<td>:</td> 
<td><input name="lastname" type="text" id="lastname"></td> 
\langletr>
<tr> 
<td>Τηλέφωνο</td> 
<td>:\</t><td><input name="tel" type="text" id="tel"></td> 
\langletr>
<tr> 
<td>Οδός</td> 
<ht\rightarrow:<ht\rightarrow<td><input name="street" type="text" id="street"></td> 
\langletr>
<tr> 
<tr> 
<td>Αριθµός</td> 
<td>:</td>
```

```
<td><input name="no" type="text" id="no"></td> 
\epsilon/trs
\langle \text{tr} \rangle<tr> 
<td>Πόλη</td>
<td>:</td> 
<td><input name="city" type="text" id="city"></td> 
\langle/tr>
<td colspan="3" align="center"><input type="submit" name="Submit" 
value="ΑΠΟΘΗΚΕΥΣΗ"></td> 
\epsilon/tr>
</table> 
</form> 
\lt/\text{td}\langle/tr>
</table> 
</body>
```
</html>

## Αρχείο praktores\_form.html

```
<html> 
<meta http-equiv="Content-Type" content="text/html;charset=utf-8" > 
<style type="text/css"> 
<! -body { 
         background-color: #B09175; 
} 
--> 
</style> 
<script> 
function dis(flag) 
{ 
         var radios = document.form1.knowledge; 
        for (var i=0, iLen=radios.length; i<iLen; i++) {
          if(flaq == 'ves')radios[i].disabled = true; } 
           else{ 
                 radios[i].disabled = false; 
           } 
         } 
} 
</script> 
<body lang=EL link=blue vlink=blue style='tab-interval:36.0pt'> 
<table width="300" border="0" align="center" cellpadding="0" cellspacing="1"> 
<tr> 
<td><form name="form1" method="post" action="insert_prakt.php"> 
<table width="100%" border="0" cellspacing="1" cellpadding="3"> 
<tr> 
<td colspan="3"><strong>Εισαγωγή Πράκτορα </strong></td> 
\langle/tr>
<tr> 
<td width="71">AT</td>
<td width="6">:</td>
<td width="301"><input name="AT" type="text" id="AT"></td> 
\langle/tr>
<tr> 
<td>Ονοµατεπώνυµο</td> 
<td>:</td>
<td><input name="lastname" type="text" id="lastname"></td> 
\langletr>
<tr>
```
**Σελίδα 94 από 102**

```
<td>Οδός</td> 
<+d>: <+d><td><input name="street" type="text" id="street"></td> 
\langletr>
\langle \text{tr} \rangle<tr>
<td>Αριθµός</td> 
<td>:</td>
<td><input name="no" type="text" id="no"></td> 
\langle/tr>
\epsilon+r>
<tr<td>Πόλη</td>
<td>:</td>
<td><input name="city" type="text" id="city"></td> 
\epsilon/tr>
\langle \text{tr} \rangle<td>Κωδικός</td> 
<hd>:<hd>
<td><input name="code" type="text" id="code"></td> 
\langletr>
<td colspan="3" align="center"><input type="submit" name="Submit" 
value="ΑΠΟΘΗΚΕΥΣΗ"></td> 
\epsilon/tr>
</table> 
</form> 
\lt/\text{td}\langle/tr>
</table> 
</body> 
</html>
```
# Αρχείο left.php

```
<?php 
        session_start(); 
        $message=""; 
        if(count($_POST)>0) { 
               $host="localhost"; // Host name 
               $username="user"; // Mysql username 
               $password="user1234"; // Mysql password 
               $db_name="airlines"; // Database name 
               $tbl_name="members"; // Table name 
               $con = mysql_connect("$host", "$username", "$password")or die("cannot 
connect"); 
               mysql_select_db("$db_name", $con)or die("cannot select DB"); 
               mysql_query("SET NAMES 'utf8'", $con); 
                // username and password sent from form 
                $myusername=$_POST['usr']; 
               $mypassword=$_POST['pswd']; 
                // To protect MySQL injection (more detail about MySQL injection) 
               $myusername = stripslashes($myusername); 
               $mypassword = stripslashes($mypassword); 
                $myusername = mysql_real_escape_string($myusername); 
               $mypassword = mysql_real_escape_string($mypassword); 
               $sql="SELECT * FROM $tbl_name WHERE username='$myusername' and 
password='$mypassword'"; 
               $result=mysql_query($sql); 
               $row = mysql_fetch_array($result); 
               if(is_array($row)) { 
                      $SESSION["user_id"] = $row['id']; $_SESSION["user_name"] = $row['username']; 
 $_SESSION["role"] = $row['role']; 
 } 
               else { 
                $message = "Invalid Username or Password!"; 
 } 
 } 
        if(isset($_SESSION["user_id"])) {
```
**Σελίδα 95 από 102**

```
if(\frac{5}{5}SESSION["role"] == "user")header("Location:user_dashboard.php");<br>}
 } 
                else{ 
                header("Location:admin_dashboard.php"); 
 } 
         } 
?> 
<html> 
<head> 
         <title>Portal Αεροπορικής εταιρίας</title> 
<style type="text/css"> 
<! -.style1 {font-size: 24.0pt} 
body { 
        background-color: #B09175; 
} 
a:link { 
        text-decoration: none; 
        color: #000000; 
} 
a:visited { 
        text-decoration: none; 
} 
a:hover { 
        text-decoration: underline; 
} 
a:active { 
        text-decoration: none; 
} 
.style2 { 
        font-family: "Courier New", Courier, mono; 
        font-weight: bold; 
} 
.style3 { 
        font-family: Verdana, Arial, Helvetica, sans-serif; 
        font-style: italic; 
} 
.style4 {color: #FFFFFF} 
.style5 {color: #9999FF} 
.style6 {font-family: Verdana, Arial, Helvetica, sans-serif; font-style: italic; 
color: #9999FF; } 
--&>
```
</style><meta http-equiv="Content-Type" content="text/html; charset=windows- $1253"$  >  $\epsilon$  /head>

<body lang=EL style='tab-interval:36.0pt'>

<div class=Section1>

 <h1 align=center style='text-align:center; color: #FFFFFF;'><span class="style5"><img src="images/Logo\_TEI\_new1.jpg" border="0"></span></h1>

 <h1 align=center style='text-align:center; color: #FFFFFF;'><span class="style4">ΤΕΙ ΚΡΗΤΗΣ</span></h1>

<p align=center style='text-align:center; mso-outline-level:2;'><b><a href="http://localhost/project\_backup/index.php" target="\_center"> Portal Αεροπορικής Εταιρίας</a></b><b>>span style='font-size:24.0pt;mso-fontkerning:18.0pt'><o:p></o:p></span></b></p>

<div class=MsoNormal align=center style='text-align:center'>

<hr size=2 width="100%" noshade color=gray align=center>

#### </div>

```
<h3>Προβολή Πινάκων</h3> 
         <ul> 
                <li> <a href="php/dromologia.php" 
target="center"><em>∆ροµολόγια</em></a></li> 
                <li> <a href="php/aeroplana.php" target="center"><em>Στόλος
Αεροσκαφών</em></a> </li> 
                <li> <a href="php/kratisi_form.php" target="center"><em>Κάντε
κράτηση</em></a> </li> 
               \langle /11] >
<h3>Είσοδος Χρήστη</h3> 
                <form method="post" action=""> 
                <div class="message"><?php if($message!="") { echo $message; } ?></div> 
                         <table> 
                        <tr><td>Username:</td><td><input type="text" 
name="usr"></td></tr>
                         <tr><td>Password:</td><td><input type="password"
name="pswd"></td></tr>
                         <tr><td><input type="submit" name="login" value="Είσοδος"></td> 
                         <td><input type="reset" name="reset" 
value="Καθαρισμός"></td></tr>
                        </table> 
                 </form> 
<div class=MsoNormal align=center style='text-align:center'>
```
<hr size=2 width="100%" noshade color=gray align=center>

</div>

<p class=MsoNormal align=center style='text-align:center; font-family: &quot;Courier New", Courier, mono; color: #FFFFFF; '>© copywrite by: </p>

<p class=MsoNormal align=center style='text-align:center; color: #FFFFFF;'>&nbsp;</p>

</div>

</body>  $<$ /h $+$ ml $>$ 

```
Αρχείο admin_dashboard.php
```

```
<?php 
session_start(); 
?> 
<html><head> 
         <title>Portal Αεροπορικής εταιρίας</title> 
<style type="text/css"> 
< ! --.style1 {font-size: 24.0pt} 
body { 
        background-color: #B09175; 
} 
a:link { 
        text-decoration: none; 
         color: #000000; 
} 
a:visited { 
        text-decoration: none; 
} 
a:hover { 
        text-decoration: underline; 
} 
a:active { 
        text-decoration: none; 
} 
.style2 { 
         font-family: "Courier New", Courier, mono; 
         font-weight: bold; 
} 
.style3 { 
         font-family: Verdana, Arial, Helvetica, sans-serif; 
         font-style: italic; 
} 
.style4 {color: #FFFFFF} 
.style5 {color: #9999FF} 
.style6 {font-family: Verdana, Arial, Helvetica, sans-serif; font-style: italic; 
color: #9999FF; } 
-->
```
</style><meta http-equiv="Content-Type" content="text/html; charset=windows- $1253"$  >  $\epsilon$  /head>

<body lang=EL style='tab-interval:36.0pt'>

<div class=Section1>

 <h1 align=center style='text-align:center; color: #FFFFFF;'><span class="style5"><img src="images/Logo\_TEI\_new1.jpg" border="0"></span></h1>

 <h1 align=center style='text-align:center; color: #FFFFFF;'><span class="style4">ΤΕΙ ΚΡΗΤΗΣ</span></h1>

<p align=center style='text-align:center; mso-outline-level:2;'><b><a href="http://localhost/project\_backup/index.php" target="\_center"> Portal Αεροπορικής Εταιρίας</a></b><b>>span style='font-size:24.0pt;mso-fontkerning:18.0pt'><o:p></o:p></span></b></p>

<div class=MsoNormal align=center style='text-align:center'>

<hr size=2 width="100%" noshade color=gray align=center>

</div>

 <table> <tr> <td><h3>∆ιαχειριστικό Χρήστη</h3></td>  $\langle$ tr and the state of the state of the state of the state of the state of the state of the state of the state of the state of the state of the state of the state of the state of the state of the state of the state of the state and the contract of the contract of the contract of the contract of the contract of the contract of the contract of the contract of the contract of the contract of the contract of the contract of the contract of the contra <?php if(\$\_SESSION["user\_name"]) { ?> Καλώς ήρθες <b><?php echo \$\_SESSION["user\_name"]; ?></b>. <br/>Κάνε κλίκ εδώ για <a href="logout.php" tite="Logout">Αποσύνδεση</a>. <?php } ?>  $\langle t.d \rangle$  $\langle$ tr> </table> <div> <h3><a href="php/search\_form.php" target="center"><em>Αναζήτηση</em></a>  $\langle$ h3> $\langle$ div> <h3>Προβολή Πινάκων</h3>  $\langle u1 \rangle$  <li> <a href="php/Employee.php" target="center"><em>Λίστα Υπαλλήλων</em></a> </li> <li> <a href="php/aerosinodoi.php" target="center"><em>Λίστα Αεροσυνοδών</em></a></li> <li> <a href="php/dioikitikoi.php" target="center"><em>Λίστα ∆ιοικητικών</em></a></li> <li> <a href="php/dromologia.php" target="center"><em>∆ροµολόγια</em></a></li> <li> <a href="php/metafores.php" target="center"><em>Μεταφορές</em></a></li> <li> <a href="php/pelates.php" target="center"><em>Πελάτες</em></a></li> <li> <a href="php/pilotoi.php" target="center"><em>Πιλότοι</em></a>  $\langle$ /li> <li> <a href="php/praktores.php" target="center"><em>Πράκτορες</em></a> </li> <li> <a href="php/aeroplana.php" target="center"><em>Στόλος Αεροσκαφών</em></a> </li>

#### **Σελίδα 99 από 102**

 <li> <a href="php/kratiseis.php" target="center"><em>Κρατήσεις</em></a> </li> <li> <a href="php/eisitiria.php" target="center"><em>Εισιτήρια</em></a>  $\langle$ /li>  $\langle$ ul> <h3><span>Εισαγωγή ∆εδοµένων</span></h3> <ul> <li> <a href="php/Employee\_form.html" target="center"><em>Εισαγωγή Υπαλλήλων</em></a> </li> <li> <a href="php/dromologia\_form.html" target="center"><em>Εισαγωγή ∆ροµολογίου</em></a></li> <li> <a href="php/pelates\_form.html" target="center"><em>Εισαγωγή Πελατών</em></a></li> <li> <a href="php/praktores\_form.html" target="center"><em>Εισαγωγή Πρακτόρων</em></a> </li> <li> <a href="php/aeroplana\_form.html" target="center"><em>Εισαγωγή Αεροσκαφών</em></a> </li> <li> <a href="php/metafora\_form.php" target="center"><em>Εισαγωγή Μεταφοράς</em></a> </li> <li> <a href="php/kratisi\_form.php" target="center"><em>Κάντε κράτηση</em></a> </li>  $\langle$ /ul> <div class=MsoNormal align=center style='text-align:center'> <hr size=2 width="100%" noshade color=gray align=center> </div> <p class=MsoNormal align=center style='text-align:center; font-family: &quot;Courier New", Courier, mono; color: #FFFFFF;'>©copywrite by: </p> <p class=MsoNormal align=center style='text-align:center; color: #FFFFFF;'>&nbsp;</p> </div> </body> </html> Αρχείο user\_dashboard.php <?php session\_start();  $2<sub>2</sub>$ <html> <head> <title>Portal Αεροπορικής εταιρίας</title> <style type="text/css">  $<$ !  $-$ .style1 {font-size: 24.0pt} body { background-color: #B09175;

```
}
```
a:link {

```
 text-decoration: none; 
        color: #000000; 
} 
a:visited { 
        text-decoration: none; 
} 
a:hover { 
        text-decoration: underline; 
} 
a:active { 
        text-decoration: none; 
} 
.style2 { 
         font-family: "Courier New", Courier, mono; 
        font-weight: bold; 
} 
.style3 { 
         font-family: Verdana, Arial, Helvetica, sans-serif; 
        font-style: italic; 
} 
.style4 {color: #FFFFFF} 
.style5 {color: #9999FF} 
.style6 {font-family: Verdana, Arial, Helvetica, sans-serif; font-style: italic; 
color: #9999FF; } 
--> 
</style><meta http-equiv="Content-Type" content="text/html; charset=windows-
1253"></head> 
<body lang=EL style='tab-interval:36.0pt'> 
<div class=Section1> 
   <h1 align=center style='text-align:center; color: #FFFFFF;'><span 
class="style5"><img src="images/Logo_TEI_new1.jpg" border="0"></span></h1> 
   <h1 align=center style='text-align:center; color: #FFFFFF;'><span class="style4">ΤΕΙ
ΚΡΗΤΗΣ</span></h1> 
   <p align=center style='text-align:center; mso-outline-level:2;'><b><a 
href="http://localhost/project_backup/index.php" target="_center"> Portal Αεροπορικής
Εταιρίας</a></b>>>span style='font-size:24.0pt;mso-font-
kerning:18.0pt'><o:p></o:p></span></b></p> 
<div class=MsoNormal align=center style='text-align:center'>
```
<hr size=2 width="100%" noshade color=gray align=center>

# **Σελίδα 101 από 102**

```
</div> 
<table> 
                              <tr> 
                             <td><h3>∆ιαχειριστικό Χρήστη</h3></td>
                             \langletr>
                              <tr> 
                              <td> 
                              <?php 
                              if($_SESSION["user_name"]) { 
 ?> 
                             Καλώς ήρθες <b><?php echo $_SESSION["user_name"];
?></b>. <br/>Κάνε κλίκ εδώ για <a href="logout.php" tite="Logout">Αποσύνδεση</a>. 
                              <?php 
 } 
 ?> 
                             \langle t \rangle\langletr>
                       </table> 
<h3>Προβολή Πινάκων</h3> 
        <ul> 
               <li> <a href="php/dromologia.php" 
target="center"><em>Δρομολόγια</em></a>></li>
               <li> <a href="php/aeroplana.php" target="center"><em>Στόλος
Αεροσκαφών</em></a> </li> 
               <li> <a href="php/kratisi_form.php" target="center"><em>Κάντε
κράτηση</em></a> </li> 
              \langle/ul>
<div class=MsoNormal align=center style='text-align:center'> 
<hr size=2 width="100%" noshade color=gray align=center>
```
</div>

<p class=MsoNormal align=center style='text-align:center; font-family: &quot;Courier New", Courier, mono; color: #FFFFFF; > & copy; copywrite by: </p>

<p class=MsoNormal align=center style='text-align:center; color: #FFFFFF;'>&nbsp;</p>

</div>

</body>

</html>

# Αρχείο logout.php

```
<?php 
session_start(); 
unset($_SESSION["user_id"]);
unset($_SESSION["user_name"]); 
unset($_SESSION["role"]); 
header("Location:left.php"); 
?>
```